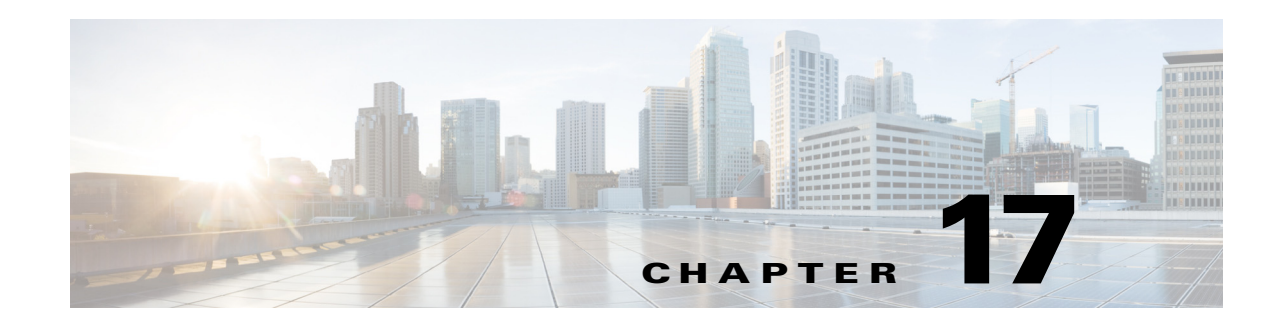

# **Configuring Ethernet OAM, CFM, and E-LMI**

This chapter describes Ethernet Operations, Administration, and Maintenance (OAM) on the Cisco Industrial Ethernet 2000U Series (IE 2000U) and Connected Grid Switches, hereafter referred to as *switch*.

Ethernet OAM is a protocol for installing, monitoring, and troubleshooting Ethernet networks to increase management capability within the context of the overall Ethernet infrastructure. The switch supports IEEE 802.1ag Connectivity Fault Management (CFM), Ethernet Local Management Interface (E-LMI), and IEEE 802.3ah Ethernet OAM discovery, link monitoring, remote fault detection, and remote loopback. It also supports IP Service Level Agreements (SLAs) for CFM, and ITU-T Y.1731 fault management. Ethernet OAM manager controls the interworking between any two of the protocols (CFM, E-LMI, and OAM).

This chapter provides information about configuring CFM, E-LMI, and the Ethernet OAM protocol. It defines the differences between the ratified CFM 802.1ag standard (draft 8.1) and the previous version supported on the switch in Cisco IOS (draft 1.0). It also includes configuration information for CFM ITU-TY.1731 fault management support in this release.

For complete command and configuration information for Ethernet OAM,CFM, E-LMI, and Y.1731, see the documents listed in the ["Related Documents" section on page 17-63](#page-62-0).

**Note** The Service Diagnostics 2.0 C FM diagnostic script is part of the 12.2(53)EX release: [http://www.cisco.com/en/US/prod/iosswrel/ps6537/ps6555/ps9424/cisco\\_ios\\_service\\_diagnostics\\_scri](http://www.cisco.com/en/US/prod/iosswrel/ps6537/ps6555/ps9424/cisco_ios_service_diagnostics_scripts.html) pts.html Refer to the Service Diagnostic 2.0 user guide:

[http://www.cisco.com/en/US/prod/collateral/iosswrel/ps6537/ps6555/ps9424/whitepaper\\_c11-566741.](http://www.cisco.com/en/US/prod/collateral/iosswrel/ps6537/ps6555/ps9424/whitepaper_c11-566741.html) html

This chapter contains the following sections:

- **•** [Information About Ethernet CFM, page 17-2](#page-1-0)
- **•** [Configuring Ethernet CFM, page 17-7](#page-6-0)
- **•** [Configuring Y.1731 Fault Management, page 17-26](#page-25-0)
- **•** [Managing and Displaying Ethernet CFM Information, page 17-32](#page-31-0)
- **•** [Information About the Ethernet OAM Protocol, page 17-34](#page-33-0)
- **•** [Configuring Ethernet OAM, page 17-35](#page-34-0)
- **•** [Displaying Ethernet OAM Protocol Information, page 17-46](#page-45-0)
- **•** [Enabling Ethernet Loopback, page 17-47](#page-46-0)

Ι

- **•** [Information About E-LMI, page 17-51](#page-50-0)
- **•** [Configuring E-LMI, page 17-52](#page-51-0)
- **•** [Displaying E-LMI and OAM Manager Information, page 17-59](#page-58-0)
- **•** [Ethernet CFM and Ethernet OAM Interaction, page 17-59](#page-58-1)
- **•** [Related Documents, page 17-63](#page-62-0)
- **•** [Feature History, page 17-64](#page-63-0)

# <span id="page-1-0"></span>**Information About Ethernet CFM**

Ethernet CFM is an end-to-end per-service-instance (per VLAN) Ethernet layer OAM protocol that includes proactive connectivity monitoring, fault verification, and fault isolation. End-to-end can be provider-edge-to-provider-edge (PE-to-PE) device or customer-edge-to-customer-edge (CE-to-CE) device. Ethernet CFM, as specified by 802.1ag, is the standard for Layer 2 ping, Layer 2 traceroute, and end-to-end connectivity check of the Ethernet network.

These sections contain conceptual information about Ethernet CFM:

- **•** [CFM Domain, page 17-2](#page-1-1)
- **•** [Maintenance Associations and Maintenance Points, page 17-3](#page-2-0)
- **•** [CFM Messages, page 17-5](#page-4-0)
- **•** [Crosscheck Function and Static Remote MEPs, page 17-5](#page-4-1)
- **•** [SNMP Traps and Fault Alarms, page 17-5](#page-4-2)
- **•** [Configuration Error List, page 17-5](#page-4-3)
- **•** [CFM Version Interoperability, page 17-6](#page-5-0)
- **•** [IP SLAs Support for CFM, page 17-6](#page-5-1)

### <span id="page-1-1"></span>**CFM Domain**

A CFM maintenance domain is a management space on a network that is owned and operated by a single entity and defined by a set of ports internal to it, but at its boundary. You assign a unique maintenance level (from 0 to 7) to define the hierarchical relationship between domains. The larger the domain, the higher the level. For example, as shown in [Figure 17-1,](#page-2-1) a service-provider domain would be larger than an operator domain and might have a maintenance level of 6, while the operator domain maintenance level is 3 or 4.

As shown in [Figure 17-2](#page-2-2), domains cannot intersect or overlap because that would require management by more than one entity, which is not allowed. Domains can touch or nest (if the outer domain has a higher maintenance level than the nested domain). Nesting domains is useful when a service provider contracts with one or more operators to provide Ethernet service. Each operator has its own maintenance domain and the service provider domain is a superset of the operator domains. Maintenance levels of nesting domains should be communicated among the administrating organizations. CFM exchanges messages and performs operations on a per-domain basis.

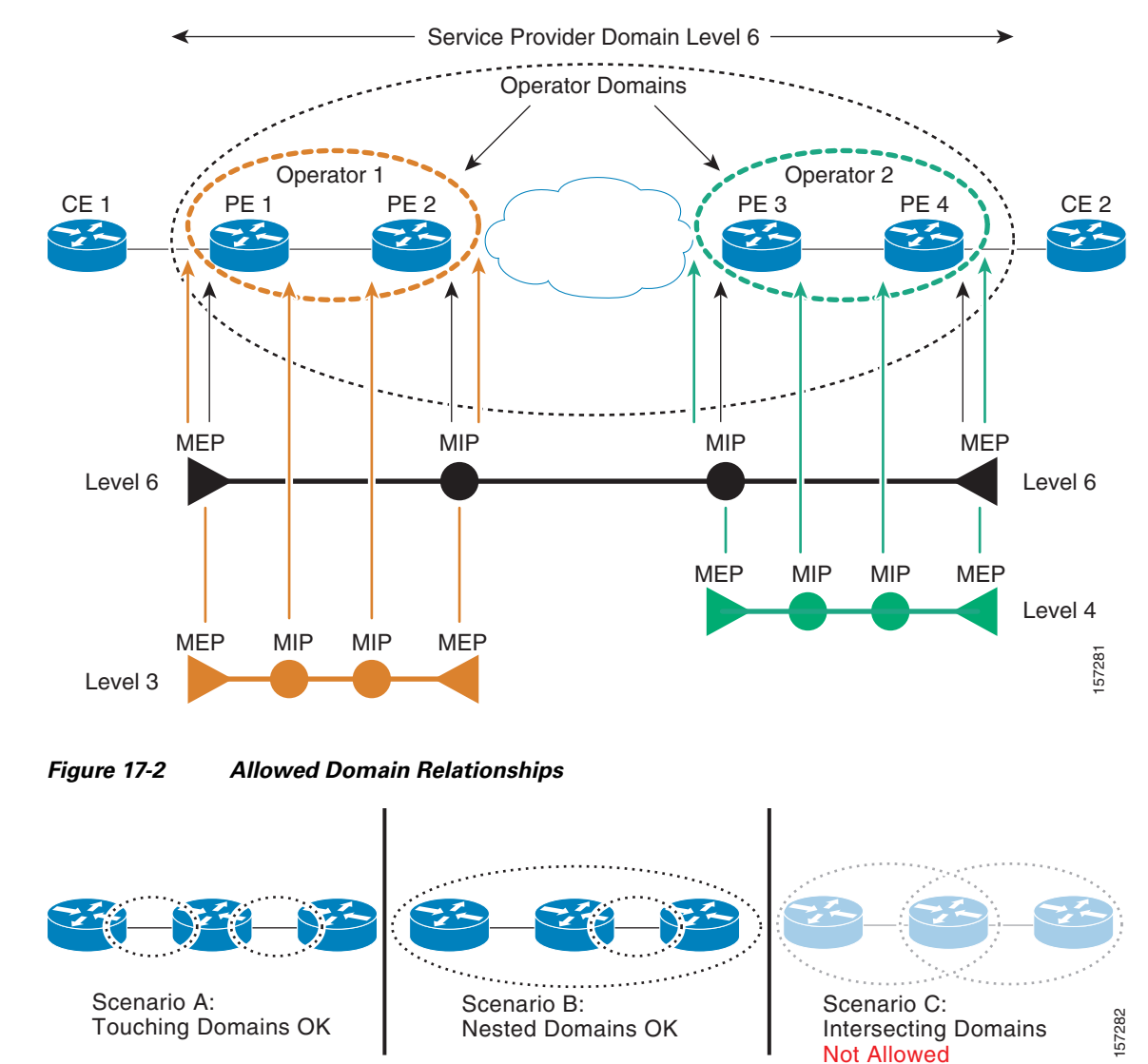

#### <span id="page-2-1"></span>*Figure 17-1 CFM Maintenance Domains*

### <span id="page-2-2"></span><span id="page-2-0"></span>**Maintenance Associations and Maintenance Points**

 $\mathbf I$ 

A maintenance association (MA) identifies a service that can be uniquely identified within the maintenance domain. The CFM protocol runs within a maintenance association. A maintenance point is a demarcation point on an interface that participates in CFM within a maintenance domain. Maintenance points drop all lower-level frames and forward all higher-level frames. There are two types of maintenance points:

**•** Maintenance end points (MEPs) are points at the edge of the domain that define the boundaries and confine CFM messages within these boundaries. *Outward facing* or *Down* MEPs communicate through the wire side (connected to the port). *Inward facing* or *Up* MEPs communicate through the relay function side, not the wire side.

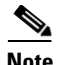

**Note** CFM draft 1 referred to inward and outward-facing MEPs. CFM draft 8.1 refers to up and down MEPs, respectively. This document uses the CFM 8.1 terminology for direction.

> CFM draft 1 supported only up MEPs on a per-port or per-VLAN basis. CFM 802.1ag supports up and down per-VLAN MEPs, as well as port MEPs, which are untagged down MEPs that are not associated with a VLAN. Port MEPs are configured to protect a single hop and used to monitor link state through CFM. If a port MEP is not receiving continuity check messages from its peer (static remote MEP), for a specified interval, the port is put into an operational down state in which only CFM and OAM packets pass through, and all other data and control packets are dropped.

**–** An up MEP sends and receives CFM frames through the relay function. It drops all CFM frames at its level or lower that come from the wire side, except traffic going to the down MEP. For CFM frames from the relay side, it processes the frames at its level and drops frames at a lower level. The MEP transparently forwards all CFM frames at a higher level, regardless of whether they are received from the relay or wire side. If the port on which MEP is configured is blocked by STP, the MEP can still send or receive CFM messages through the relay function. CFM runs at the provider maintenance level (UPE-to-UPE), specifically with up MEPs at the user network interface (UNI).

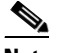

**Note** A UNI in the context of CFM and OAM manager is not the same as a UNI port type. The CFM UNI can be a UNI, an enhanced network interface (ENI), or a network node interface (NNI) port type. The switch rate-limits all incoming CFM messages at a fixed rate of 500 frames per second. In CFM draft 1, the control-plane security rate-limited incoming CFM messages only on UNI and ENI port types.

- **–** A down MEP sends and receives CFM frames through the wire connected to the port on which the MEP is configured. It drops all CFM frames at its level or lower that come from the relay side. For CFM frames from the wire side, it processes all CFM frames at its level and drops CFM frames at lower levels except traffic going to the other lower-level down MEP. The MEP transparently forwards all CFM frames at a higher level, regardless of whether they are received from the relay or through the wire.
- Maintenance intermediate points (MIPs) are internal to a domain, not at the boundary, and respond to CFM only when triggered by traceroute and loopback messages. They forward CFM frames received from MEPs and other MIPs, drop all CFM frames at a lower level (unless MIP filtering is enabled), and forward all CFM frames at a higher level and at a lower level and regardless of whether they are received from the relay or wire side. When MIP filtering is enabled, the MIP drops CFM frames at a lower level. MIPs also catalog and forward continuity check messages (CCMs), but do not respond to them.

In the first draft of CFM, MIP filtering was always enabled. In draft 8.1, MIP filtering is disabled by default, and you can configure it to be enabled or disabled. When MIP filtering is disabled, all CFM frames are forwarded.

You can manually configure a MIP or configure the switch to automatically create a MIP. You can configure a MEP without a MIP. In case of a configuration conflict, manually created MIPs take precedence over automatically created MIPs.

If port on which the MEP is configured is blocked by Spanning-Tree Protocol (STP), the MIP can receive and might respond to CFM messages from both the wire and relay side, but cannot forward any CFM messages. This differs from CFM draft 1, where STP blocked ports could not send or receive CFM messages.

Ι

**17-5**

### <span id="page-4-0"></span>**CFM Messages**

CFM uses standard Ethernet frames distinguished by EtherType or (for multicast messages) by MAC address. All CFM messages are confined to a maintenance domain and to a service-provider VLAN (S-VLAN). These CFM messages are supported:

• Continuity Check (CC) messages—multicast heartbeat messages exchanged periodically between MEPs that allow MEPs to discover other MEPs within a domain and allow MIPs to discover MEPs. CC messages are configured to a domain or VLAN. Enter the **continuity-check** Ethernet service configuration command to enable CCM.

The default continuity check message (CCM) interval on the switch is 10 seconds. You can set it to be 100 ms, 1 second, 1 minute, or 10 minutes by entering the **continuity-check interval** Ethernet service mode command. Because faster CCM rates are more CPU intensive, we do not recommend configuring a large number of MEPs running at 100 ms intervals.

- **•** Loopback messages—unicast or multicast frames transmitted by a MEP at administrator request to verify connectivity to a particular maintenance point, indicating if a destination is reachable. A loopback message is similar to an Internet Control Message Protocol (ICMP) ping message. Refer to the **ping ethernet** privileged EXEC command.
- **•** Traceroute messages—multicast frames transmitted by a MEP at administrator request to track the path (hop-by-hop) to a destination MEP. Traceroute messages are similar in concept to UDP traceroute messages. Refer to the **traceroute ethernet** privileged EXEC command.

### <span id="page-4-1"></span>**Crosscheck Function and Static Remote MEPs**

The crosscheck function is a timer-driven post-provisioning service verification between dynamically configured MEPs (using crosscheck messages) and expected MEPs (by configuration) for a service. It verifies that all endpoints of a multipoint service are operational. The crosscheck function is performed only one time and is initiated from the command-line interface (CLI).

CFM 802.1ag also supports static remote MEPs or static RMEP check. Unlike the crosscheck function, which is performed only once, configured static RMEP checks run continuously. To configure static RMEP check, enter the **continuity-check static rmep** Ethernet CFM service mode command.

### <span id="page-4-2"></span>**SNMP Traps and Fault Alarms**

The MEPs generate two types of SNMP traps: CC traps and crosscheck traps. Supported CC traps are MEP up, MEP down, cross-connect (a service ID does not match the VLAN), loop, and configuration error. The crosscheck traps are service up, MEP missing (an expected MEP is down), and unknown MEP.

Fault alarms are unsolicited notifications sent to alert the system administrator when CFM detects a fault. In CFM draft 1, fault alarms were sent instantaneously when detected. In CFM 802.1ag, you can configure the priority level of alarms that trigger an SNMP trap or syslog message. You can also configure a delay period before a fault alarm is sent and the time before the alarm is reset.

### <span id="page-4-3"></span>**Configuration Error List**

CFM configuration errors in CFM 802.1ag can be misconfigurations or extra configuration commands detected during MEP configuration. They can be caused by overlapping maintenance associations. For example, if you create a maintenance association with a VLAN list and a MEP on an interface, a potential leak error could occur if other maintenance associations associated with the same VLAN exist at a higher level without any MEPs configured. You can display the configuration error list, which is informational only, by entering the **show ethernet cfm errors configuration** privileged EXEC command.

### <span id="page-5-0"></span>**CFM Version Interoperability**

When customers upgrade their network from the Cisco CFM draft 1 to IEEE standardized 802.1ag CFM, they might not upgrade all equipment at the same time, which could result in a mix of Cisco CFM draft 1 and IEEE standardized CFM devices in the network. CFM areas are regions in a network running Cisco CFM draft 1 software. Internal area bridges are all Cisco devices running CFM draft 1, and external area bridges are devices (Cisco or third-party devices) running IEEE standardized 802.1ag CFM.

Devices at the edge of these areas perform message translation. Translation is not needed for maintenance domains that do not span different areas (that is, where CFM messages end on a port on the device) since the port can respond in the same message format as was received. However, for maintenance domains that span across two areas, the device must translate the CFM message appropriately before sending it on to the other area.

When designing a network with CFM areas, follow these guidelines:

- **•** Whenever possible, group devices with the same CFM version together.
- **•** Minimize the number of boundaries between CFM clusters, minimizing the number of devices that must perform translation.
- **•** Never mix CFM versions on a single segment.

When the network does use both versions of CFM, you can enable translation on the CFM 802.1ag port that is connected to the draft 1 device by entering the **ethernet cfm version cisco** interface configuration command.

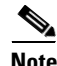

**Note** If you are running CFM draft 1 and upgrade to a software version that supports CFM 802.1ag, the switch automatically transfers the draft 1 configuration to the standard.

### <span id="page-5-1"></span>**IP SLAs Support for CFM**

The switch supports CFM with IP Service Level Agreements (SLAs), which provides the ability to gather Ethernet layer network performance metrics. Available statistical measurements for the IP SLAs CFM operation include round-trip time, jitter (interpacket delay variance), and packet loss. You can schedule multiple IP SLAs operations and use Simple Network Management Protocol (SNMP) trap notifications and syslog messages for proactive threshold violation monitoring.

For more information about IP SLAs, see Chapter 16, "Configuring Cisco IOS IP SLAs Operations."

IP SLAs integration with CFM gathers Ethernet layer statistical measurements by sending and receiving Ethernet data frames between CFM MEPs. Performance is measured between the source MEP and the destination MEP. Unlike other IP SLAs operations that provide performance metrics for only the IP layer, IP SLAs with CFM provides performance metrics for Layer 2.

You can manually configure individual Ethernet ping or jitter operations. You can also configure an IP SLAs automatic Ethernet operation that queries the CFM database for all MEPs in a given maintenance domain and VLAN. The operation then automatically creates individual Ethernet ping or jitter operations based on the discovered MEPs.

Ι

Because IP SLAs is a Cisco proprietary feature, interoperability between CFM draft 1 and CFM 802.1ag is handled automatically by the switch.

For more information about IP SLAs operation with CFM, see the *Configuring IP SLAs for Metro-Ethernet* feature module at this URL:

[http://www.cisco.com/en/US/docs/ios/ipsla/configuration/guide/sla\\_metro\\_ethernet.html](http://www.cisco.com/en/US/docs/ios/ipsla/configuration/guide/sla_metro_ethernet.html)

# <span id="page-6-0"></span>**Configuring Ethernet CFM**

Configuring Ethernet CFM requires configuring the CFM domain. You can optionally configure and enable other CFM features such as crosschecking, remote MEP, port MEPs, SNMP traps, and fault alarms. Note that some of the configuration commands and procedures differ from those used in CFM draft 1.

- **•** [Default Ethernet CFM Configuration, page 17-7](#page-6-1)
- **•** [Ethernet CFM Configuration Guidelines, page 17-7](#page-6-2)
- **•** [Configuring the CFM Domain, page 17-8](#page-7-0)
- **•** [Configuring Ethernet CFM Crosscheck, page 17-12](#page-11-0)
- **•** [Configuring Static Remote MEP, page 17-13](#page-12-0)
- **•** [Configuring a Port MEP, page 17-15](#page-14-0)
- **•** [Configuring SNMP Traps, page 17-17](#page-16-0)
- **•** [Configuring Fault Alarms, page 17-17](#page-16-1)
- **•** [Configuring IP SLAs CFM Operation, page 17-19](#page-18-0)

### <span id="page-6-1"></span>**Default Ethernet CFM Configuration**

- **•** CFM is globally disabled.
- **•** CFM is enabled on all interfaces when CFM is globally enabled.
- **•** A port can be configured as a flow point (MIP/MEP), a transparent port, or disabled (CFM disabled). By default, ports are transparent ports until configured as MEP, MIP, or disabled.
- **•** There are no MEPs or MIPs configured.
- **•** When configuring a MEP service, if you do not configure direction, the default is up (inward facing).

### <span id="page-6-2"></span>**Ethernet CFM Configuration Guidelines**

- **•** CFM is not supported on and cannot be configured on routed ports or on Layer 3 EtherChannels.
- CFM is supported on EtherChannel port channels. You can configure an EtherChannel port channel as MEP or MIP. However, CFM is not supported on individual ports that belong to an EtherChannel and you cannot add a CFM port to an EtherChannel group.
- Port MEP is not supported on Layer 2 EtherChannels, or on ports that belong to an EtherChannel.
- **•** You cannot configure CFM on VLAN interfaces.

Ι

- **•** CFM is supported on trunk ports, access ports, and 802.1Q tunnel ports with these exceptions:
	- **–** Trunk ports configured as MEPs must belong to allowed VLANs
	- **–** Access ports configured as MEPs must belong to the native VLAN.
- **•** You can configure CFM and VLAN translation on the switch at the same time.
- **•** CFM is not supported on private VLAN ports.
- **•** A REP port or FlexLink port can also be a service (VLAN) MEP or MIP, but it cannot be a port MEP.
- **•** CFM is supported on ports running STP.
- **•** You must configure a port MEP at a lower level than any service (VLAN) MEPs on an interface.
- **•** An 802.1Q (QinQ) tunnel port can be a CFM up MEP or a port MEP. On a Connected Grid switch, you can also configure a MEP on a selective QinQ port.
- **•** A QinQ port cannot be a down MEP or a MIP; you can configure the port as a MIP, but it is not active or visible in traceroute. Port MEP frames received on a QinQ interface are not tunneled and are processed locally.
- **•** On a QinQ port, ingress draft 1 traffic is tunneled without translation or consideration of CFM version.
- **•** You cannot configure tunnel mode by using the native VLAN as the S-VLAN or the C-VLAN.
- **•** For port MEP on a QinQ port, do not enter the **vlan dot1q tag native** global configuration command to enable tagging on native VLAN frames.
- Do not configure tagged or untagged 802.1ag CFM packets entering an 802.1Q tunnel port.
- **•** Do not configure double-tagged 802.1ag CFM packets entering a trunk port.

### <span id="page-7-0"></span>**Configuring the CFM Domain**

Follow this procedure to configure the Ethernet CFM domain, configure a service to connect the domain to a VLAN, or configure a port to act as a MEP. You can also enter the optional commands to configure other parameters, such as continuity checks.

#### **BEFORE YOU BEGIN**

Review the ["Information About Ethernet CFM" section on page 17-2](#page-1-0) and ["Ethernet CFM Configuration](#page-6-2)  [Guidelines" section on page 17-7](#page-6-2).

#### **DETAILED STEPS**

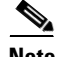

**Note** You do not need to enter the **ethernet cfm ieee** global configuration command to configure the CFM version as 802.1ag. The CFM version is always 802.1ag and the command is automatically generated when you enable CFM.

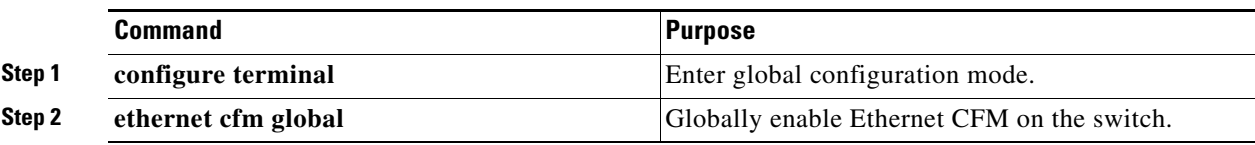

 $\Gamma$ 

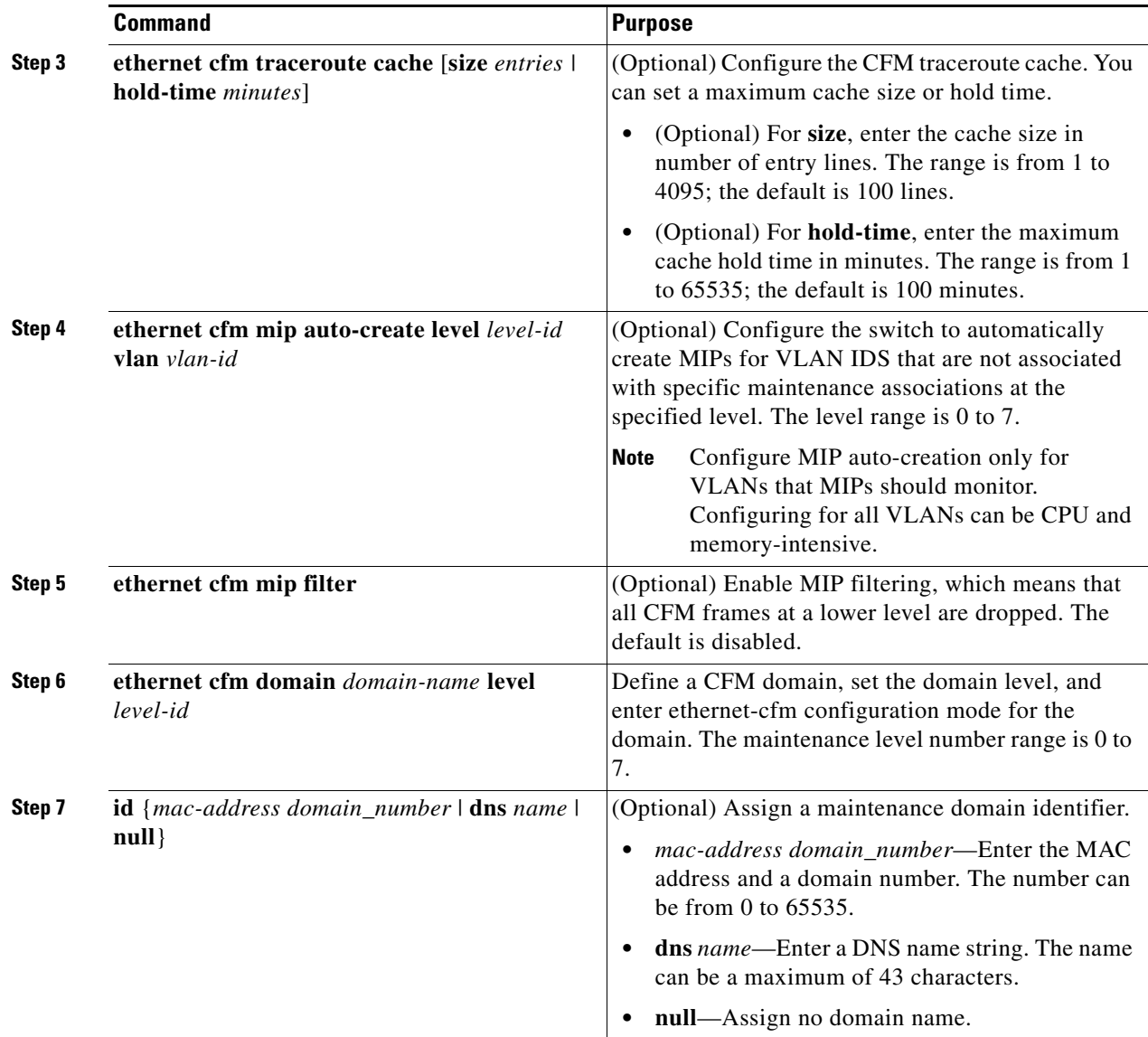

 $\mathsf I$ 

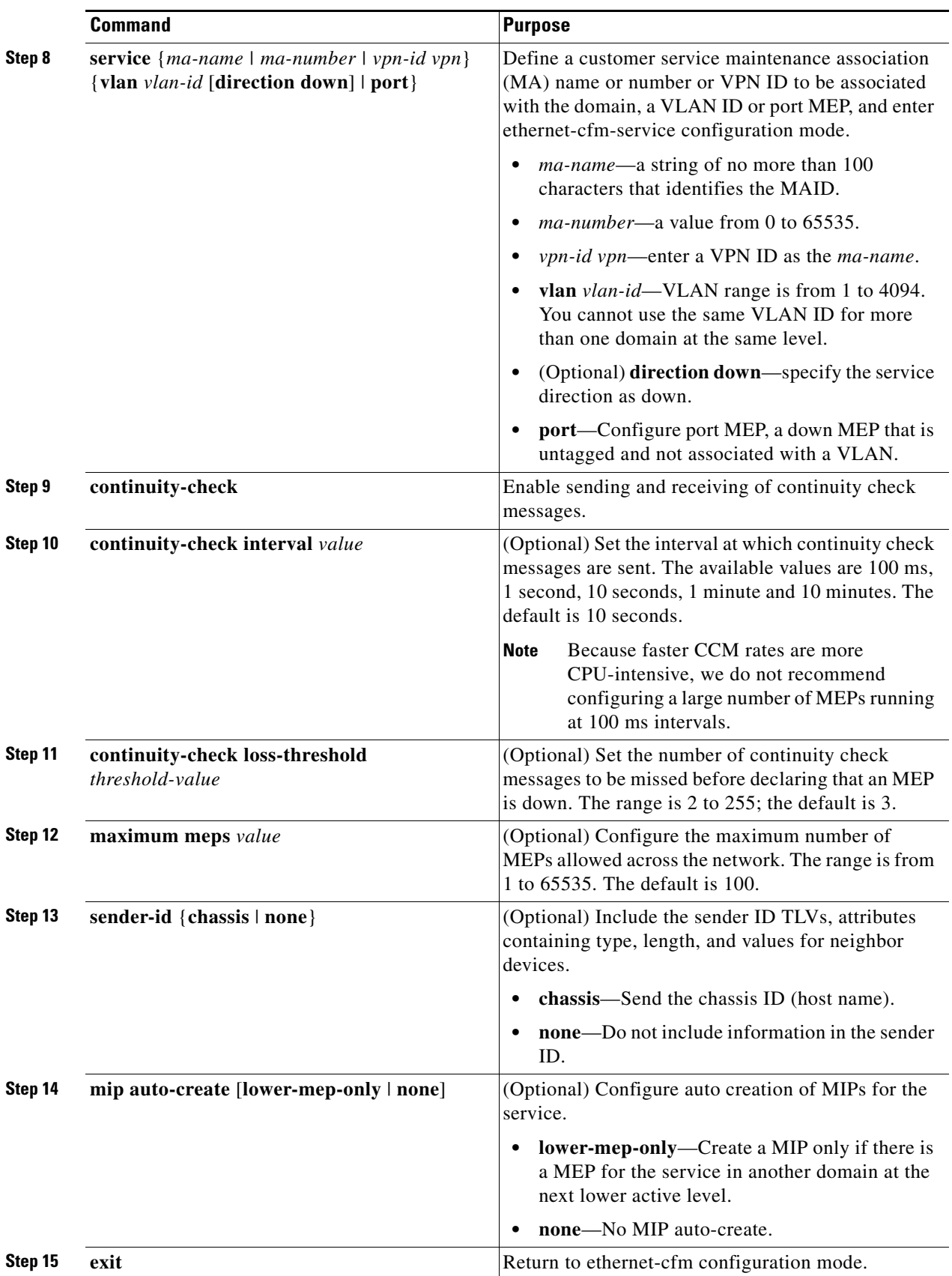

П

 $\mathbf{I}$ 

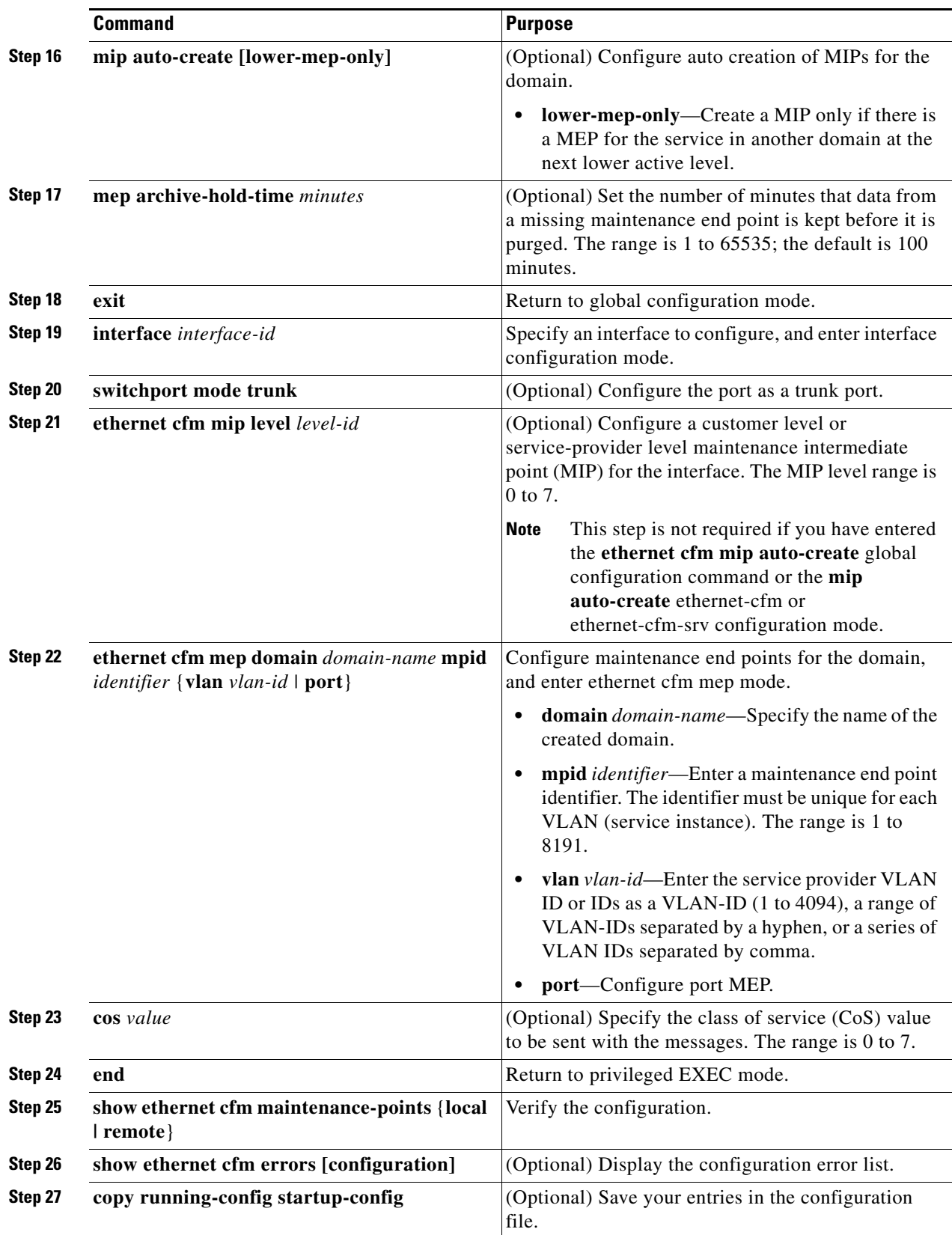

 $\blacksquare$ 

I

Use the **no** versions of the commands to remove the configuration or return to the default configurations.

#### **EXAMPLE**

This is an example of the basic CFM configuration:

```
Switch(config)# ethernet cfm ieee
Switch(config)# ethernet cfm global
Switch(config)# ethernet cfm domain abc level 3
Switch(config-ecfm)# service test vlan 5
Switch(config-ecfm-srv)# continuity-check
Switch(config-ecfm-srv)# exit
Switch(config-ecfm)# exit
Switch(config)# interface gigabitethernet0/2
Switch(config-if)# ethernet cfm mep domain abc mpid 222 vlan 5
Switch(config-if-ecfm-mep)# exit
```
### <span id="page-11-0"></span>**Configuring Ethernet CFM Crosscheck**

#### **BEFORE YOU BEGIN**

Review the ["Information About Ethernet CFM" section on page 17-2](#page-1-0) and ["Ethernet CFM Configuration](#page-6-2)  [Guidelines" section on page 17-7](#page-6-2).

#### **Command Purpose Step 1 configure terminal** Enter global configuration mode. **Step 2 ethernet cfm mep crosscheck start-delay**  *delay* Configure the number of seconds that the device waits for remote MEPs to come up before the crosscheck is started. The range is 1 to 65535; the default is 30 seconds. **Step 3 ethernet cfm domain** *domain-name* **level**  *level-id* Define a CFM domain, set the domain level, and enter ethernet-cfm configuration mode for the domain. The maintenance level number range is 0 to 7. **Step 4 service** {*ma-name | ma-number | vpn-id vpn*} {**vlan** *vlan-id*} Define a customer service maintenance association name or number or VPN ID to be associated with the domain, and a VLAN ID, and enter ethernet-cfm-service configuration mode. **•** *ma-name*—a string of no more than 100 characters that identifies the MAID. **•** *ma-number*—a value from 0 to 65535. **•** *vpn-id vpn*—enter a VPN ID as the *ma-name*. **• vlan** *vlan-id*—VLAN range is from 1 to 4094. You cannot use the same VLAN ID for more than one domain at the same level. **Step 5 mep mpid** *identifier* **Define the MEP** maintenance end point identifier in the domain and service. The range is 1 to 8191.

#### **DETAILED STEPS**

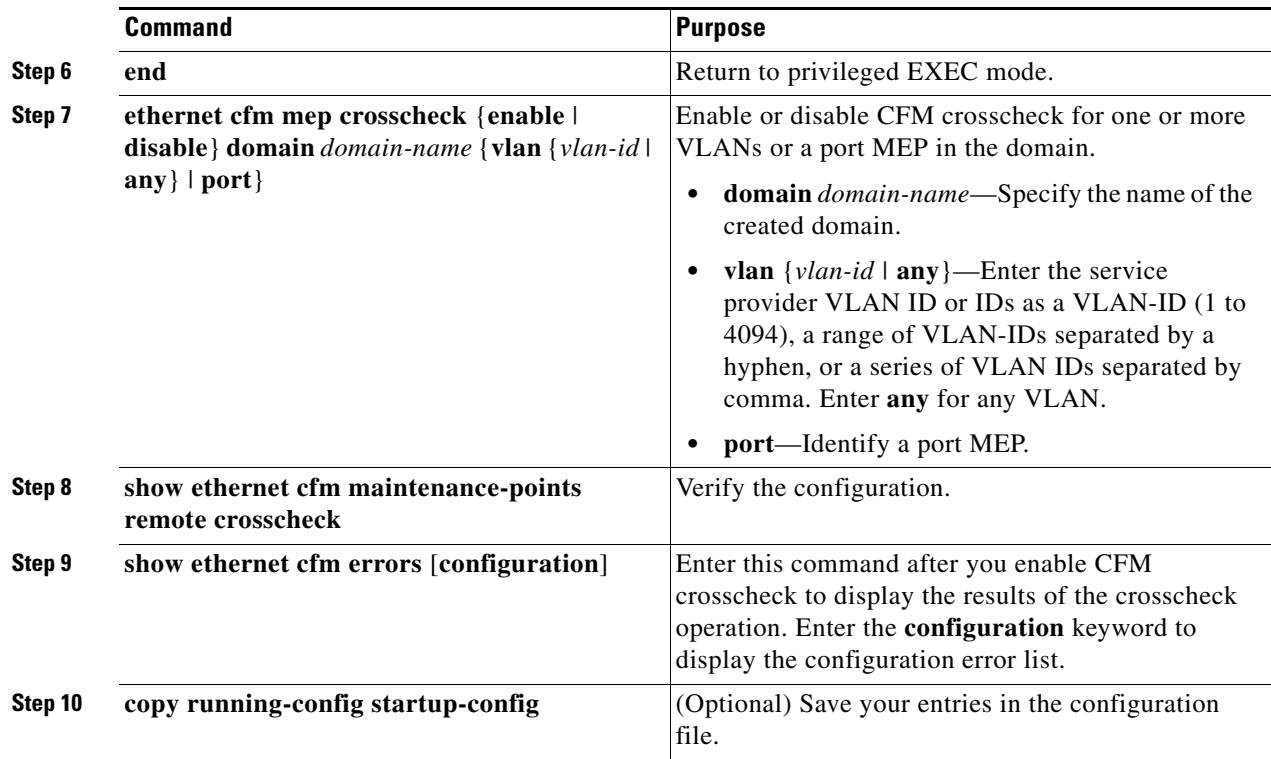

Use the **no** form of each command to remove a configuration or to return to the default settings.

#### **EXAMPLE**

The following example shows how to set the maximum number of seconds that a device will wait for remote MEPs to come up before the cross-check operation is started to 700:

Switch(config)# **ethernet cfm mep crosscheck start-delay 700**

The following example shows how to enable an Ethernet CFM MEP cross-check in CFM D1 at level 2 for VLAN IDs in the range from 3000 to 3375:

Switch# **ethernet cfm mep crosscheck enable level 2 vlan 3000-3375**

### <span id="page-12-0"></span>**Configuring Static Remote MEP**

#### **BEFORE YOU BEGIN**

 $\Gamma$ 

Review the ["Information About Ethernet CFM" section on page 17-2](#page-1-0) and ["Ethernet CFM Configuration](#page-6-2)  [Guidelines" section on page 17-7.](#page-6-2)

 $\mathsf I$ 

#### **DETAILED STEPS**

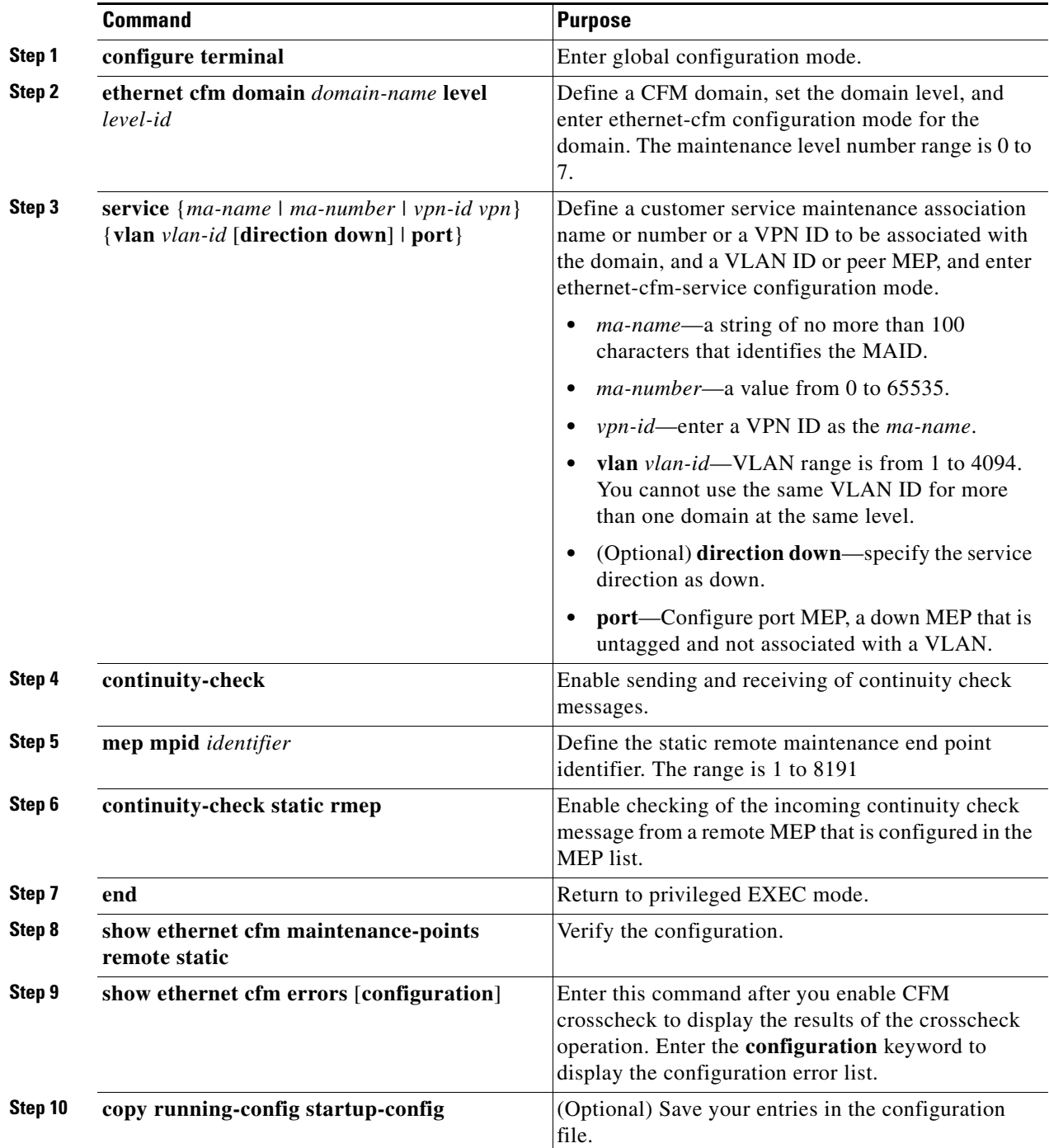

Use the **no** form of each command to remove a configuration or to return to the default settings.

#### **EXAMPLE**

Switch(config)# **ethernet cfm domain CUSTOMER level 7** Switch(config-ecfm)# **service test vlan 10**

```
Switch(config-ecfm-srv)# continuity-check
Switch(config-ecfm-srv)# mep mpid 200
Switch(config-ecfm-srv)# continuity-check static rmep
Switch(config-ecfm-srv)# end
```
## <span id="page-14-0"></span>**Configuring a Port MEP**

A port MEP is a down MEP that is not associated with a VLAN and that uses untagged frames to carry CFM messages. You configure port MEPs on two connected interfaces. Port MEPs are always configured at a lower domain level than native VLAN MEPs.

#### **BEFORE YOU BEGIN**

Review the ["Information About Ethernet CFM" section on page 17-2](#page-1-0) and ["Ethernet CFM Configuration](#page-6-2)  [Guidelines" section on page 17-7.](#page-6-2)

#### **DETAILED STEPS**

 $\Gamma$ 

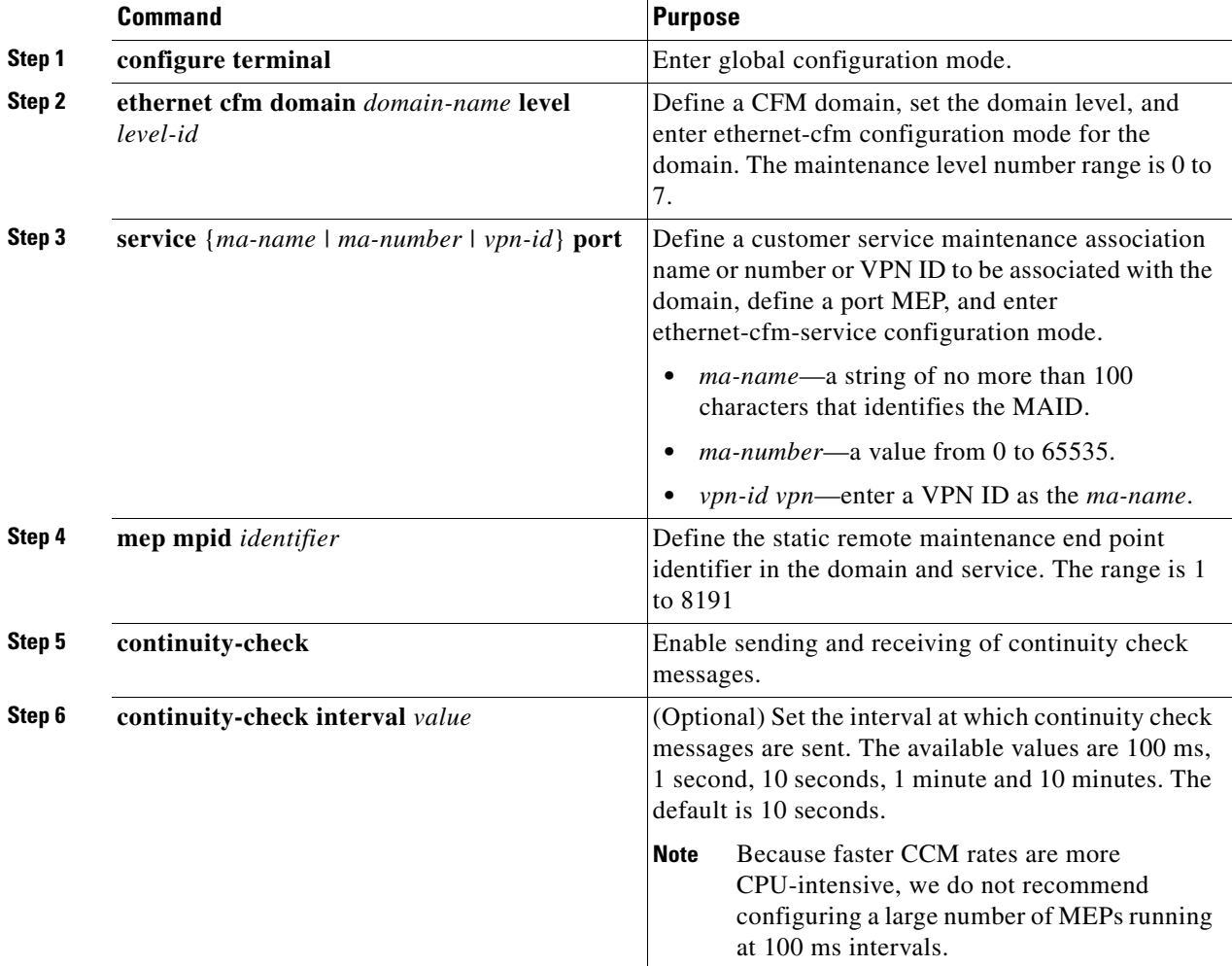

 $\mathbf I$ 

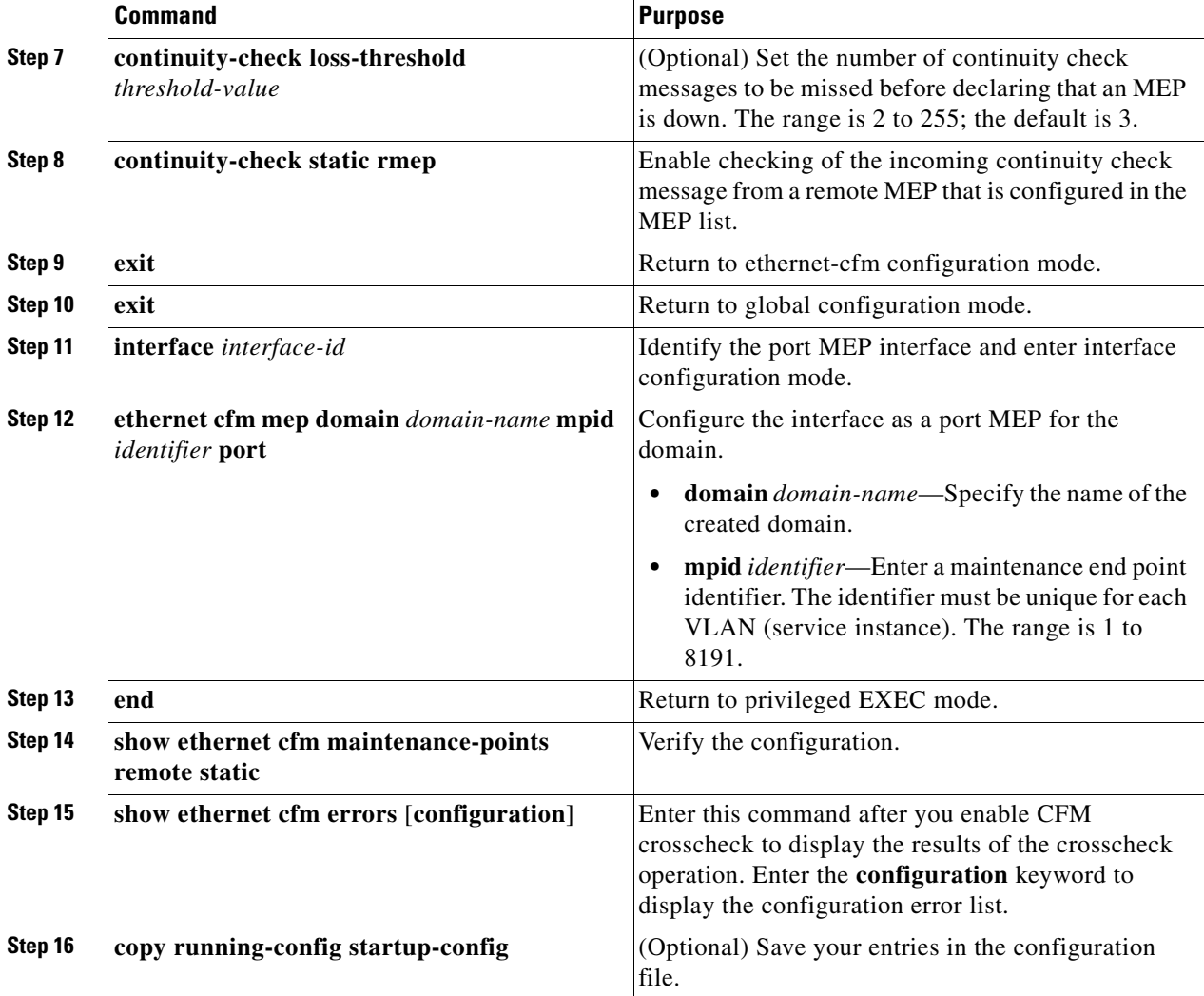

Use the **no** form of each command to remove a configuration or to return to the default settings.

This is a sample configuration for a port MEP:

```
Switch(config)# ethernet cfm domain abc level 3
Switch(config-ecfm)# service PORTMEP port
Switch(config-ecfm-srv)# mep mpid 222
Switch(config-ecfm-srv)# continuity-check
Switch(config-ecfm-srv)# continuity-check static rmep
Switch(config-ecfm-srv)# exit
Switch(config-ecfm)# exit
Switch(config)# interface gigabitethernet0/1
Switch(config-if)# ethernet cfm mep domain abc mpid 111 port
Switch(config-if)# end
```
**System Management Software Configuration Guide for Cisco IE 2000U and Connected Grid Switches**

### <span id="page-16-0"></span>**Configuring SNMP Traps**

#### **BEFORE YOU BEGIN**

 $\mathbf I$ 

Review the ["Information About Ethernet CFM" section on page 17-2](#page-1-0) and ["Ethernet CFM Configuration](#page-6-2)  [Guidelines" section on page 17-7.](#page-6-2)

#### **DETAILED STEPS**

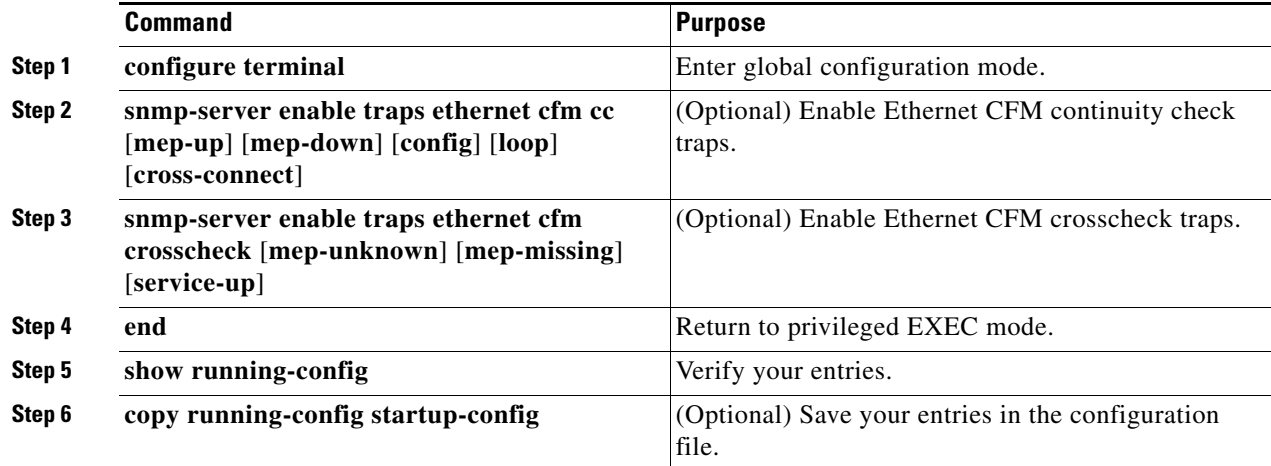

Use the **no** form of each command to remove a configuration or to return to the default settings.

#### **EXAMPLE**

Switch(config)# snmp-server enable traps ethernet cfm cc mep-up mep-down config loop **cross-connect**

### <span id="page-16-1"></span>**Configuring Fault Alarms**

You can configure Ethernet CFM fault alarms in either global configuration mode or Ethernet CFM interface MEP mode. In case of conflict, the interface MEP mode configuration takes precedence.

#### **BEFORE YOU BEGIN**

 $\mathbf I$ 

Review the ["Information About Ethernet CFM" section on page 17-2](#page-1-0) and ["Ethernet CFM Configuration](#page-6-2)  [Guidelines" section on page 17-7.](#page-6-2)

 $\mathsf I$ 

#### **DETAILED STEPS**

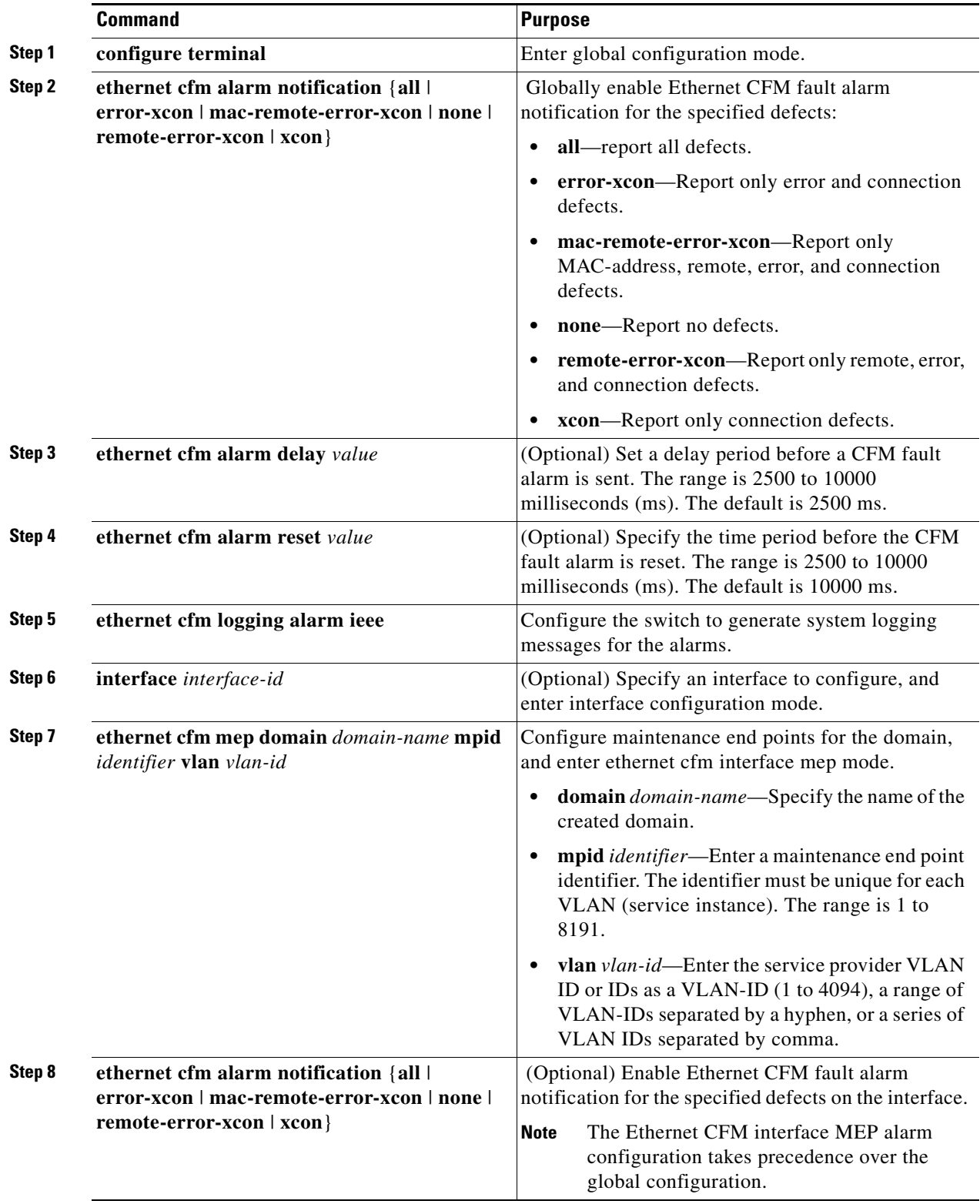

П

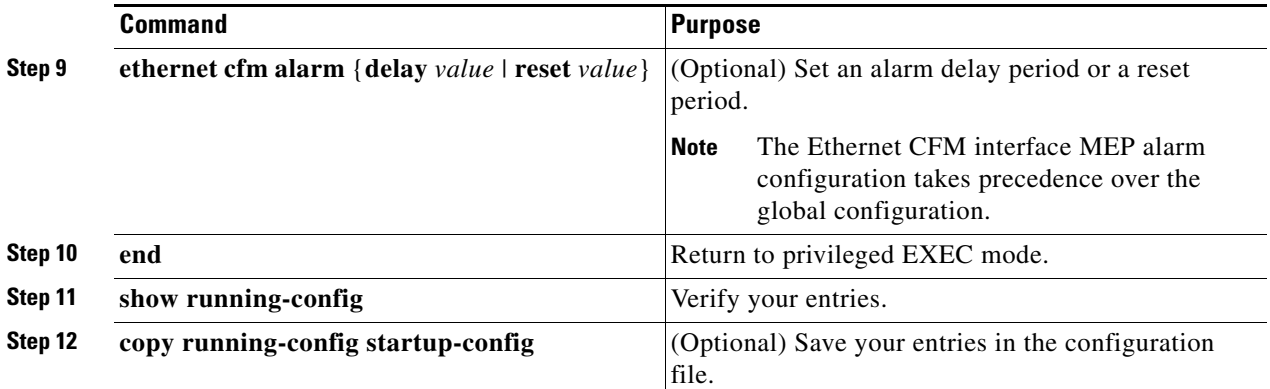

Use the **no** form of each command to remove a configuration or to return to the default settings.

#### **EXAMPLE**

The following example shows how to set up notification for all defects:

Switch(config)# **ethernet cfm alarm notification all**

The following example shows how to set the time during which one or more defects must be present before a fault alarm is issued to 5000 ms:

Switch(config)# **ethernet cfm alarm delay 5000**

### <span id="page-18-0"></span>**Configuring IP SLAs CFM Operation**

You can manually configure an individual IP SLAs Ethernet ping or jitter echo operation or you can configure IP SLAs Ethernet operation with endpoint discovery. You can also configure multiple operation scheduling. For accurate one-way delay statistics, the clocks on the endpoint switches must be synchronized. You can configure the endpoint switches with Network Time Protocol (NTP) so that the switches are synchronized to the same clock source.

For more information about configuring IP SLAs, see Chapter 16, "Configuring Cisco IOS IP SLAs Operations."

This section includes the following topics:

- **•** [Manually Configuring an IP SLAs CFM Probe or Jitter Operation, page 17-19](#page-18-1)
- **•** [Configuring an IP SLAs Operation with Endpoint Discovery, page 17-22](#page-21-0)

#### <span id="page-18-1"></span>**Manually Configuring an IP SLAs CFM Probe or Jitter Operation**

#### **BEFORE YOU BEGIN**

 $\mathbf I$ 

Review the ["Information About Ethernet CFM" section on page 17-2](#page-1-0) and ["Ethernet CFM Configuration](#page-6-2)  [Guidelines" section on page 17-7.](#page-6-2)

 $\mathsf I$ 

#### **DETAILED STEPS**

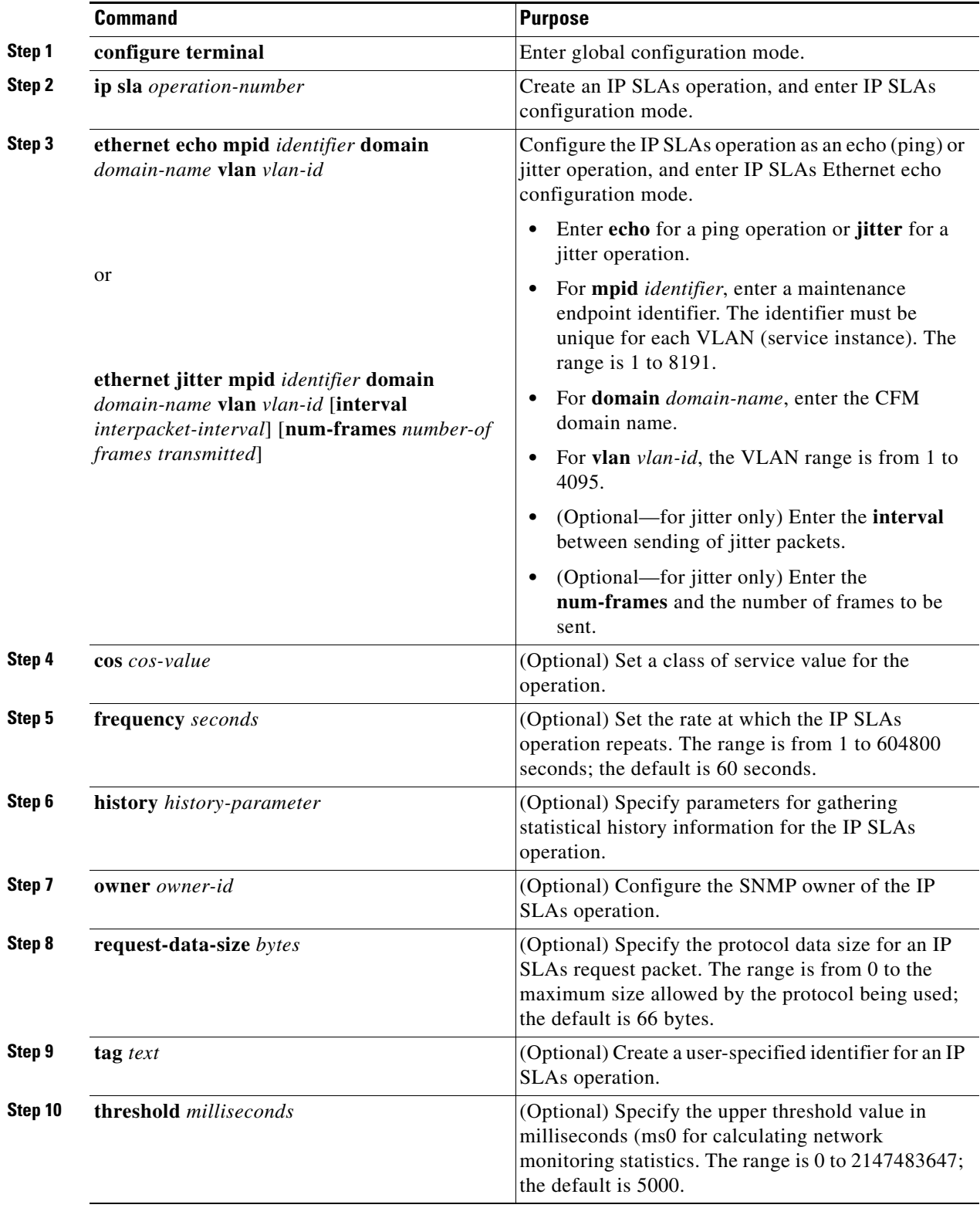

П

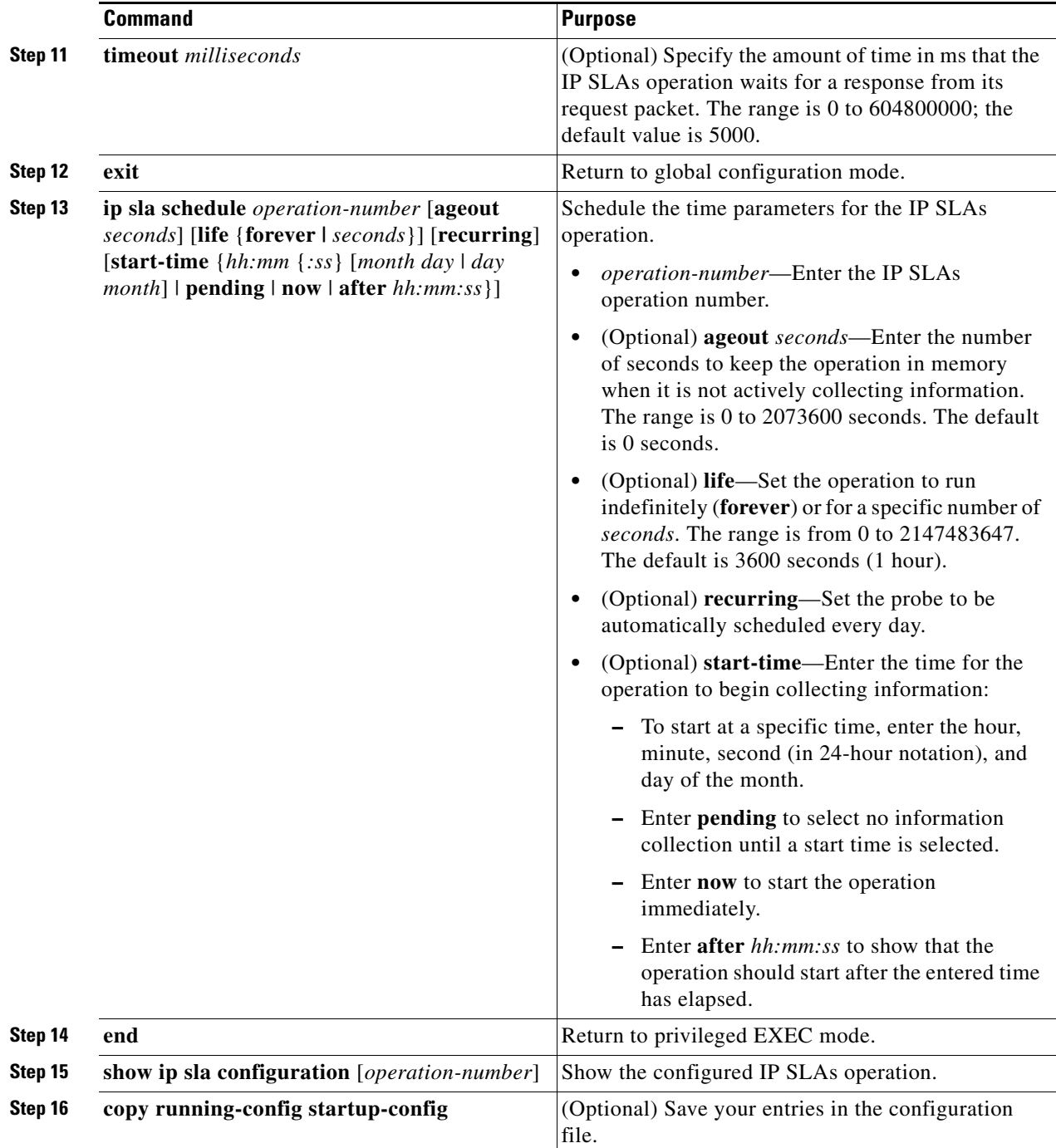

To remove an IP SLAs operation, enter the no **ip sla** *operation-number* global configuration command.

#### **EXAMPLE**

 $\overline{\phantom{a}}$ 

```
Switch(config)# ip sla 1
Switch(config-ip-sla)# ethernet echo mpid 222 domain abc vlan 10
Switch(config-ip-sla)# exit
Switch(config)# ip sla schedule 1 start-time after 00:05:00
Switch(config)# end
```
 $\mathbf I$ 

### <span id="page-21-0"></span>**Configuring an IP SLAs Operation with Endpoint Discovery**

Follow this procedure to use IP SLAs to automatically discover the CFM endpoints for a domain and VLAN ID. You can configure ping or jitter operations to the discovered endpoints.

#### **BEFORE YOU BEGIN**

Review the ["Information About Ethernet CFM" section on page 17-2](#page-1-0) and ["Ethernet CFM Configuration](#page-6-2)  [Guidelines" section on page 17-7](#page-6-2).

#### **DETAILED STEPS**

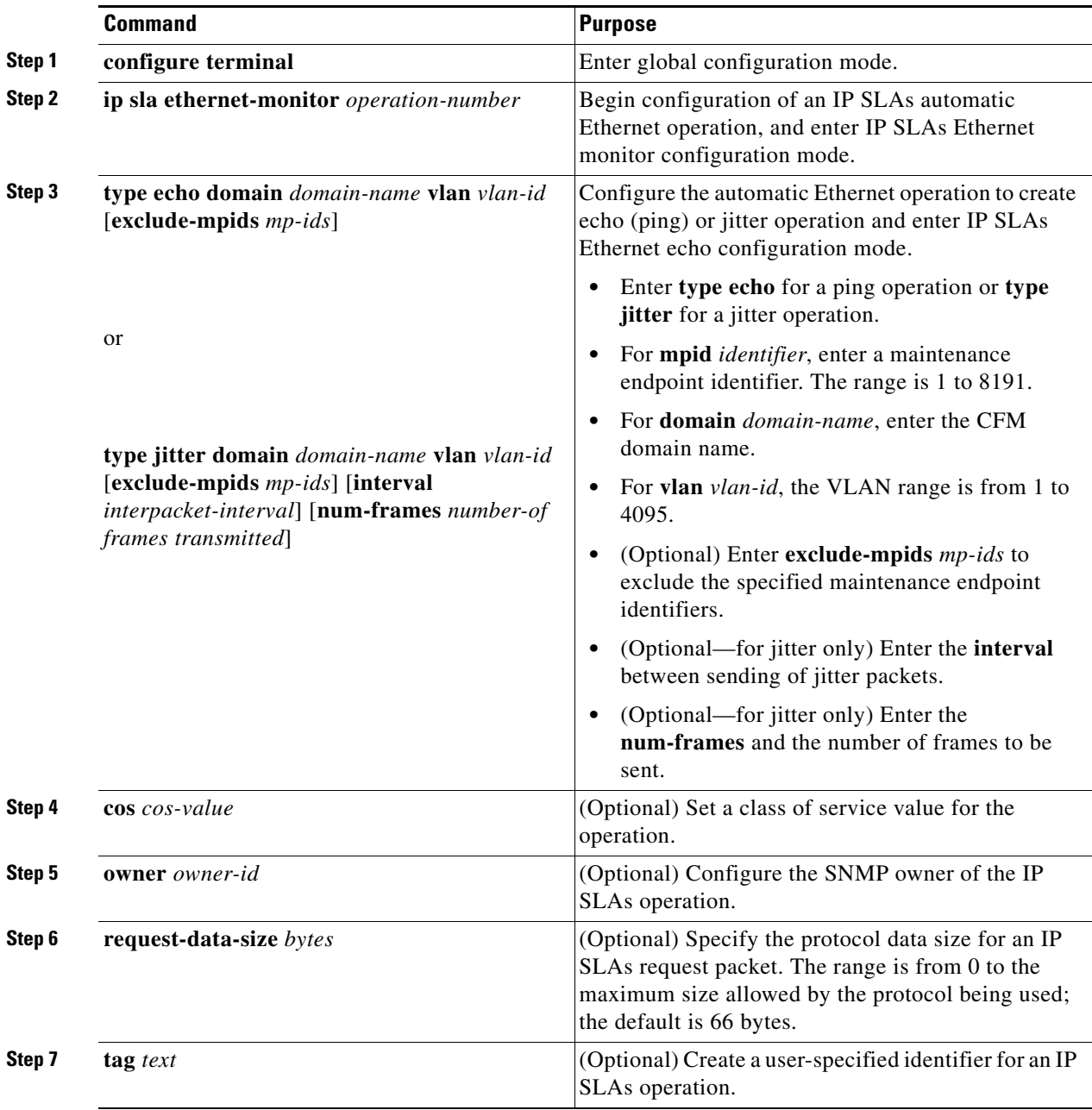

 $\mathbf{I}$ 

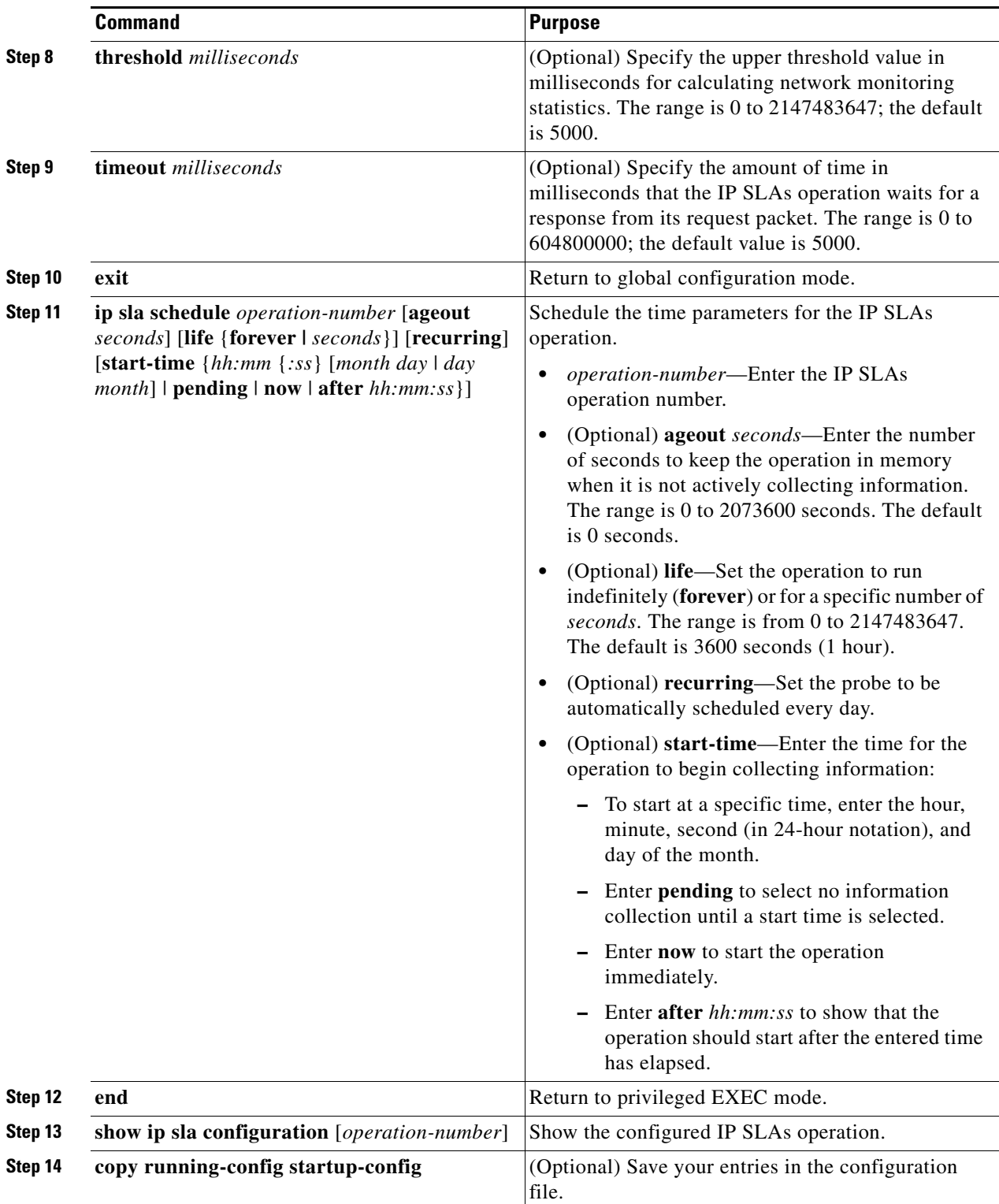

To remove an IP SLAs operation, enter the **no ip sla** *operation-number* global configuration command.

#### **EXAMPLE**

```
Switch(config)# ip sla ethernet-monitor 3
Switch(config-ip-sla-ethernet-monitor)# type jitter domain testdomain vlan 20
Switch(config-ip-sla-ethernet-monitor)# exit
Switch(config)# ip sla schedule 1 start-time now life forever
Switch(config)# end
```
# <span id="page-23-1"></span>**Information About CFM ITU-T Y.1731 Fault Management**

The ITU-T Y.1731 feature provides new CFM functionality for fault and performance management for service providers in large network. The switch supports Ethernet Alarm Indication Signal (ETH-AIS), Ethernet Remote Defect Indication (ETH-RDI), Ethernet Locked Signal (ETH-LCK), and Ethernet Multicast Loopback Message (MCAST-LBM) functionality for fault detection, verification, and isolation.

- **•** [Y.1731 Terminology, page 17-24](#page-23-0)
- [Alarm Indication Signals, page 17-25](#page-24-0)
- [Ethernet Remote Defect Indication, page 17-25](#page-24-1)
- **•** [Ethernet Locked Signal, page 17-26](#page-25-1)
- **•** [Multicast Ethernet Loopback, page 17-26](#page-25-2)

### <span id="page-23-0"></span>**Y.1731 Terminology**

- **•** Server MEP—the combination of the server layer termination function and server or Ethernet adaptation layer termination function or server or Ethernet adaptation function, where the server layer termination function is expected to run OAM mechanisms specific to the server layer. The supported mechanisms are link up, link down, and 802.3ah.
- **•** Server layer—a virtual MEP layer capable of detecting fault conditions.
- **•** Defect conditions:
	- **–** Loss of continuity (LOC): the MEP stopped receiving CCM frames from a peer MEP.
	- **–** Mismerge: the MEP received a CCM frame with a correct maintenance level (matching the MEP level) but an incorrect maintenance ID.
	- **–** Unexpected MEP: the MEP received a CCM frame with the correct maintenance level (matching the MEP's level) and correct maintenance ID, but an unexpected MEP ID.
	- **–** Unexpected maintenance level: the MEP received a CCM frame with an incorrect maintenance level.
	- **–** Unexpected period: the MEP received a CCM frame with a correct maintenance level, a correct maintenance ID, a correct MEP ID, but a different transmission period field.
- Signal fail—the MEP declares a signal fail condition when it detects a defect condition.
- **•** Alarm Indication Signal (AIS) condition—the MEP received an AIS frame.
- **•** Remote Defect Indication (RDI) condition—The MEP received a CCM frame with the RDI field set.

Ι

**•** Locked Signal (LCK) condition—The MEP received an LCK frame.

### <span id="page-24-0"></span>**Alarm Indication Signals**

The Ethernet Alarm Signal function (ETH-AIS) is used to suppress alarms after defects are detected at the *server* (sub) layer, which is a virtual MEP layer capable of detecting fault conditions. A fault condition could be a signal fail condition, an AIS condition, or a LCK condition.

**Note** Although the configuration is allowed, you should not configure AIS in networks running STP. An STP configuration might cause AIS interruption or redirection.

When a MEP or a service MEP (SMEP) detects a connectivity fault at a specific maintenance association level, it multicasts AIS frames in the direction away from the detected failure at the client maintenance association level. The frequency of AIS frame transmission is based on the AIS transmission period. The first AIS frame is always sent immediately following the detection of the defect condition. We recommend a transition period of 1 second in a network of only a few VLANs to ensure that the first AIS frame is sent immediately following error detection. We recommend a 60-second interval in a network of mulltiple (up to 4094) VLANs to prevent stressing the network with 1-second transmissions.

A MEP that receives a frame with ETH-AIS information cannot determine the specific server with the defect condition or the set of peer MEPs for which it should suppress alarms. Therefore, it suppresses alarms for all peer MEPs, whether or not they are connected.

When a MEP receives an AIS frame, it examines it to be sure that the Maintenance Entity Group (MEG) level matches its own MEG and then detects the AIS default condition. (A MEG is Y.1731 terminology for maintenance association in 802.1ag.) After this detection, if no AIS frames are received for an interval of 3.5 times the AIS transmission period, the MEP clears the AIS defect condition. For example, if the AIS timer is set for 60 seconds, the AIS timer period expires after 3.5 times 60, or 210 seconds.

The AIS condition is terminated when a valid CCM is received with all error conditions cleared or when the AIS period timer expires (the default time is 60 seconds).

### <span id="page-24-1"></span>**Ethernet Remote Defect Indication**

When Ethernet OAM continuity check (ETH-CC) transmission is enabled, the Ethernet Remote Defect Indication (ETH-RDI) function uses a bit in the CFM CC message to communicate defect conditions to the MEP peers. For ETH-RDI functionality, you must configure the MEP MEG level, the ETH-CC transmission period, and the ETH-CC frame priority. ETH-RDI does not require any MIP configuration.

When a MEP receives frames with ETH-RDI information, it determines that its peer MEP has encountered a defect condition and sets the RDI files in the CCM frames for the duration of the defect condition. When the defect condition clears, the MEP clears the RDI field.

When a MEP receives a CCM frame, it examines it to ensure that its MEG level is the same and if the RDI field is set, it detects an RDI condition. For point-to-point Ethernet connections, a MEP can clear the RDI condition when it receives the first frame from its peer MEP with the RDI field cleared. However, for multipoint Ethernet connectivity, the MEP cannot determine the associated subset of peer MEPs with which the sending MEP has seen the defect condition. It can clear the RDI condition after it receives CCM frames with the RDI field cleared from its entire list of peer MEPs.

Ι

### <span id="page-25-1"></span>**Ethernet Locked Signal**

The Ethernet Locked Signal (ETH-LCK) function communicates the administrative locking of a server MEP and interruption of data traffic being forwarded to the MEP expecting the traffic. A MEP that receives frames with ETH-LCK information can differentiate between a defect condition and an administrative locking. ETH-LCK relies on loopback information (local, remote, port loopback, per-VLAN loopback, and terminal loopback). The default timer for ETH-LCK is 60 seconds and the default level is the MIP level.

When a MEP is administratively locked, it sends LCK frames in a direction opposite to its peer MEPs, based on the LCK transmission period, which is the same as the AIS transmission period. The first LCK frame is sent immediately following the administrative or diagnostic action.

A MEP receiving a LCK frame verifies that the maintenance level matches its configured maintenance level, and detects a LCK condition. When no LCK frames are received for an interval of 3.5 times the LCK transmission period, the MEP clears the LCK condition.

### <span id="page-25-2"></span>**Multicast Ethernet Loopback**

The multicast Ethernet loopback (ETH-LB) function verifies bidirectional connectivity of a MEP with its peer MEPs and is an on-demand OAM function. When the feature is invoked on a MEP by entering the **ping** privileged EXEC command, the MEP sends a multicast frame with ETH-LB request information to peer MEPs in the same MEG. The MEP expects to receive a unicast frame with ETH-LB reply information from its peer MEPs within a specified time period. A MEP receiving a multicast frame with ETH-LB request information validates the frame and transmits a frame with reply information.

To configure multicast ETH-LB, you configure the MEG level of the MEP and the priority of the multicast frames with ETH-LB requests. Multicast frames with ETH-LB request information are always marked as drop ineligible. No MIP configuration is required.

The MEP sends multicast LB message frames on an on-demand basis. After sending a multicast LBM frame, the MEP expects to receive LB reply frames within 5 seconds.

When a MEP receives a valid LBM frame, it generates an LB reply frame and sends it to the requested MEP after a random delay in the range of 0 to 1 second. The validity of the frame is determined on its having the correct MEG level.

When a MEP sends a multicast LBM frame and receives an LB reply frame within 5 seconds, the LB reply frame is valid.

# <span id="page-25-0"></span>**Configuring Y.1731 Fault Management**

To configure Y.1731 fault management, you must enable CFM and configure MIPs on the participating interfaces. AIS messages are generated only on interfaces with a configured MIP.

- **•** [Default Y.1731 Configuration, page 17-27](#page-26-0)
- **•** [Configuring ETH-AIS, page 17-27](#page-26-1)
- **•** [Configuring ETH-LCK, page 17-29](#page-28-0)
- **•** [Using Multicast Ethernet Loopback, page 17-32](#page-31-1)

# <span id="page-26-0"></span>**Default Y.1731 Configuration**

- **•** ETH-AIS and ETH-LCK are enabled by default when CFM is enabled.
- **•** When you configure ETH-AIS or ETH-LCK, you must configure CFM before ETH-AIS or ETH-LCK is operational.
- **•** ETH-RDI is set automatically when continuity check messages are enabled.

# <span id="page-26-1"></span>**Configuring ETH-AIS**

#### **BEFORE YOU BEGIN**

Review the ["Information About CFM ITU-T Y.1731 Fault Management" section on page 17-24.](#page-23-1)

#### **DETAILED STEPS**

 $\overline{\phantom{a}}$ 

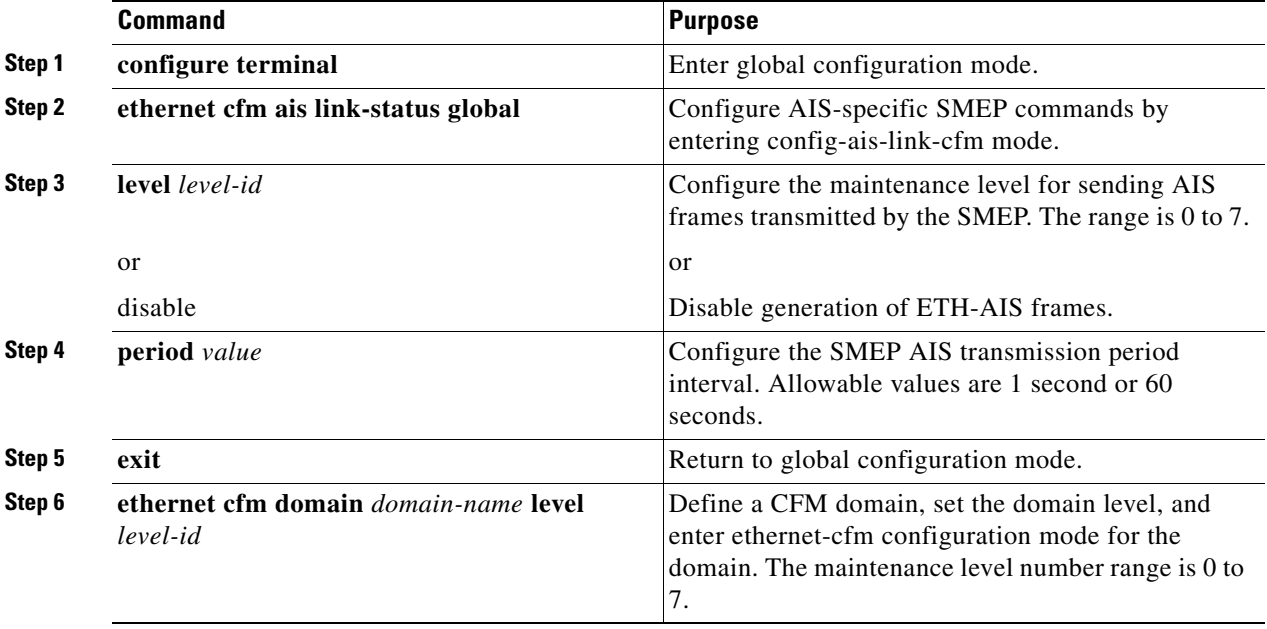

 $\mathsf I$ 

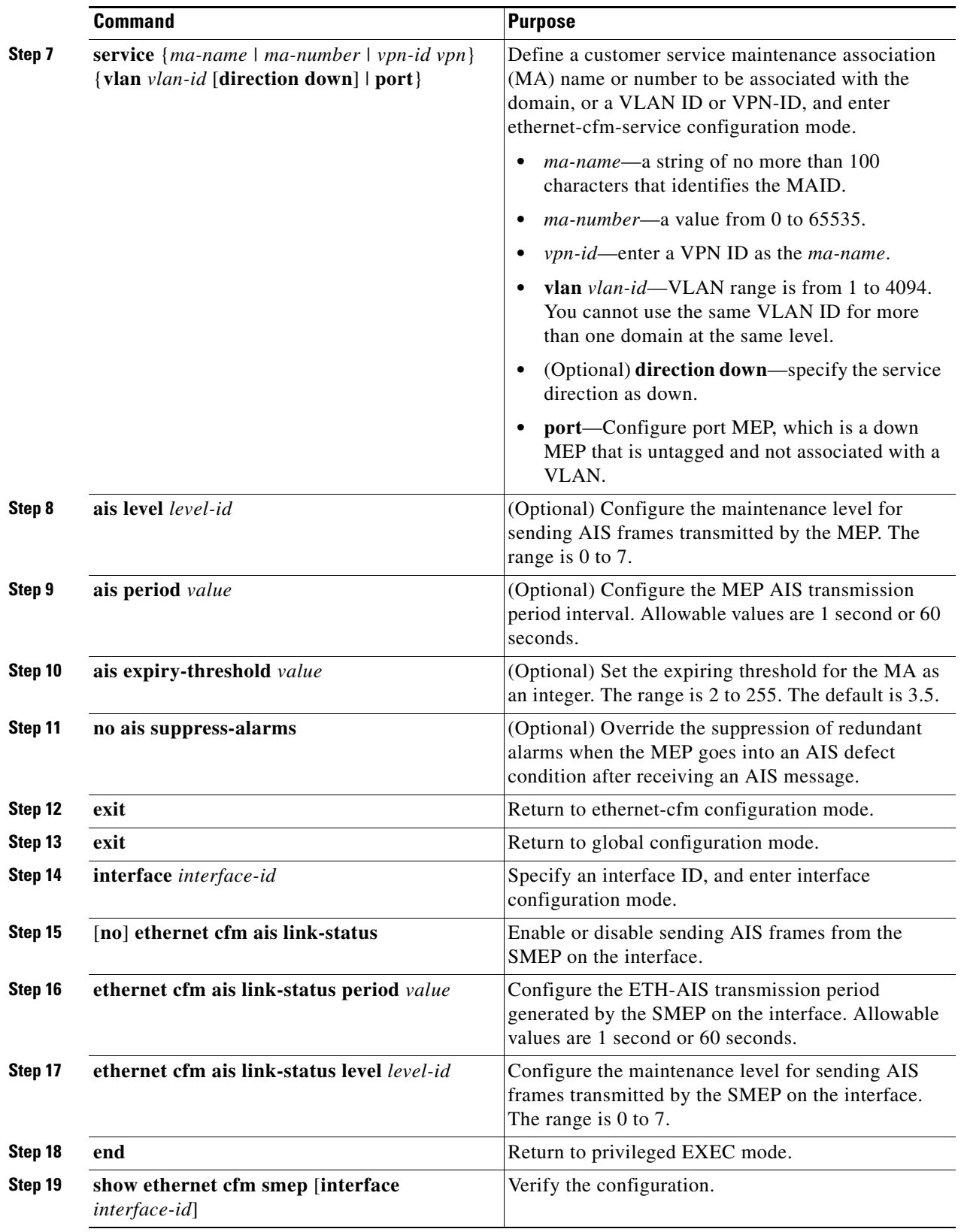

П

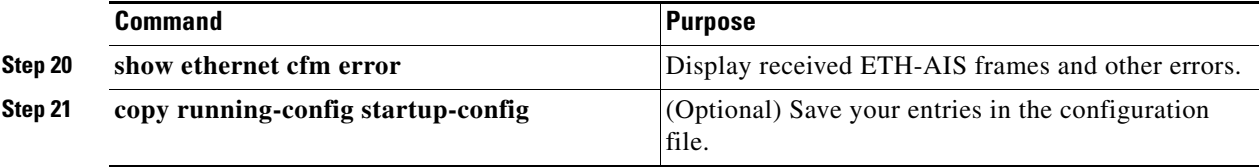

Use the **no** form of the commands to return to the default configuration or to remove a configuration. To disable the generation of ETH-AIS frames, enter the **disable** config-ais-link-cfm mode command.

#### **EXAMPLE**

This is an example of the output from the **show ethernet cfm smep** command when Ethernet AIS has been enabled:

```
Switch# show ethernet cfm smep
SMEP Settings:
--------------
Interface: GigabitEthernet0/3
LCK-Status: Enabled
LCK Period: 60000 (ms)
Level to transmit LCK: Default
AIS-Status: Enabled
AIS Period: 60000 (ms)
Level to transmit AIS: Default
Defect Condition: AIS
```
### <span id="page-28-0"></span>**Configuring ETH-LCK**

#### **BEFORE YOU BEGIN**

Review the ["Information About CFM ITU-T Y.1731 Fault Management" section on page 17-24.](#page-23-1)

#### **DETAILED STEPS**

 $\Gamma$ 

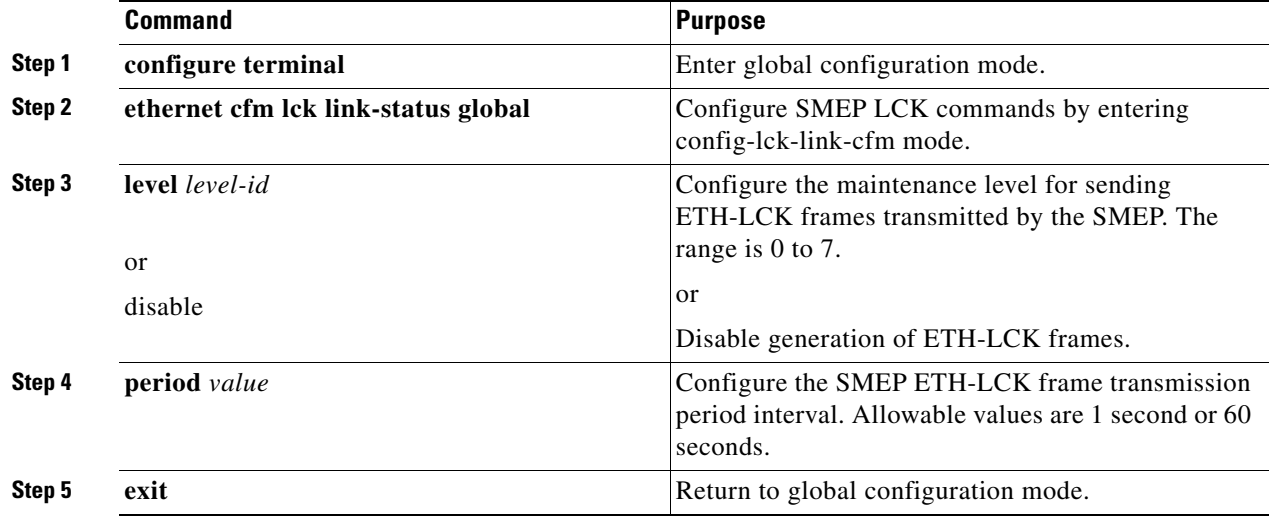

 $\mathsf I$ 

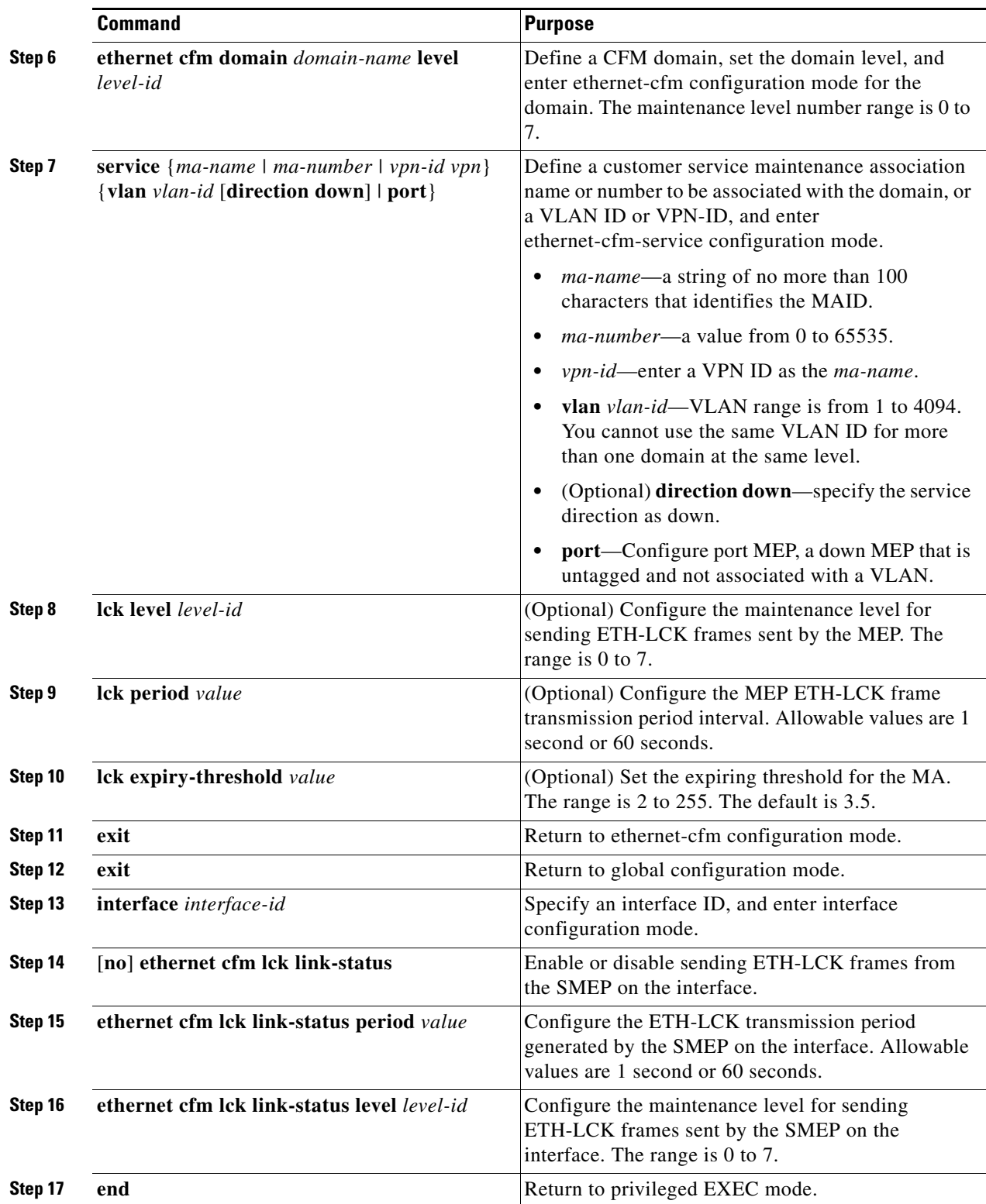

П

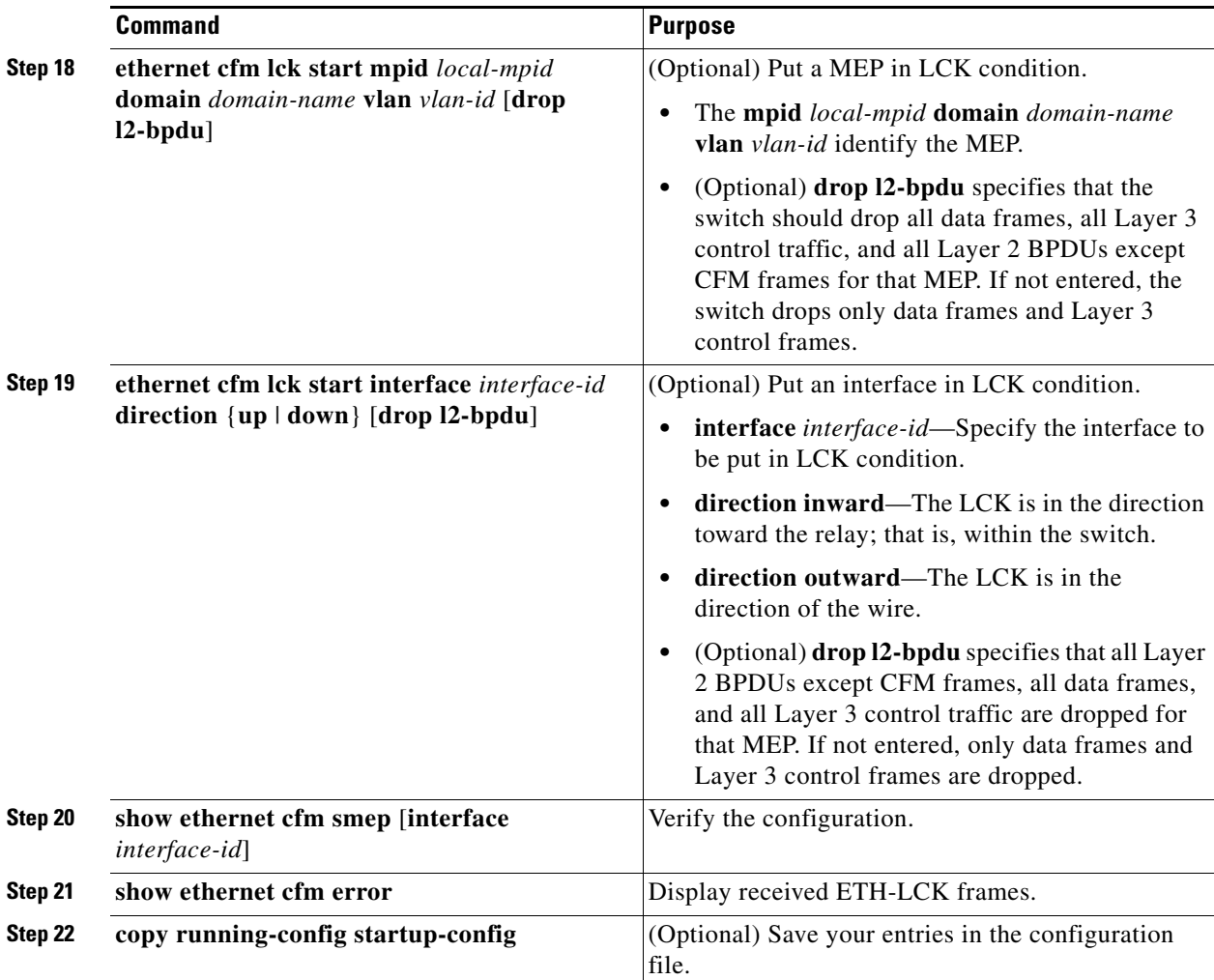

To put a MEP out of LCK condition, enter the **ethernet cfm lck stop mpid** *local-mpid* **domain** *domain-name* **vlan** *vlan-id* privileged EXEC command. To put an interface out of LCK condition, enter the **ethernet cfm lck start interface** *interface-id* **direction** {**inward** | **outward**} privileged EXEC command.

#### **EXAMPLE**

 $\Gamma$ 

This is an example of the output from the **show ethernet cfm smep** command when Ethernet LCK has been enabled:

```
Switch# show ethernet cfm smep
SMEP Settings:
--------------
Interface: GigabitEthernet0/3
LCK-Status: Enabled
LCK Period: 60000 (ms)
Level to transmit LCK: Default
AIS-Status: Enabled
AIS Period: 60000 (ms)
Level to transmit AIS: Default
Defect Condition: AIS
```
ו

### <span id="page-31-1"></span>**Using Multicast Ethernet Loopback**

You can use the **ping** privileged EXEC command to verify bidirectional connectivity of a MEP, as in this example:

Switch# **ping ethernet multicast domain CD vlan 10** Type escape sequence to abort. Sending 5 Ethernet CFM loopback messages to 0180.c200.0037, timeout is 5 seconds: Reply to Multicast request via interface FastEthernet1/0/3, from 001a.a17e.f880, 8 ms Total Loopback Responses received: 1

# <span id="page-31-0"></span>**Managing and Displaying Ethernet CFM Information**

You can use the privileged EXEC commands in the following table to clear Ethernet CFM information:

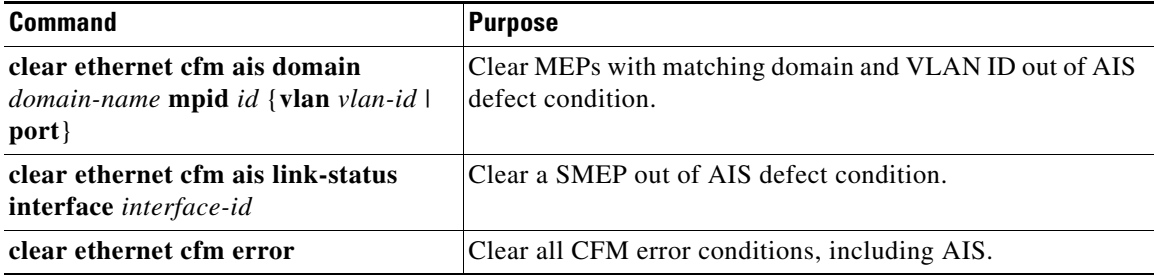

You can use the privileged EXEC commands in the following table to display Ethernet CFM information:

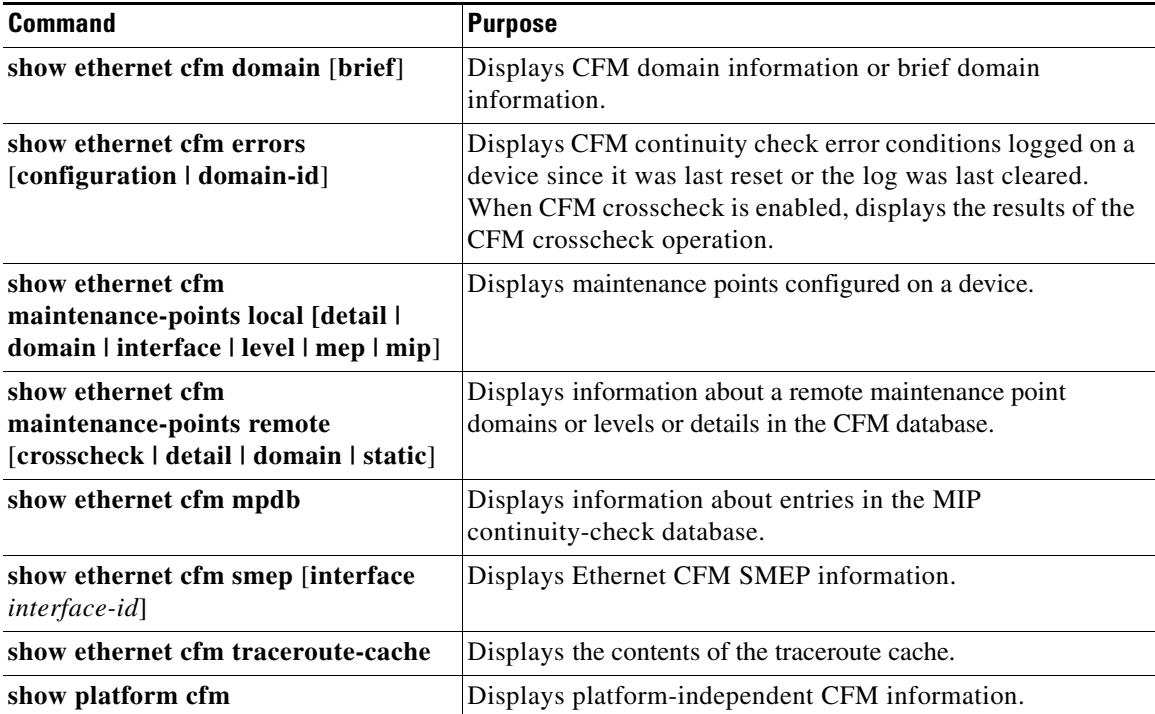

#### **EXAMPLE**

 $\Gamma$ 

#### This is an example of output from the **show ethernet cfm domain brief** command:

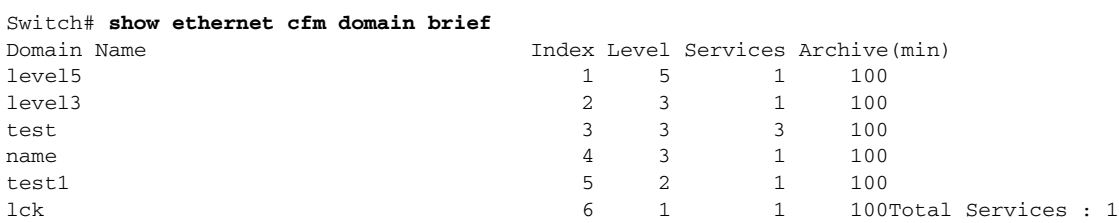

This is an example of output from the **show ethernet cfm errors** command:

Switch# **show ethernet cfm errors**

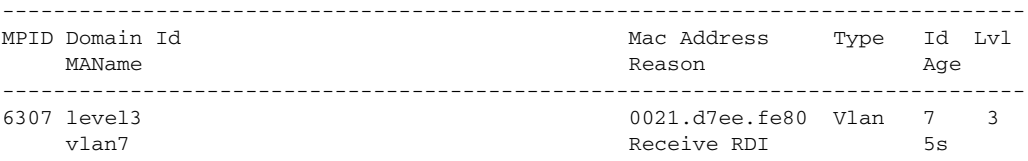

This is an example of output from the **show ethernet cfm maintenance-points local detail** command:

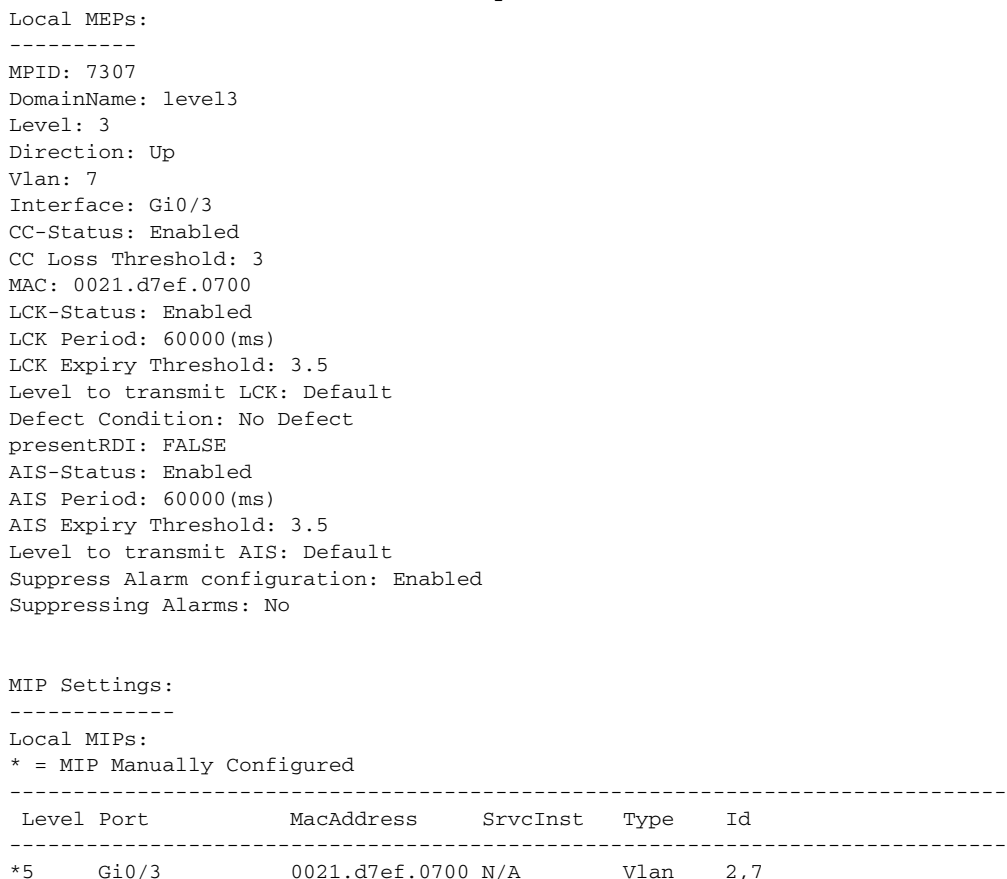

Switch# **show ethernet cfm maintenance-points local detail**

This is an example of output from the **show ethernet cfm traceroute** command:

Switch# **show ethernet cfm traceroute** Current Cache-size: 0 Hops Max Cache-size: 100 Hops

Hold-time: 100 Minutes

You can use the privileged EXEC commands in the following table to display IP SLAs Ethernet CFM information:

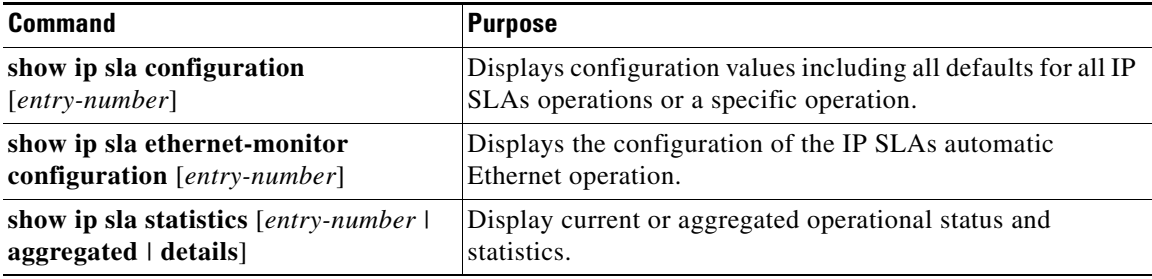

# <span id="page-33-0"></span>**Information About the Ethernet OAM Protocol**

The Ethernet OAM protocol for installing, monitoring, and troubleshooting Metro Ethernet networks and Ethernet WANs relies on an optional sublayer in the data link layer of the OSI model. Normal link operation does not require Ethernet OAM. You can implement Ethernet OAM on any full-duplex point-to-point or emulated point-to-point Ethernet link for a network or part of a network (specified interfaces).

OAM frames, called OAM protocol data units (OAM PDUs) use the slow protocol destination MAC address 0180.c200.0002. They are intercepted by the MAC sublayer and cannot propagate beyond a single hop within an Ethernet network. Ethernet OAM is a relatively slow protocol, with a maximum transmission rate of 10 frames per second, resulting in minor impact to normal operations. However, when you enable link monitoring, because the CPU must poll error counters frequently, the number of required CPU cycles is proportional to the number of interfaces that must be polled.

Ethernet OAM has two major components:

- **•** The OAM client establishes and manages Ethernet OAM on a link and enables and configures the OAM sublayer. During the OAM discovery phase, the OAM client monitors OAM PDUs received from the remote peer and enables OAM functionality. After the discovery phase, it manages the rules of response to OAM PDUs and the OAM remote loopback mode.
- **•** The OAM sublayer presents two standard 802.3 MAC service interfaces facing the superior and inferior MAC sublayers. It provides a dedicated interface for the OAM client to pass OAM control information and PDUs to and from the client. It includes these components:
	- **–** The control block provides the interface between the OAM client and other OAM sublayer internal blocks.
	- **–** The multiplexer manages frames from the MAC client, the control block, and the parser and passes OAM PDUs from the control block and loopback frames from the parser to the subordinate layer.
	- **–** The parser classifies frames as OAM PDUs, MAC client frames, or loopback frames and sends them to the appropriate entity: OAM PDUs to the control block, MAC client frames to the superior sublayer, and loopback frames to the multiplexer.

Ι

**•** Link monitoring detects and indicates link faults under a variety of conditions and uses the event notification OAM PDU to notify the remote OAM device when it detects problems on the link. Error events include when the number of symbol errors, the number of frame errors, the number of frame errors within a specified number of frames, or the number of error seconds within a specified period exceed a configured threshold.

**•** Discovery identifies devices in the network and their OAM capabilities. It uses periodic OAM PDUs to advertise OAM mode, configuration, and capabilities; PDU configuration; and platform identity. An optional phase allows the local station to accept or reject the configuration of the peer OAM

- **•** Remote failure indication conveys a slowly deteriorating quality of an OAM entity to its peers by communicating these conditions: Link Fault means a loss of signal, Dying Gasp means an unrecoverable condition, and Critical Event means an unspecified vendor-specific critical event. The switch can receive and process but not generate Link Fault or Critical Event OAM PDUs. It can generate Dying Gasp OAM PDUs to show when Ethernet OAM is disabled, the interface is shut down, the interface enters the error-disabled state, or the switch is reloading. It also supports Dying Gasp PDUs based on loss of power.
- **•** Remote loopback mode to ensure link quality with a remote peer during installation or troubleshooting. In this mode, when the switch receives a frame that is not an OAM PDU or a pause frame, it sends it back on the same port. The link appears to the user to be in the up state. You can use the returned loopback acknowledgement to test delay, jitter, and throughput.

**Note** Another way to test connectivity and ensure that a remote device is reachable is to configure Ethernet loopback. See the ["Enabling Ethernet Loopback" section on page 17-47.](#page-46-0)

### **OAM Messages**

Ethernet OAM messages or PDUs are standard length, untagged Ethernet frames between 64 and 1518 bytes. They do not go beyond a single hop and have a maximum transmission rate of 10 OAM PDUs per second. Message types are information, event notification, loopback control, or vendor-specific OAM PDUs.

# <span id="page-34-0"></span>**Configuring Ethernet OAM**

- **•** [Default Ethernet OAM Configuration, page 17-36](#page-35-0)
- **•** [Ethernet OAM Configuration Guidelines, page 17-36](#page-35-1)
- **•** [Enabling Ethernet OAM on an Interface, page 17-36](#page-35-2)
- **•** [Enabling Ethernet OAM Remote Loopback, page 17-38](#page-37-0)
- **•** [Configuring Ethernet OAM Link Monitoring, page 17-39](#page-38-0)
- **•** [Configuring Ethernet OAM Remote Failure Indications, page 17-42](#page-41-0)
- **•** [Configuring Ethernet OAM Templates, page 17-43](#page-42-0)

entity.

These OAM features are defined by 802.3ah:

**OAM Features**

ן

### <span id="page-35-0"></span>**Default Ethernet OAM Configuration**

- **•** Ethernet OAM is disabled on all interfaces.
- **•** When Ethernet OAM is enabled on an interface, link monitoring is automatically turned on.
- **•** Remote loopback is disabled.
- **•** No Ethernet OAM templates are configured.

## <span id="page-35-1"></span>**Ethernet OAM Configuration Guidelines**

- The switch does not support monitoring of egress frames sent with cyclic redundancy code (CRC) errors. The **ethernet oam link-monitor transmit crc** interface-configuration or template-configuration commands are visible but are not supported on the switch. The commands are accepted, but are not applied to an interface.
- **•** For a remote failure indication, the switch does not generate Link Fault or Critical Event OAM PDUs. However, if these PDUs are received from a link partner, they are processed. The switch supports generating and receiving Dying Gasp OAM PDUs when Ethernet OAM is disabled, the interface is shut down, the interface enters the error-disabled state, or the switch is reloading. The switch can also generate and receive Dying Gasp PDUs based on loss of power. The PDU includes a reason code to indicate why it was sent.
- The switch does not support Ethernet OAM on ports that belong to an EtherChannel.

### <span id="page-35-2"></span>**Enabling Ethernet OAM on an Interface**

#### **BEFORE YOU BEGIN**

Review the ["Information About the Ethernet OAM Protocol" section on page 17-34.](#page-33-0)

#### **DETAILED STEPS**

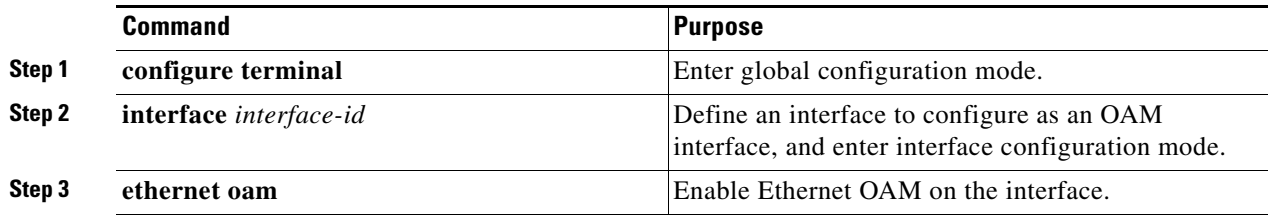

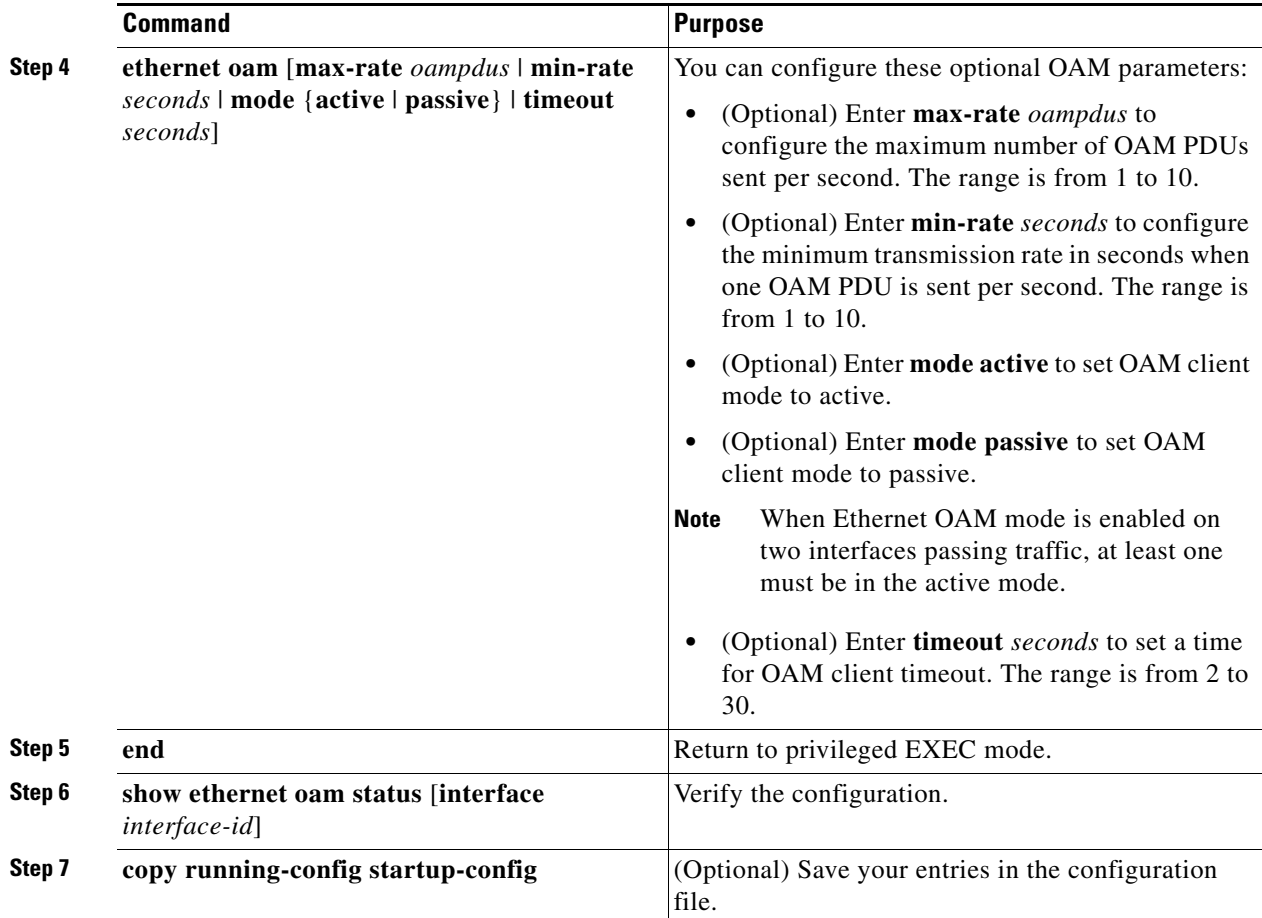

Enter the **no ethernet oam** interface configuration command to disable Ethernet OAM on the interface.

#### **EXAMPLE**

 $\mathbf I$ 

The following example shows how to activate an Ethernet OAM interface that was previously configured to be in passive mode:

Switch(config)# **interface gigabitethernet 0/1** Switch(config-if)# **ethernet oam mode active**

The following example shows how to set the maximum transmission rate of OAM PDUs on interface GigabitEthernet 0/1 to 5 transmissions per second:

```
Switch(config)# interface gigabitethernet 0/1
Switch(config-if)# ethernet oam max-rate 5
```
The following example shows how to set the timeout period to 25 seconds on interface GigabitEthernet 0/1:

```
Switch(config)# interface gigabitethernet 0/1
Switch(config-if)# ethernet oam timeout 25
```
### <span id="page-37-0"></span>**Enabling Ethernet OAM Remote Loopback**

You must enable Ethernet OAM remote loopback on an interface for the local OAM client to initiate OAM remote loopback operations. Changing this setting causes the local OAM client to exchange configuration information with its remote peer. Remote loopback is disabled by default.

Remote loopback has these limitations:

- **•** Internet Group Management Protocol (IGMP) packets are not looped back.
- **•** You cannot configure Ethernet OAM remote loopback on ISL ports or ports that belong to an EtherChannel.
- If dynamic ARP inspection is enabled, ARP or reverse ARP packets are not looped or dropped.

#### **BEFORE YOU BEGIN**

Review the ["Information About the Ethernet OAM Protocol" section on page 17-34.](#page-33-0)

#### **DETAILED STEPS**

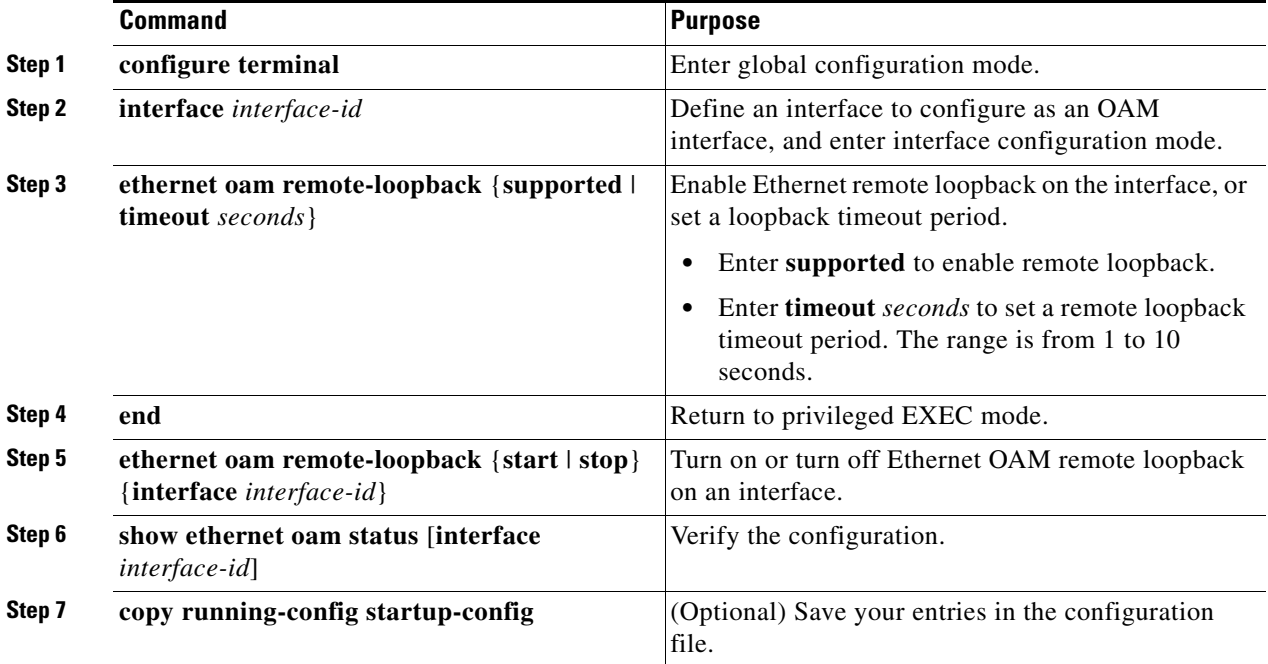

Use the **no ethernet oam remote-loopback** {**supported** | **timeout**} interface configuration command to disable remote loopback support or to remove the timeout setting.

#### **EXAMPLE**

The following example shows how to enable remote loopback support on interface GigabitEthernet 2/1:

Ι

Switch(config)# **interface gigabitethernet 2/1** Switch(config-if)# **ethernet oam remote-loopback supported** 

# <span id="page-38-0"></span>**Configuring Ethernet OAM Link Monitoring**

You can configure high and low thresholds for link-monitoring features. If no high threshold is configured, the default is **none** —no high threshold is set. If you do not set a low threshold, it defaults to a value lower than the high threshold.

The **ethernet oam link-monitor transmit-crc** {**threshold** {**high** {*high-frames* | **none**} | **low**  {*low-frames*}} | **window** *milliseconds*} command is visible on the switch and you are allowed to enter it, but it is not supported.

### **BEFORE YOU BEGIN**

Review the ["Information About the Ethernet OAM Protocol" section on page 17-34](#page-33-0).

### **DETAILED STEPS**

 $\Gamma$ 

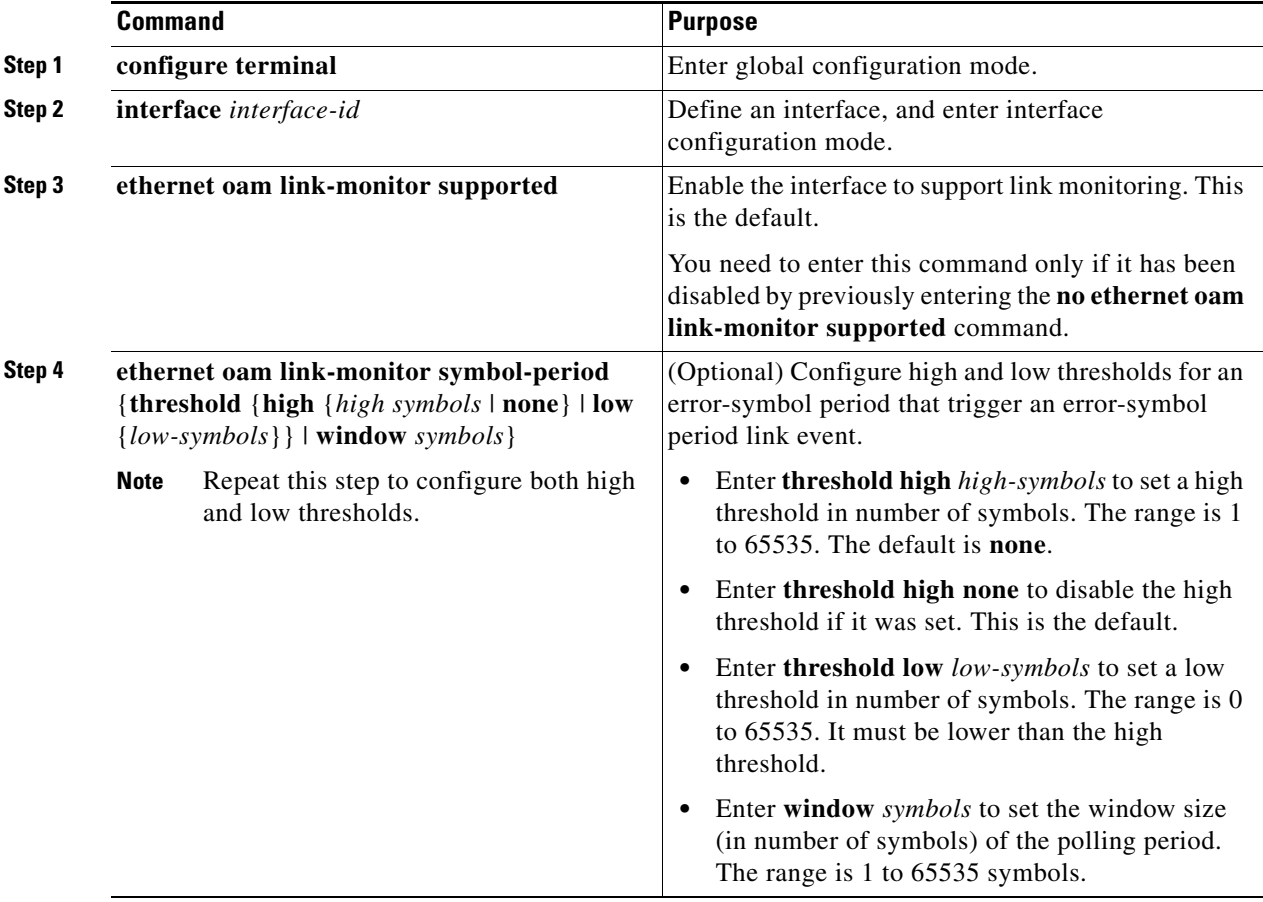

 $\mathsf I$ 

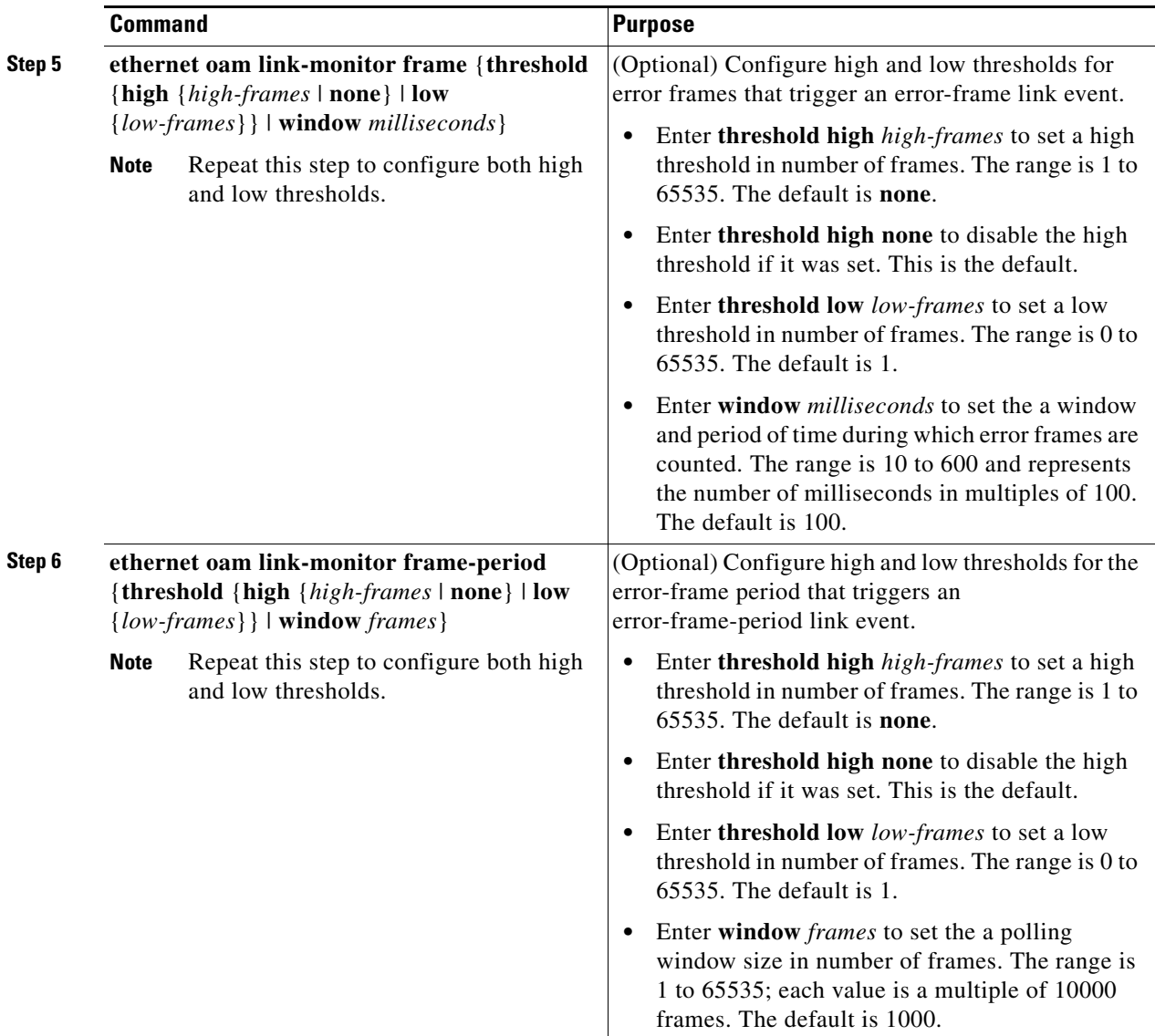

П

 $\mathbf{I}$ 

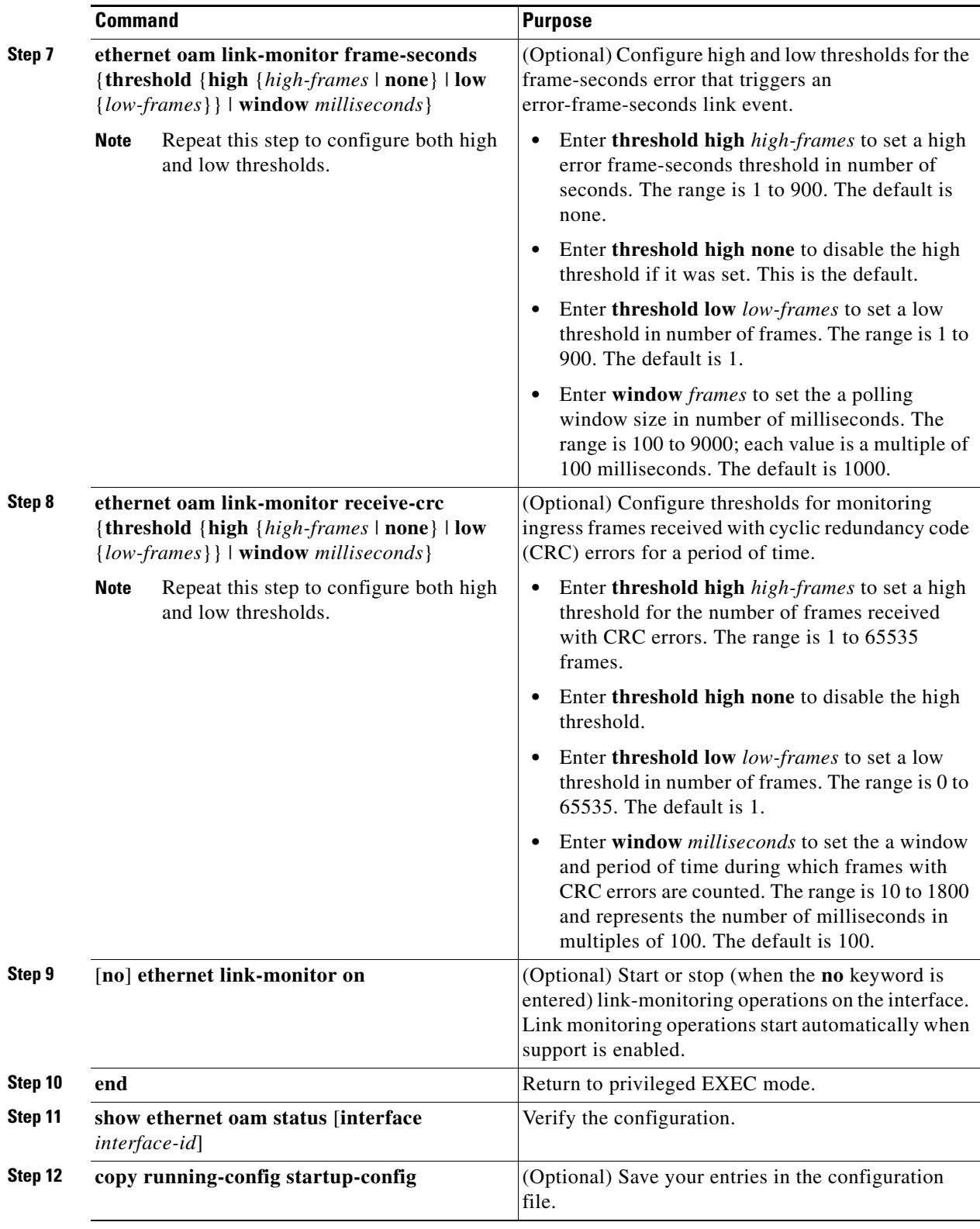

Enter the **no** form of the commands to disable the configuration. Use the **no** form of each command to disable the threshold setting.

**System Management Software Configuration Guide for Cisco IE 2000U and Connected Grid Switches**

Ι

#### **EXAMPLE**

```
Switch(config)# interface gigabitEthernet 3/8
Switch(config-if)#
Switch(config-if)# ethernet oam
Switch(config-if)# ethernet oam link-monitor symbol-period threshold high 299
Switch(config-if)# ethernet oam link-monitor frame window 399
Switch(config-if)# ethernet oam link-monitor frame-period threshold high 599
Switch(config-if)# ethernet oam link-monitor frame-seconds window 699
Switch(config-if)# ethernet oam link-monitor receive-crc window 99
Switch(config-if)# exit
```
### <span id="page-41-0"></span>**Configuring Ethernet OAM Remote Failure Indications**

You can configure an error-disable action to occur on an interface if one of the high thresholds is exceeded, if the remote link goes down, if the remote device is rebooted, or if the remote device disables Ethernet OAM on the interface.

The switch does not generate Link Fault or Critical Event OAM PDUs. However, if these PDUs are received from a link partner, they are processed. The switch supports sending and receiving Dying Gasp OAM PDUs with reason codes when Ethernet OAM is disabled, the interface is shut down, the interface enters the error-disabled state, or the switch is reloading. The switch can also respond to and generate Dying Gasp PDUs based on loss of power.

#### **BEFORE YOU BEGIN**

Review the ["Information About the Ethernet OAM Protocol" section on page 17-34.](#page-33-0)

#### **DETAILED STEPS**

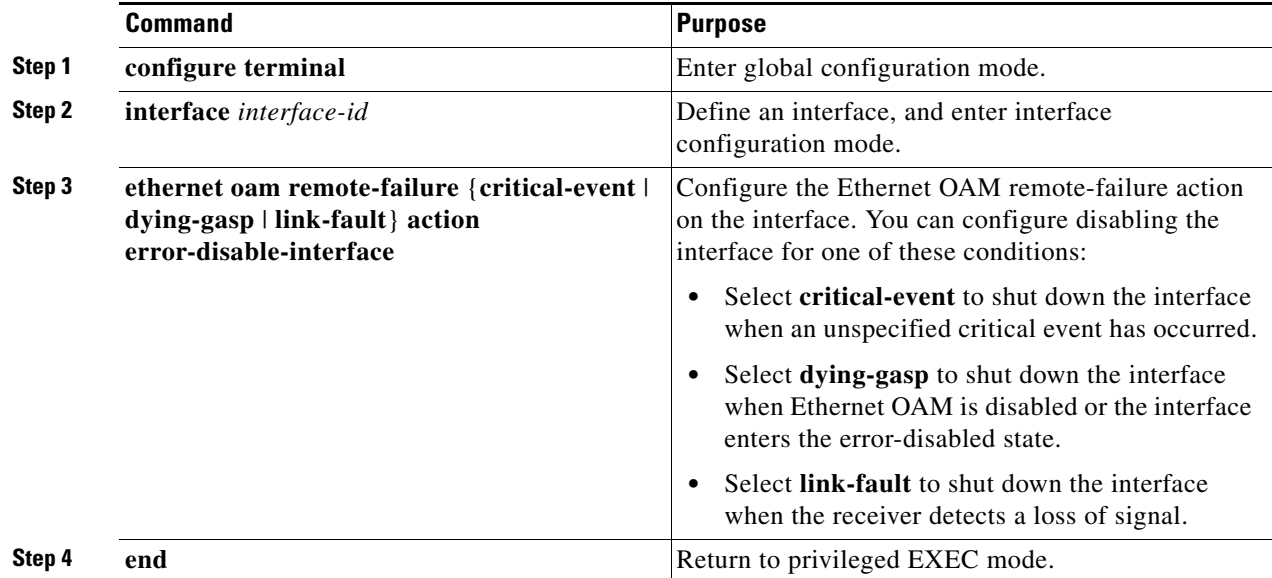

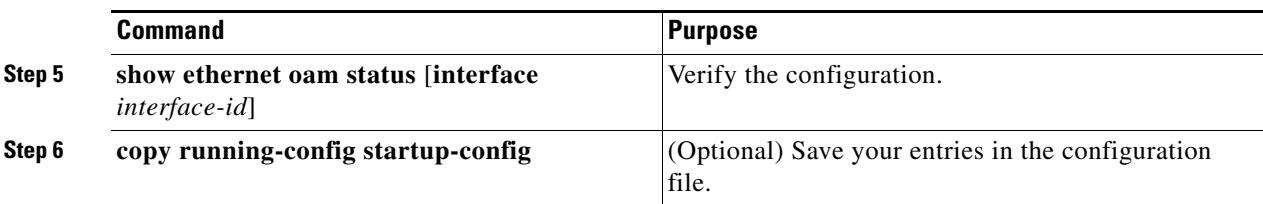

Enter the **no ethernet remote-failure** {**critical-event** | **dying-gasp** | **link-fault**} **action** command to disable the remote failure indication action.

#### **EXAMPLE**

```
Switch(config)# interface gigabitEthernet 3/8
Switch(config-if)#
Switch(config-if)# ethernet oam
```
Switch(config-if)# **ethernet oam remote-failure dying-gasp action error-disable-interface** Switch(config-if)# **end**

### <span id="page-42-0"></span>**Configuring Ethernet OAM Templates**

You can create a template for configuring a common set of options on multiple Ethernet OAM interfaces. The template can be configured to monitor frame errors, frame-period errors, frame-second errors, received CRS errors, and symbol-period errors and thresholds. You can also set the template to put the interface in error-disabled state if any high thresholds are exceeded. These steps are optional and can be performed in any sequence or repeated to configure different options.

The switch does not support monitoring egress frames with CRC errors. The **ethernet oam link-monitor transmit-crc** {**threshold** {**high** {*high-frames* | **none**} | **low** {*low-frames*}} | **window** *milliseconds*} command is visible on the switch and you can enter it, but it is not supported.

#### **BEFORE YOU BEGIN**

Review the ["Information About the Ethernet OAM Protocol" section on page 17-34](#page-33-0).

#### **DETAILED STEPS**

 $\mathbf I$ 

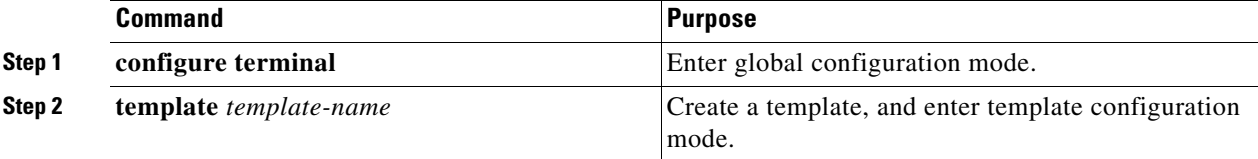

 $\mathsf I$ 

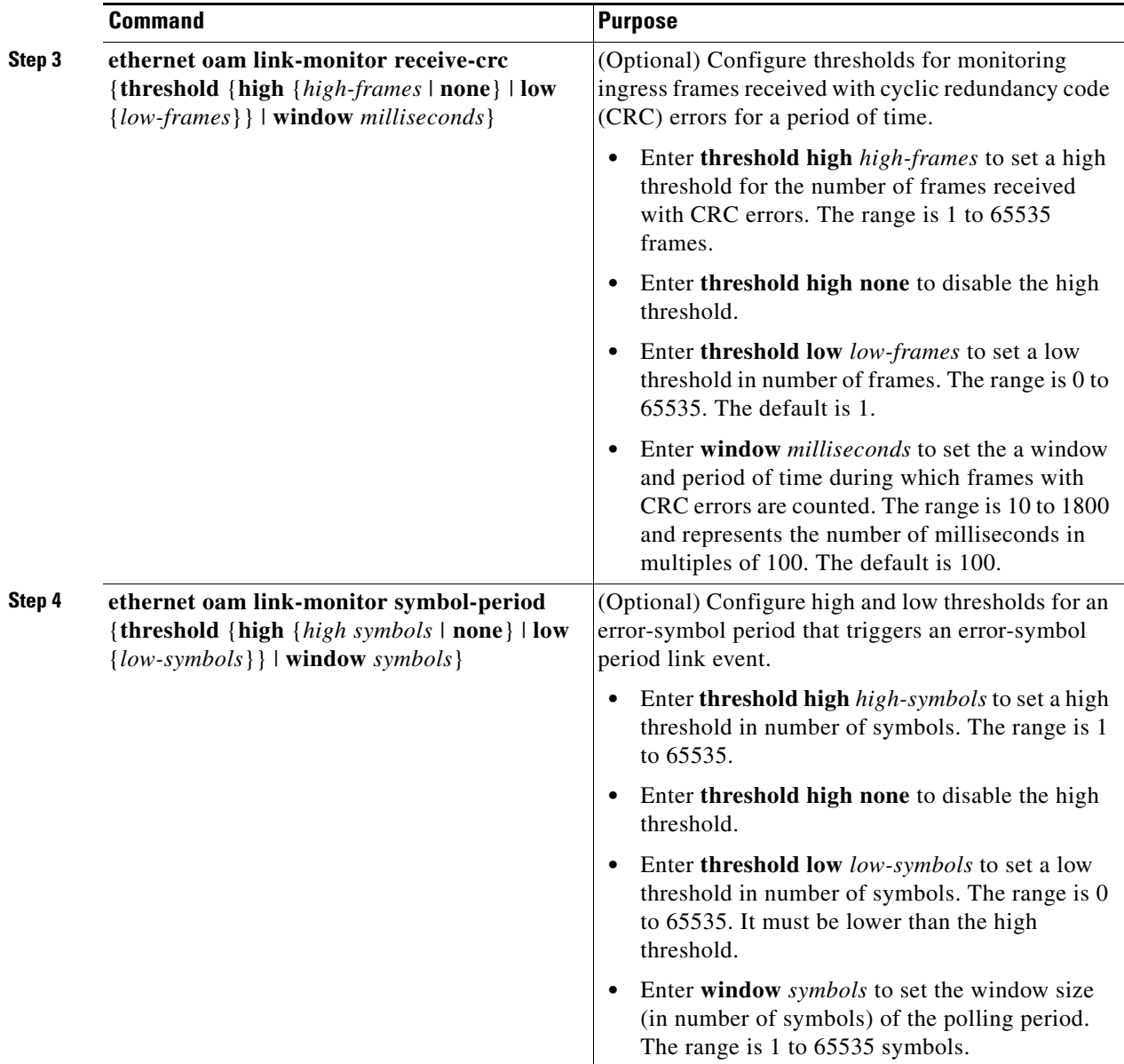

П

 $\mathbf{I}$ 

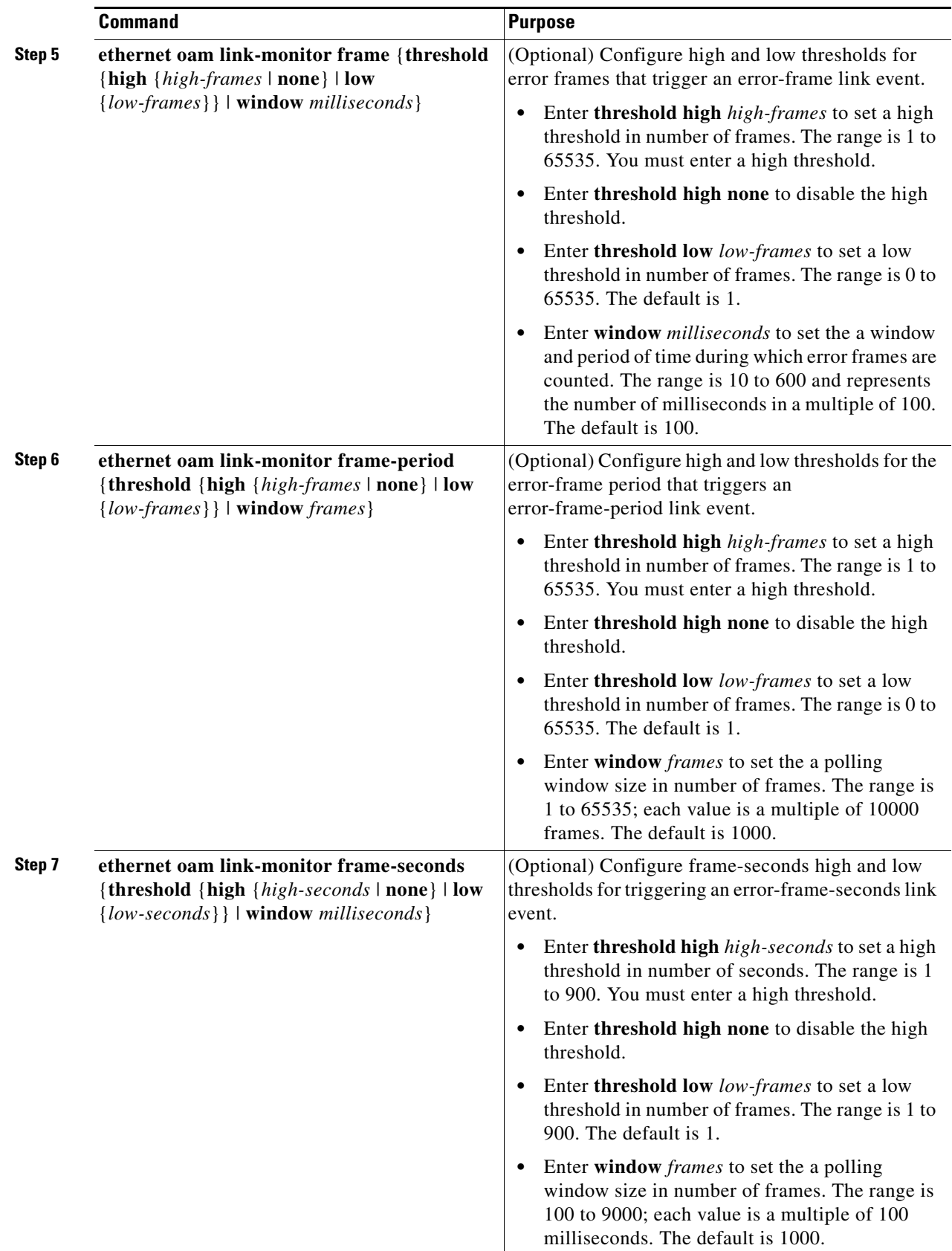

**System Management Software Configuration Guide for Cisco IE 2000U and Connected Grid Switches**

 $\blacksquare$ 

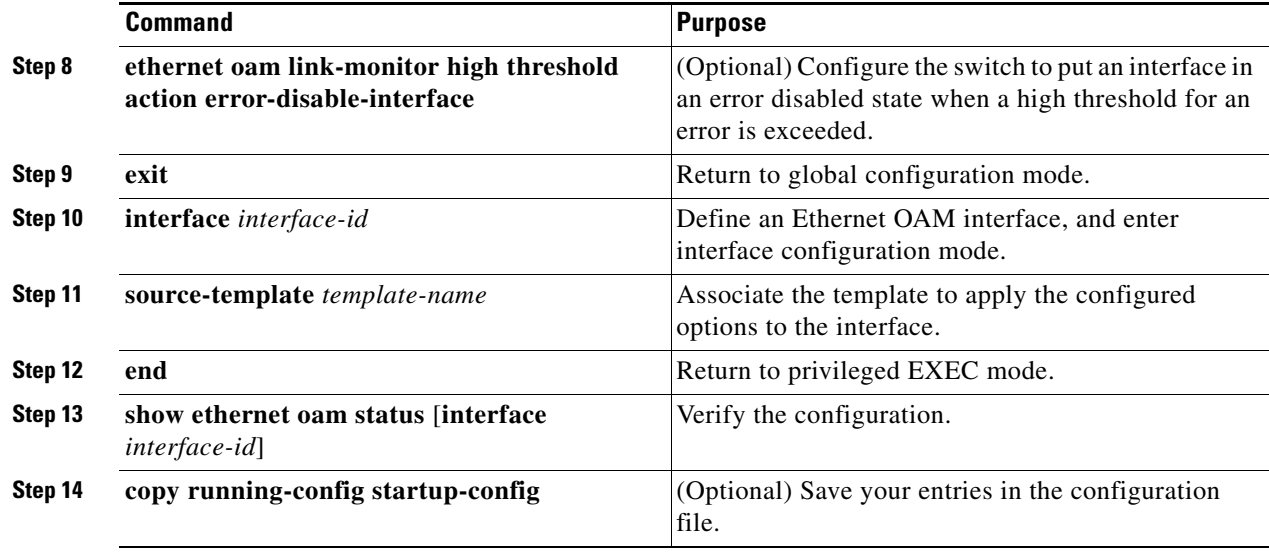

Use the **no** form of each command to remove the option from the template. Use the **no source-template** *template-name* to remove the source template association.

#### **EXAMPLE**

```
Switch(config)# template oam-temp
Switch(config-template)# ethernet oam link-monitor receive-crc window 99
Switch(config-template)# ethernet oam link-monitor symbol-period threshold high 299
Switch(config-template)# ethernet oam link-monitor frame window 399
Switch(config-template)# ethernet oam link-monitor frame-period threshold high 599
Switch(config-template)# ethernet oam link-monitor frame-seconds window 699
Switch(config-template)# ethernet oam link-monitor high threshold action 
error-disable-interface
Switch(config-template)# exit
Switch(config)# interface gigabitEthernet 3/8
Switch(config-if)# source template oam-temp
Switch(config-if)# exit
Switch(config)# exit
```
# <span id="page-45-0"></span>**Displaying Ethernet OAM Protocol Information**

You can use the privileged EXEC commands in the following table to display Ethernet OAM protocol information.

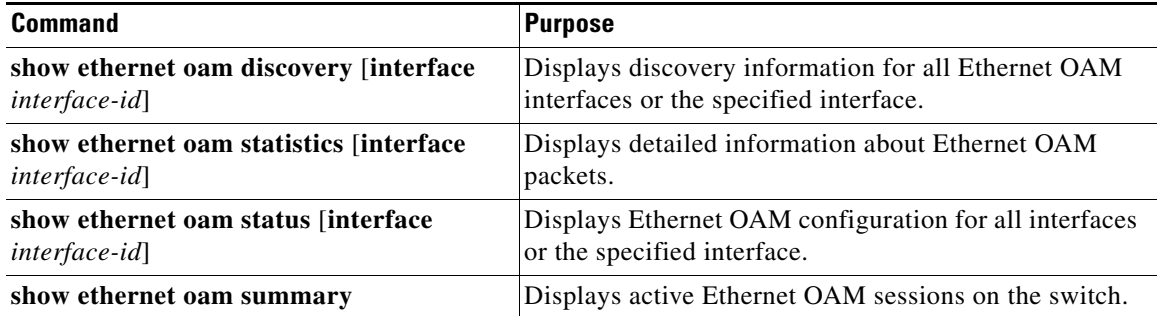

Ι

**17-47**

# <span id="page-46-0"></span>**Enabling Ethernet Loopback**

Service providers can use per-port and per VLAN Ethernet loopback to test connectivity at initial startup, to test throughput, and to test quality of service (QoS) in both directions. The switch supports two types of loopback:

• Facility loopback allows per-port or per-port, per-VLAN loopback of traffic. It provides an alternate method to Ethernet OAM remote loopback (see the ["Enabling Ethernet OAM Remote Loopback"](#page-37-0)  [section on page 17-38\)](#page-37-0) to test connectivity across multiple switches. You can exchange (swap) MAC destination and source addresses to allow a packet to cross multiple switches between the test head and a test switch.

Per-port facility loopback puts the port into a loopback state where the link is up, but the line protocol is down for regular traffic. The switch loops back all received traffic.

When you configure per-port, per-VLAN loopback by entering the **vlan** *vlan-list* keywords, the other VLANs on the port continue to switch traffic normally, allowing nondisruptive loopback testing.

**•** Terminal loopback allows testing of full-path QoS in both directions. Terminal loopback puts the port into a state where it appears to be up but the link is actually down externally, and no packets are sent. Configuration changes on the port immediately affect the traffic being looped back.

With terminal loopback, traffic that is looped back goes through the forwarding path a second time. If MAC swap is not configured. looped-back multicast or broadcast traffic is flooded on that VLAN. The packet then goes out the other ports twice, once from the ingress packet and once from the looped-back packet. See [Figure 17-3.](#page-46-1)

You can configure only one terminal loopback per switch.

<span id="page-46-1"></span>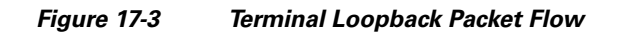

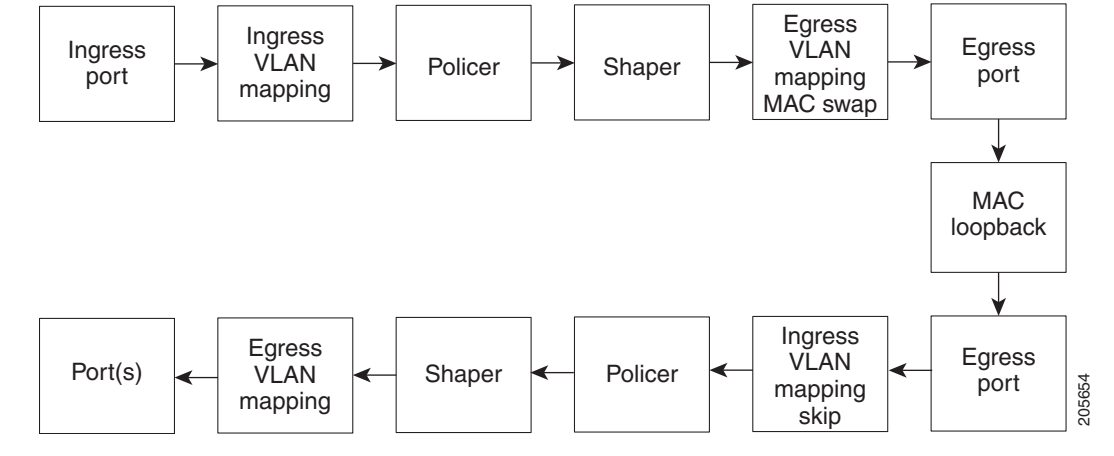

By default, no loopbacks are configured.

Ethernet loopback has these characteristics:

- **•** You can configure Ethernet loopback only on physical ports, not on VLANs or port channels.
- **•** You can configure one loopback per port and a maximum of two loopbacks per switch.
- **•** You can configure only one terminal loopback per switch.
- **•** The port ends the loopback after a port event, such as a shutdown or change from a switch port to a routed port.

Ι

- **•** When you configure VLAN loopback by entering the **vlan** *vlan-list* keywords, the VLANs are tunneled into an internal VLAN that is not forwarded to any ports. The tunnel ends at the egress, so it is transparent to the user.
- **•** VLAN loopback is not supported on nontrunk interfaces.
- **•** Terminal loopback is not supported on routed interfaces.
- **•** You cannot configure SPAN and loopback on the switch at the same time. If you try to configure SPAN on any port while loopback is configured, you receive an error message.
- **•** If a port is a Flex Link port or belongs to an EtherChannel, it cannot be put into a loopback state. If loopback is active, you cannot add a port to a Flex Link or EtherChannel.
- Port loopback shares hardware resources with the VLAN mapping feature. If not enough TCAM resources are available because of VLAN-mapping configuration, when you attempt to configure loopback, you receive an error message, and the configuration is not allowed.

### **Configuring Ethernet Facility Loopback**

#### **BEFORE YOU BEGIN**

Review the ["Enabling Ethernet Loopback" section on page 17-47](#page-46-0).

#### **DETAILED STEPS**

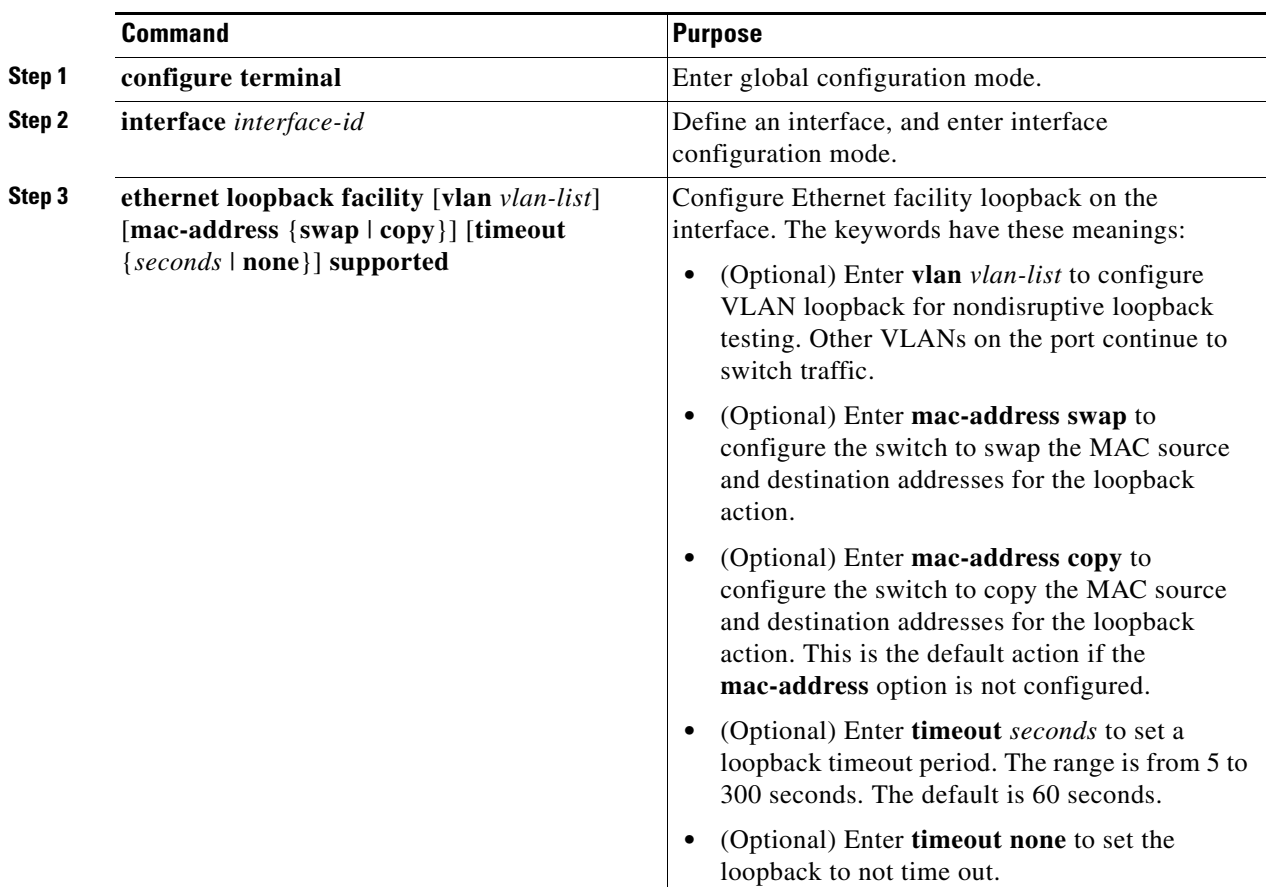

a ka

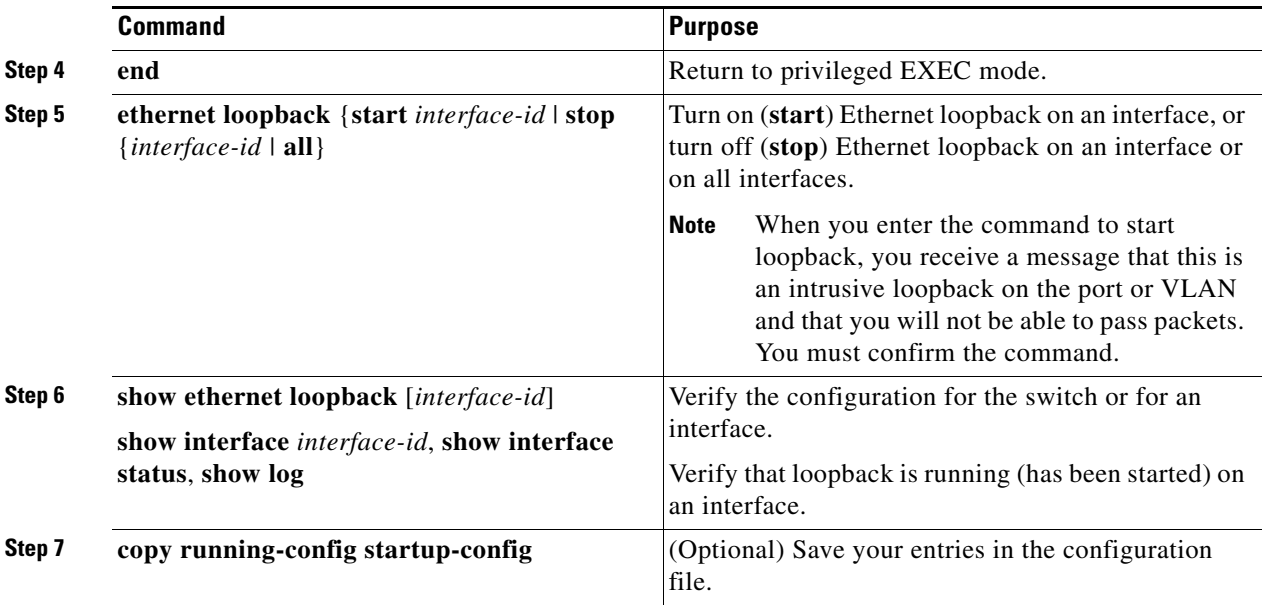

To stop an active loopback session on an interface or to stop all active loopback sessions, enter the **ethernet loopback stop** {*interface-id |* **all**} privileged EXEC command. To remove the Ethernet facility loopback configuration, enter the **no ethernet loopback** interface configuration command.

#### **EXAMPLE**

 $\mathbf I$ 

This example shows how to configure an Ethernet loopback to swap the MAC source and destination addresses. to never time out, and to start the loopback process. You must confirm the command before loopback starts.

```
Switch(config)# interface gigabitethernet 0/1
Switch(config-if)# ethernet loopback facility mac-address swap timeout none supported
Switch(config-if)# end
Switch# ethernet loopback start gigabitethernet 0/1
This is an intrusive loopback.
Therefore, while you test Ethernet connectivity,
you will be unable to pass traffic across that link.
Proceed with Local Loopback? [confirm]
```
This is the output from the **show ethernet loopback** privileged EXEC command for the previous configuration:

#### Switch# **show ethernet loopback**

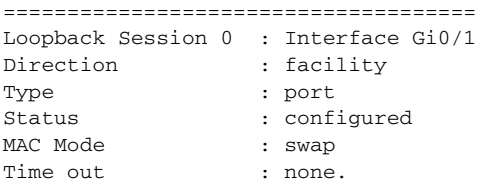

# **Configuring Ethernet Terminal Loopback**

#### **BEFORE YOU BEGIN**

Review the ["Enabling Ethernet Loopback" section on page 17-47](#page-46-0).

#### **DETAILED STEPS**

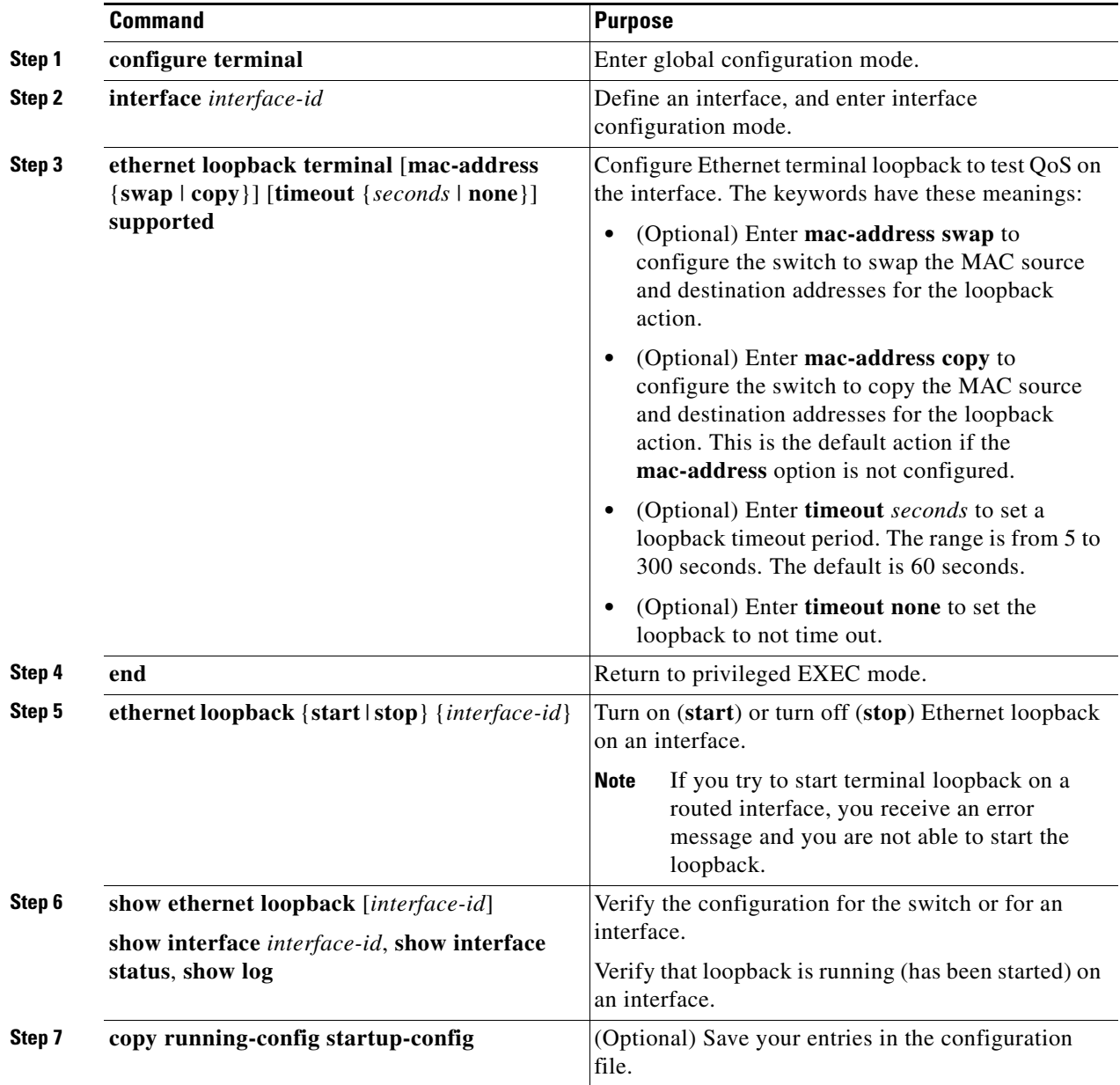

To disable Ethernet terminal configuration, enter the **no ethernet loopback** interface configuration command.

 $\mathbf I$ 

#### **EXAMPLE**

This example shows how to configure an Ethernet terminal loopback to test QoS on the interface, to swap the MAC source and destination addresses, to time out after 30 seconds, and to start the loopback process:

```
Switch(config)# interface gigabitethernet 0/1
Switch(config-if)# ethernet loopback terminal mac-address swap timeout 30 supported
Switch(config-if)# end
Switch# ethernet loopback start gigabitethernet 0/1
```
# <span id="page-50-0"></span>**Information About E-LMI**

Ethernet Local Management Interface (E-LMI) is a protocol between the customer-edge (CE) device and the provider-edge (PE) device. It runs only on the PE-to-CE UNI link and notifies the CE device of connectivity status and configuration parameters of Ethernet services available on the CE port. E-LMI interoperates with an OAM protocol, such as CFM, that runs within the provider network to collect OAM status. CFM runs at the provider maintenance level (UPE to UPE with up MEPs at the UNI). E-LMI relies on the OAM Ethernet Infrastructure to interwork with CFM for end-to-end status of Ethernet virtual connections (EVCs) across CFM domains.

OAM manager, which streamlines interaction between any two OAM protocols, handles the interaction between CFM and E-LMI. This interaction is unidirectional, running only from OAM manager to E-LMI on the UPE side of the switch. Information is exchanged either as a result of a request from E-LMI or triggered by OAM when it received notification of a change from the OAM protocol. This type of information is relayed:

- **•** EVC name and availability status
- **•** Remote UNI name and status
- **•** Remote UNI counts

You can configure Ethernet virtual connections (EVCs), service VLANs, UNI ids (for each CE-to-PE link), and UNI count and attributes. You need to configure CFM to notify the OAM manager of any change to the number of active UNIs and or the remote UNI ID for a given S-VLAN domain.

You can configure the switch as either the customer-edge device or the provider-edge device.

### **E-LMI Interaction with OAM Manager**

No interactions are required between E-LMI and OAM manager on the CE side. On the UPE side, OAM manager defines an abstraction layer that relays data collected from OAM protocols (in this case CFM) running within the metro network to the E-LMI switch. The information flow is unidirectional (from OAM manager to the E-LMI) but is triggered in one of two ways:

- **•** Synchronous data flow triggered by a request from the E-LMI
- **•** Asynchronous data flow triggered by OAM manager when it receives notification from CFM that the number of remote UNIs has changed

This data includes:

- **•** EVC name and availability status (active, not active, partially active, or not defined)
- **•** Remote UNI name and status (up, disconnected, administratively down, excessive FCS failures, or not reachable)

• Remote UNI counts (the total number of expected UNIs and the actual number of active UNIs)

The asynchronous update is triggered only when the number of active UNIs has changed.

### **CFM Interaction with OAM Manager**

When there is a change in the number of active UNIs or remote UNI ID for a given S-VLAN or domain, CFM asynchronously notifies the OAM manager. A change in the number of UNIs might (or might not) cause a change in EVC status. OAM manager calculates EVC status given the number of active UNIs and the total number of associated UNIs.

**Note** If crosscheck is disabled, no SNMP traps are sent when there is a change in the number of UNIs.

# <span id="page-51-0"></span>**Configuring E-LMI**

For E-LMI to work with CFM, you configure Ethernet virtual connections (EVCs), Ethernet service instances (EFPs), and E-LMI customer VLAN mapping. Most of the configuration occurs on the PE switch on the interfaces connected to the CE device. On the CE switch, you only need to enable E-LMI on the connecting interface. Note that you must configure some OAM parameters, for example, EVC definitions, on PE devices on both sides of a metro network.

This section includes the following topics:

- **•** [Default E-LMI Configuration, page 17-52](#page-51-1)
- **•** [E-LMI and OAM Manager Configuration Guidelines, page 17-52](#page-51-2)
- **•** [Configuring the OAM Manager, page 17-53](#page-52-0)
- **•** [Enabling E-LMI, page 17-56](#page-55-0)
- **•** [Ethernet OAM Manager Configuration Example, page 17-58](#page-57-0)

### <span id="page-51-1"></span>**Default E-LMI Configuration**

Ethernet LMI is globally disabled by default. When enabled, the switch is in provider-edge (PE) mode by default.

When you globally enable E-LMI by entering the **ethernet lmi global** global configuration command, it is automatically enabled on all interfaces. You can also enable or disable E-LMI per interface to override the global configuration. The E-LMI command that is given last is the command that has precedence.

There are no EVCs, EFP service instances, or UNIs defined.

UNI bundling service is bundling with multiplexing.

### <span id="page-51-2"></span>**E-LMI and OAM Manager Configuration Guidelines**

OAM manager is an infrastructural element and requires two interworking OAM protocols, in this case CFM and E-LMI. For OAM to operate, the PE side of the connection must be running CFM and E-LMI.

Ι

- **•** E-LMI is not supported on routed ports, EtherChannel port channels or ports that belong to an EtherChannel, private VLAN ports, or 802.1Q tunnel ports.
- **•** You cannot configure E-LMI on VLAN interfaces.
- **•** When you enable E-LMI globally or on an interface, the switch is in PE mode by default, You must enter the **ethernet lmi ce** global configuration command to enable the switch or interface in customer-edge mode.
- **•** When the switch is configured as a CE device, the **service instance** and **ethernet uni** interface commands are visible but not supported.

### <span id="page-52-0"></span>**Configuring the OAM Manager**

Follow this procedure to configure OAM manager on a PE switch.

#### **BEFORE YOU BEGIN**

Review the ["Information About E-LMI" section on page 17-51](#page-50-0) and ["E-LMI and OAM Manager](#page-51-2)  [Configuration Guidelines" section on page 17-52.](#page-51-2)

#### **DETAILED STEPS**

 $\mathbf I$ 

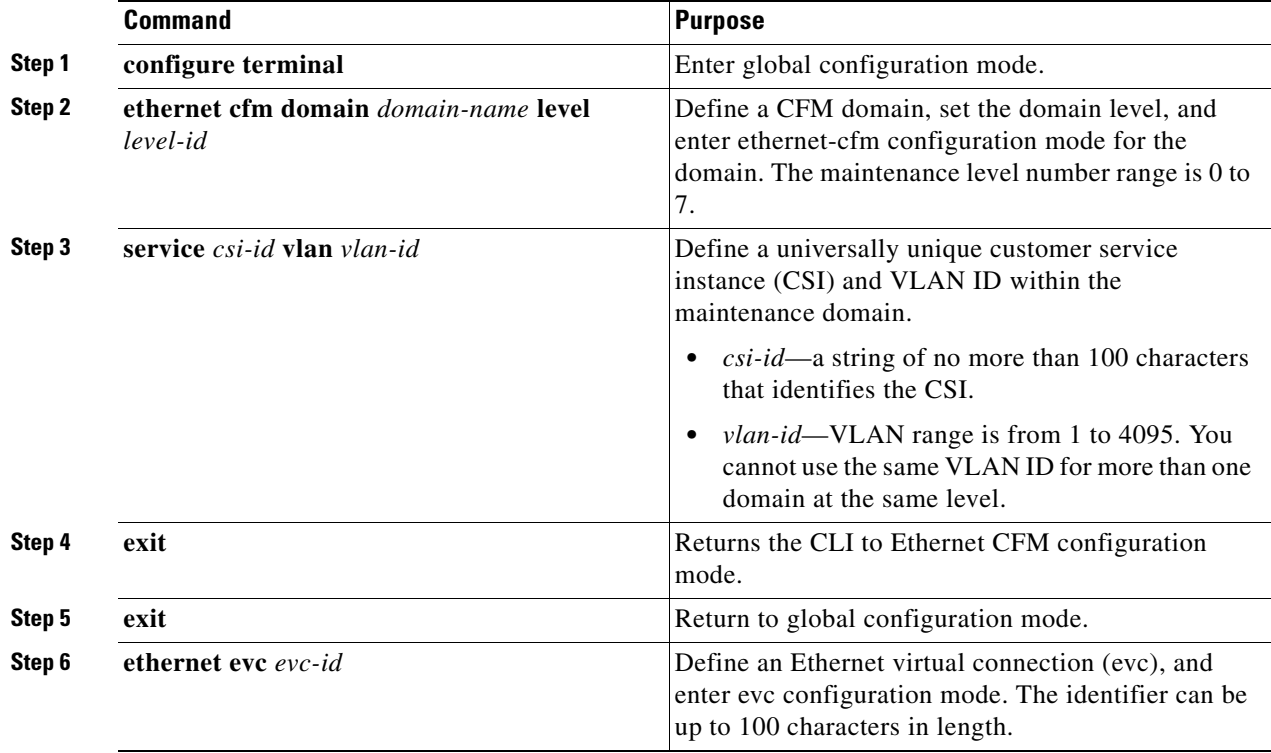

 $\mathsf I$ 

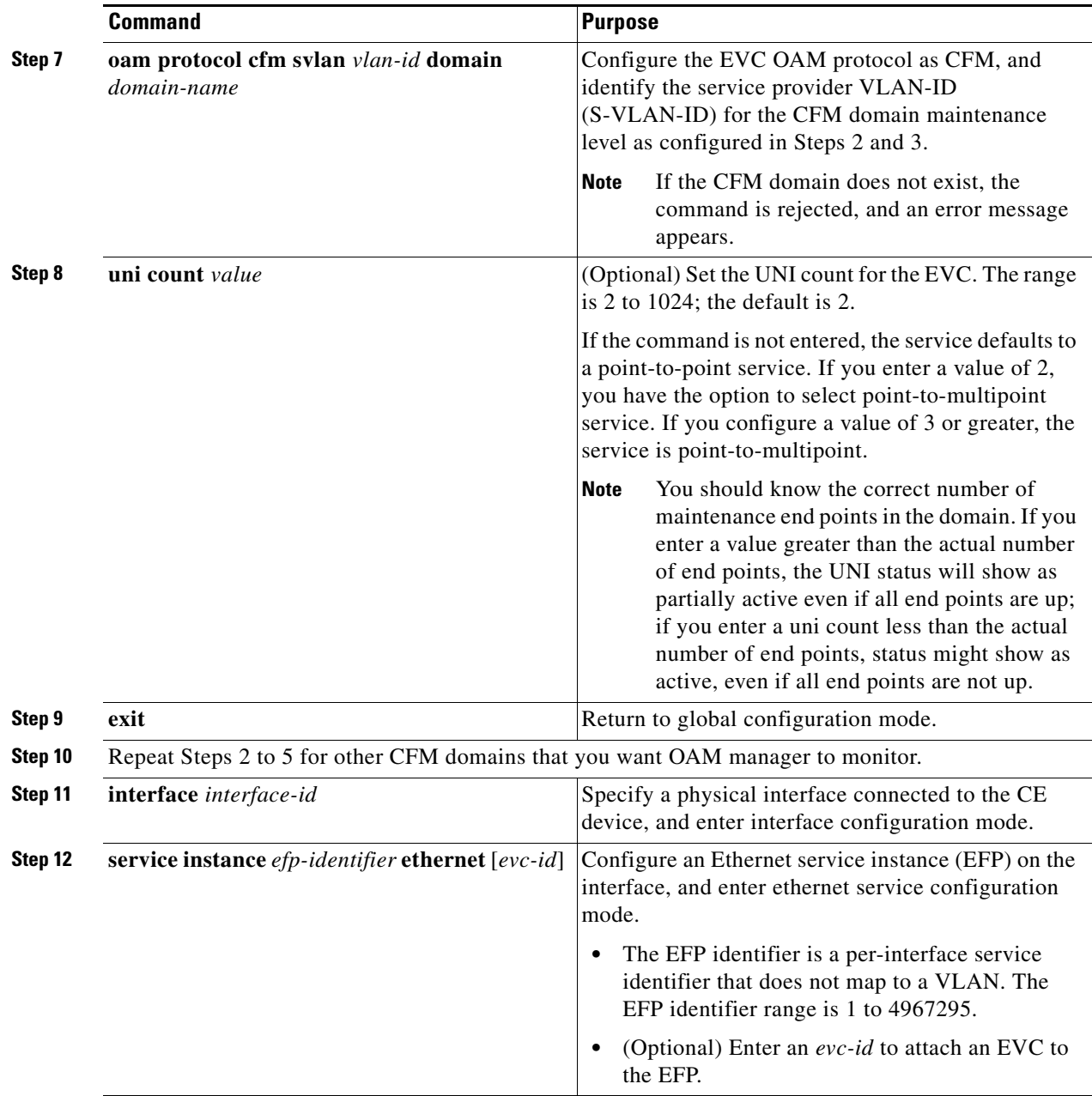

 $\blacksquare$ 

 $\mathbf{I}$ 

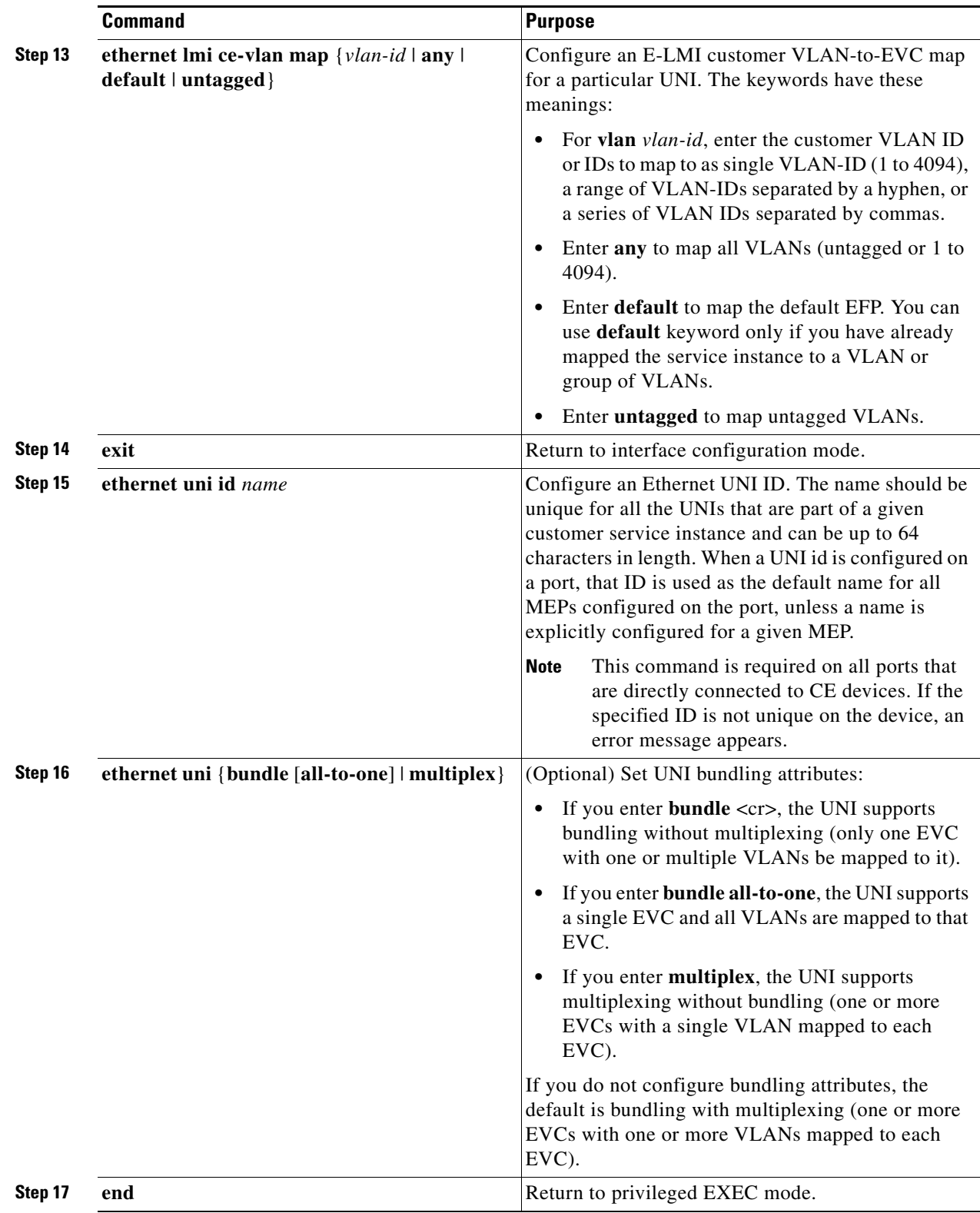

 $\blacksquare$ 

Ι

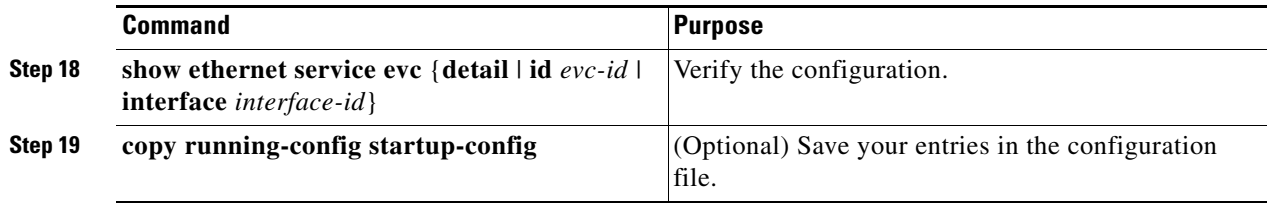

Use the **no** forms of the commands to delete an EVC, EFP, or UNI ID, or to return to default configurations.

**Note** If you configure, change, or remove a UNI service type, EVC, EFP, or CE-VLAN configuration, all configurations are checked to make sure that the configurations match (UNI service type with EVC or EFP and CE-VLAN configuration). The configuration is rejected if the configurations do not match.

#### **EXAMPLE**

```
Switch(config)# ethernet cfm domain abc level 3
Switch(config-ecfm)# service test vlan 5
Switch(config-ecfm-srv)# exit
Switch(config-ecfm)# exit
Switch(config)# ethernet evc test1
Switch(config-evc)# oam protocol cfm svlan 5 domain abc
Switch(config-evc)# exit
Switch(config)# interface gigabitethernet0/2
Switch(config-if)# service instance 10 ethernet test
Switch(config-if-srv)# ethernet lmi ce-vlan map 20
Switch(config-if-svc)# exit
Switch(config-if)# ethernet uni id test2
Switch(config-if)# end
```
### <span id="page-55-0"></span>**Enabling E-LMI**

You can enable E-LMI globally or on an interface and you can configure the switch as a PE or a CE device. Note that the order of the global and interface commands determines the configuration. The command that is entered last has precedence.

#### **BEFORE YOU BEGIN**

Review the ["Information About E-LMI" section on page 17-51](#page-50-0) and ["E-LMI and OAM Manager](#page-51-2)  [Configuration Guidelines" section on page 17-52.](#page-51-2)

#### **DETAILED STEPS**

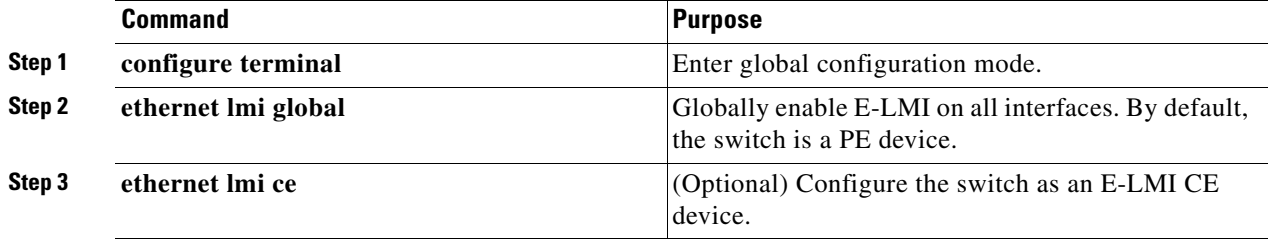

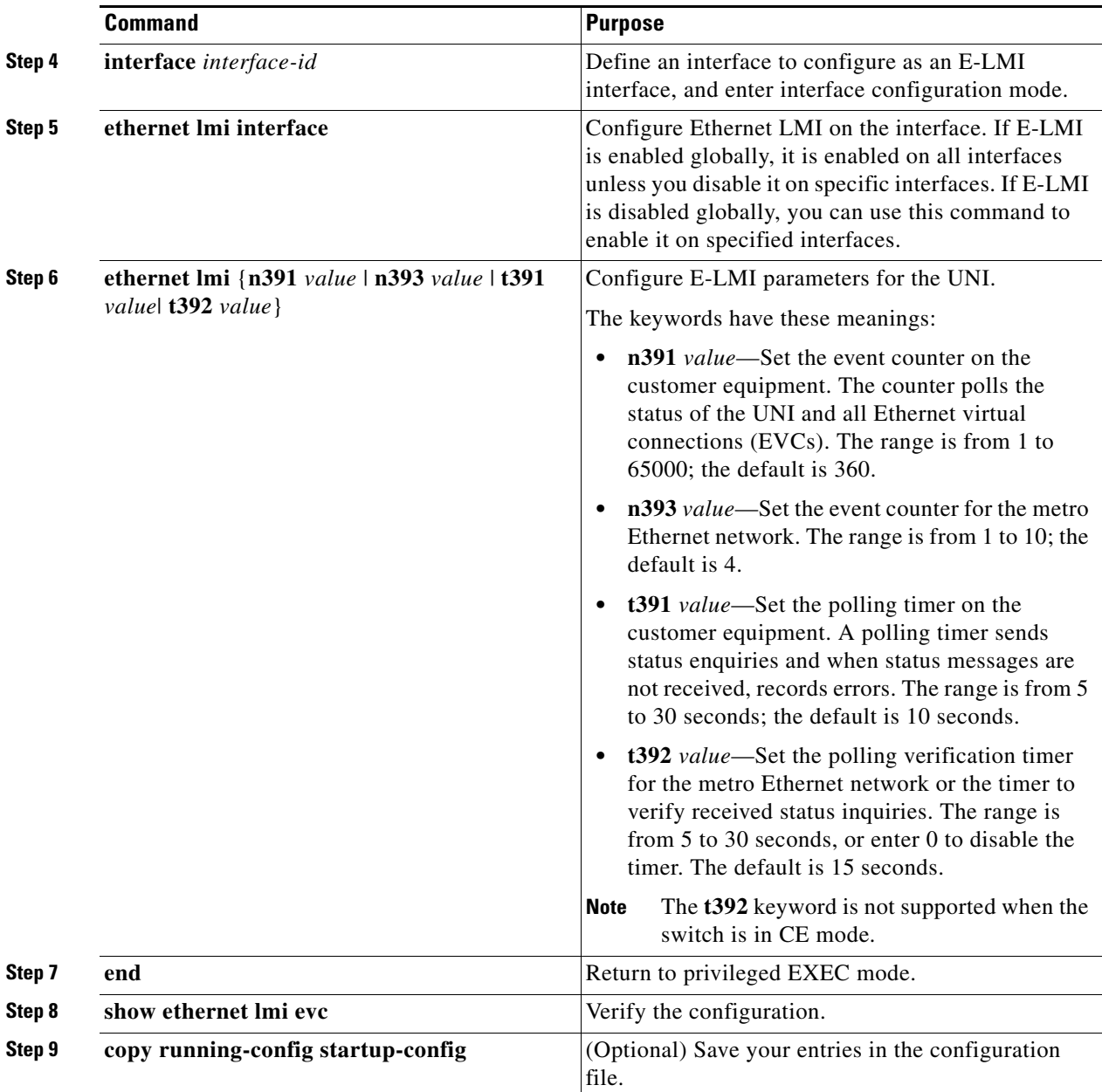

Use the **no ethernet lmi** global configuration command to globally disable E-LMI. Use the **no** form of the **ethernet lmi** interface configuration command with keywords to disable E-LMI on the interface or to return the timers to the default settings.

Use the **show ethernet lmi** commands to display information that was sent to the CE from the status request poll. Use the **show ethernet service** commands to show current status on the device.

#### **EXAMPLE**

 $\Gamma$ 

```
Switch(config)# ethernet lmi global
Switch(config)# interface gigabitethernet0/2
Switch(config-if)# ethernet lmi t391 30
Switch(config-if)# end
```
### <span id="page-57-0"></span>**Ethernet OAM Manager Configuration Example**

This is a simple example of configuring CFM and E-LMI with OAM manager on a PE device and on a CE device. You can configure the switch as either the PE device or the CE device.

#### **Provider-Edge Device Configuration**

This example shows a sample configuration of OAM manager, CFM, and E-LMI on the PE device:

```
Switch# config t
Switch(config)# ethernet cfm domain Top level 7
Switch(config)# ethernet cfm domain Provider level 4
Switch(config-ether-cfm)# service customer_1 vlan 101
Switch(config-ether-cfm)# mep crosscheck mpid 404 vlan 101
Switch(config-ether-cfm)# exit
Switch(config)# ethernet cfm domain Operator_level 2
Switch(config-ether-cfm)# service operator 1 vlan 101
Switch(config-ether-cfm)# exit
Switch(config)# ethernet cfm enable
Switch(config)# ethernet evc test1
Switch(config-evc)# oam protocol cfm svlan 101 domain Provider
Switch(config-evc)# exit
Switch(config)# ethernet evc 101
Switch(config-evc)# uni count 3
Switch(config-evc)# oam protocol cfm svlan 101 domain Operator
Switch(config-evc)# exit
Switch(config)# ethernet lmi global
Switch(config)# interface gigabitethernet0/2
Switch(config-if)# ethernet cfm mip level 7
Switch(config-if)# ethernet cfm mep level 4 mpid 200 vlan 200
Switch(config-if)# service instance 101 ethernet test1
Switch(config-if-srv)# ethernet lmi ce-vlan map 101
Switch(config-if-srv)# exit
Switch(config-if)# exit
Switch(config)# ethernet cfm cc enable level 2-4 vlan 101 
Switch(config)# exit
```
#### **Customer-Edge Device Configuration**

This example shows the commands necessary to configure E-LMI on the CE device. The switch can be configured as the CE device. The example enables E-LMI globally, but you can also enable it only on a specific interface. However, if you do not enter the **ethernet lmi ce** global configuration command, the interface will be in PE mode by default.

```
Switch# config t
Switch(config)# ethernet lmi global
Switch(config)# ethernet lmi ce
Switch(config)# exit
```
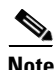

**Note** For E-LMI to work, any VLANs used on the PE device must also be created on the CE device. Create a VLAN by entering the **vlan** *vlan-id* global configuration command on the CE device, where the *vlan-ids*  match those on the PE device and configure these VLANs as allowed VLANs by entering the **switchport trunk allowed vlan** *vlan-ids* interface configuration command. Allowed VLANs can receive and send traffic on the interface in tagged format when in trunking mode.

I

# <span id="page-58-0"></span>**Displaying E-LMI and OAM Manager Information**

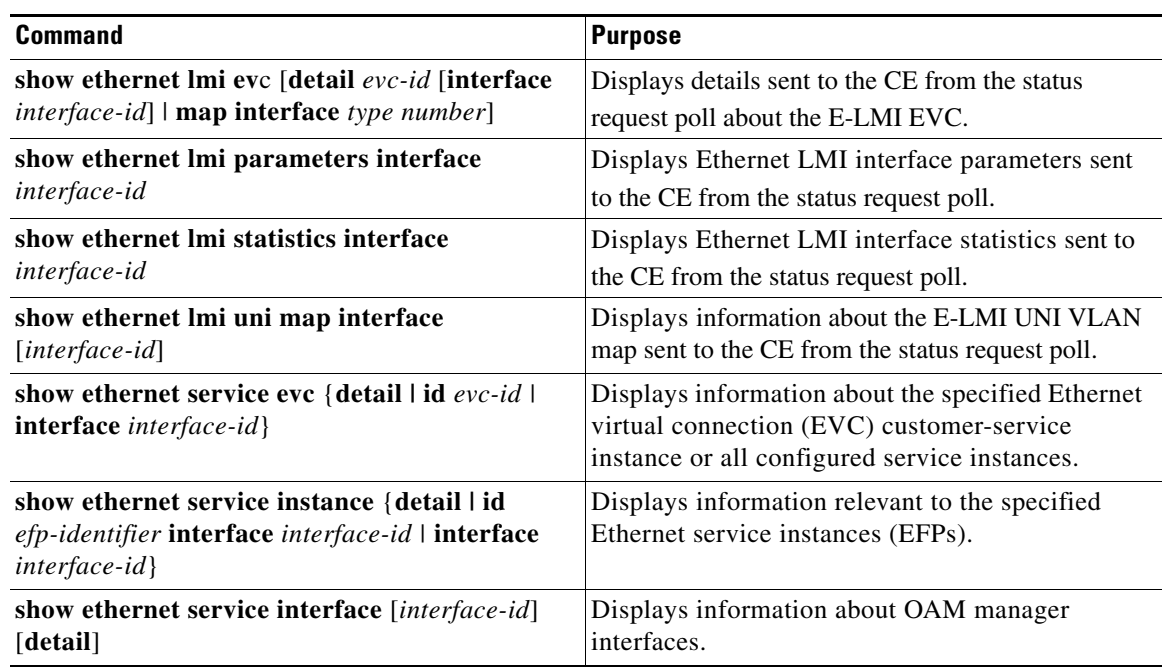

# <span id="page-58-1"></span>**Ethernet CFM and Ethernet OAM Interaction**

You can also configure the OAM Manager infrastructure for interaction between CFM and Ethernet OAM. When the Ethernet OAM Protocol is running on an interface that has CFM MEPs configured, Ethernet OAM informs CFM of the state of the interface. Interaction is unidirectional from the Ethernet OAM to the CFM Protocol, and the only information exchanged is the user network interface port status.

The Ethernet OAM Protocol notifies CFM when these conditions occur:

**•** Error thresholds are crossed at the local interface.

CFM responds to the notification by sending a port status of *Local\_Excessive\_Errors* in the Port StatusType Length Value (TLV).

• Ethernet OAM receives an OAMPDU from the remote side showing that an error threshold is exceeded on the remote endpoint.

CFM responds to the notification by sending a port status of *Remote\_Excessive\_Errors* in the Port Status TLV.

**•** The local port is set into loopback mode.

CFM responds by sending a port status of Test in the Port Status TLV.

**•** The remote port is set into loopback mode.

CFM responds by sending a port status of Test in the Port Status TLV.

This section includes the following topics:

 $\mathbf I$ 

- **•** [Configuring Ethernet OAM Interaction with CFM, page 17-60](#page-59-0)
- **•** [Ethernet OAM and CFM Configuration Example, page 17-62](#page-61-0)

Ι

For more information about CFM and interaction with Ethernet OAM, see the *[Carrier Ethernet](http://www.cisco.com/en/US/docs/ios-xml/ios/cether/configuration/15-mt/ce-15-mt-book.html)  [Configuration Guide, Cisco IOS Release 15M&T.](http://www.cisco.com/en/US/docs/ios-xml/ios/cether/configuration/15-mt/ce-15-mt-book.html)*

### <span id="page-59-0"></span>**Configuring Ethernet OAM Interaction with CFM**

For Ethernet OAM to function with CFM, you must configure an Ethernet Virtual Circuit (EVC) and the OAM manager, and associate the EVC with CFM. You must use an up MEP for interaction with the OAM manager.

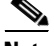

**Note** If you configure, change, or remove a UNI service type, EVC, Ethernet service instance, or CE-VLAN configuration, all configurations are verified to ensure that the UNI service types match the EVC configuration and that Ethernet service instances are matched with the CE-VLAN configuration. Configurations are rejected if the pairs do not match.

#### **Configuring the OAM Manager**

Follow this procedure to configure the OAM manager on a PE device.

#### **BEFORE YOU BEGIN**

Review the ["Information About E-LMI" section on page 17-51](#page-50-0) and ["E-LMI and OAM Manager](#page-51-2)  [Configuration Guidelines" section on page 17-52.](#page-51-2)

#### **DETAILED STEPS**

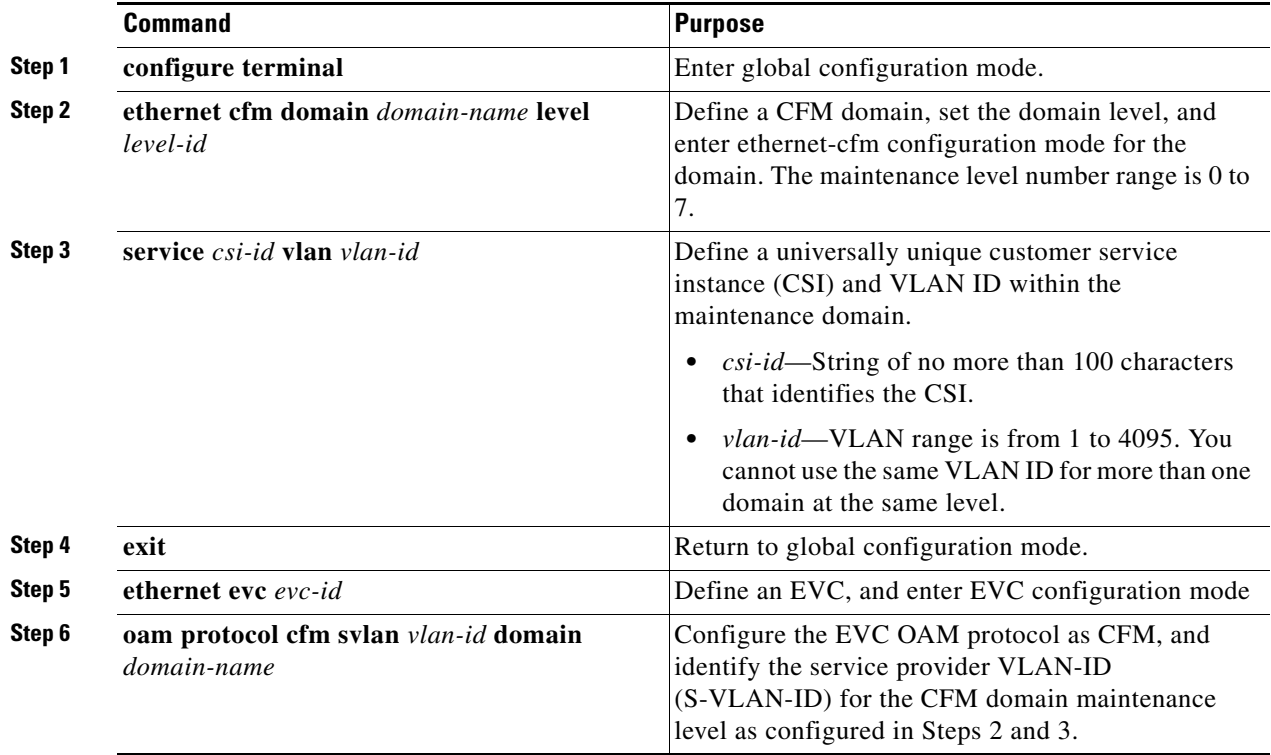

 $\mathcal{L}_{\mathcal{A}}$ 

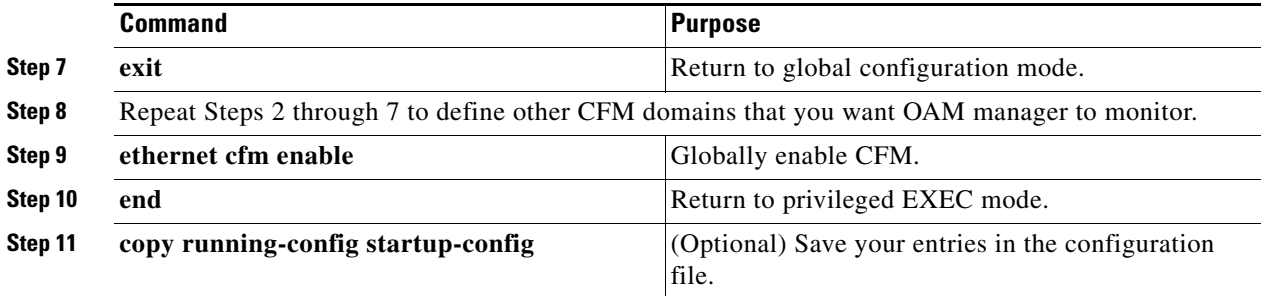

#### **EXAMPLE**

```
Switch(config)# ethernet cfm domain cstmr1 level 3
Switch(config-ether-cfm)# service csi2 vlan 10
Switch(config-ether-cfm)# exit
Switch(config)# ethernet evc 50
Switch(config-evc)# oam protocol cfm svlan 10 domain cstmr1
Switch(config-evc)# exit
Switch(config)# end
```
### **Enabling Ethernet OAM**

#### **BEFORE YOU BEGIN**

Review the ["Information About E-LMI" section on page 17-51](#page-50-0) and ["E-LMI and OAM Manager](#page-51-2)  [Configuration Guidelines" section on page 17-52.](#page-51-2)

#### **DETAILED STEPS**

 $\overline{\phantom{a}}$ 

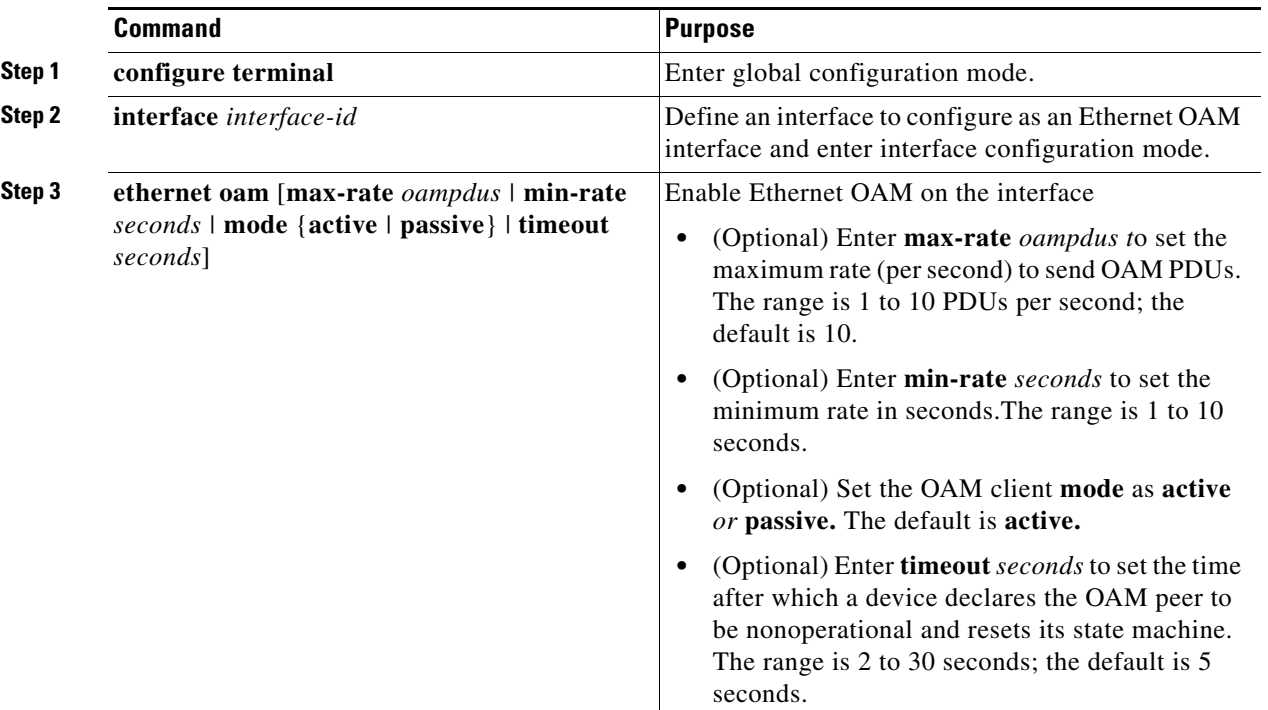

I

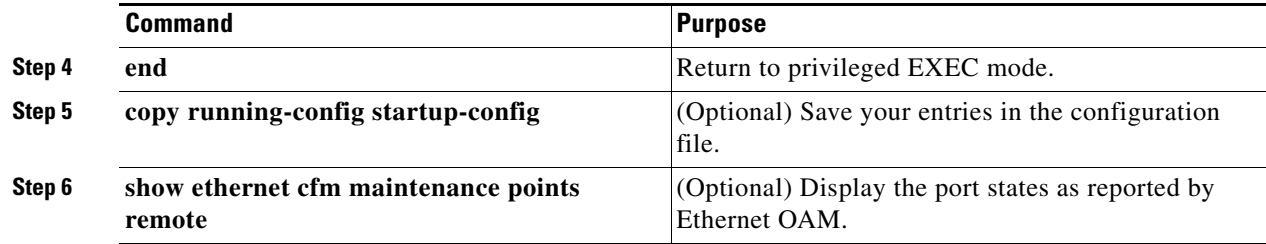

#### **EXAMPLE**

Switch(config)# **interface ethernet 1/3** Switch(config-if)# **ethernet oam max-rate 50** Switch(config-if)# **end**

### <span id="page-61-0"></span>**Ethernet OAM and CFM Configuration Example**

These are example configurations of the interworking between Ethernet OAM and CFM in a sample service provider network with a provider-edge switch connected to a customer edge switch at each endpoint. You must configure CFM, E-LMI, and Ethernet OAM between the customer edge and the provider edge switch.

Customer-edge switch 1 (CE1) configuration:

```
Switch# config t
Switch(config)# interface gigabitethernet0/1
Switch(config-if)# port-type nni
Switch(config-if)# switchport trunk allowed vlan 10
Switch(config-if)# switchport mode trunk
Switch(config-if)# ethernet oam remote-loopback supported
Switch(config-if)# ethernet oam
Switch(config-if)# exit
```
Provider-edge switch 1 (PE1) configuration:

```
Switch# config t
Switch(config)# interface gigabitethernet0/5
Switch(config-if)# switchport trunk encapsulation dot1q
Switch(config-if)# switchport mode trunk
Switch(config-if)# ethernet cfm mip level 7
Switch(config-if)# ethernet cfm mep level 4 mpid 100 vlan 10
Switch(config-if)# ethernet uni id 2004-20
Switch(config-if)# ethernet oam remote-loopback supported
Switch(config-if)# ethernet oam
Switch(config-if)# service instance 10 ethernet BLUE
Switch(config-if-srv)# ethernet lmi ce-vlan map 10
Switch(config-if-srv)# exit
```
Provider-edge switch 2 (PE2) configuration:

```
Switch# config t
Switch(config)# interface gigabitethernet1/20
Switch(config-if)# switchport mode trunk
Switch(config-if)# ethernet cfm mip level 7
Switch(config-if)# ethernet cfm mep level 4 mpid 101 vlan 10
Switch(config-if)# ethernet uni id 2004-20
Switch(config-if)# ethernet oam remote-loopback supported
Switch(config-if)# ethernet oam
Switch(config-if)# service instance 10 ethernet BLUE
Switch(config-if-srv)# ethernet lmi ce-vlan map 10
```
Switch(config-if-srv)# **exit**

Customer-edge switch 2 (CE2) configuration:

```
Switch# config t
Switch(config)# interface gigabitethernet0/1
Switch(config-if)# port-type nni
Switch(config-if)# switchport trunk allowed vlan 10
Switch(config-if)# switchport mode trunk
Switch(config-if)# ethernet oam remote-loopback supported
Switch(config-if)# ethernet oam
Switch(config-if)# exit
```
These are examples of the output showing provider-edge switch port status of the configuration. Port status shows as *UP* at both switches.

Switch PE1:

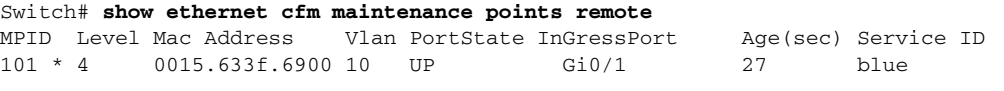

#### Switch PE2:

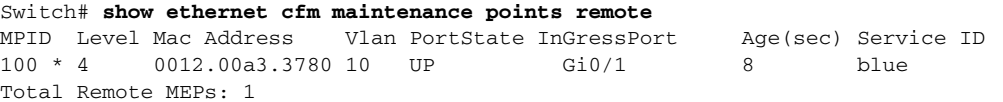

This example shows the outputs when you start remote loopback on CE1 (or PE1). The port state on the remote PE switch shows as *Test* and the remote CE switch goes into error-disable mode.

```
Switch# ethernet oam remote-loopback start interface gigabitEthernet 0/1
This is a intrusive loopback.
Therefore, while you test Ethernet OAM MAC connectivity,
you will be unable to pass traffic across that link.
Proceed with Remote Loopback? [confirm]
```
#### Switch PE1:

Switch# **show ethernet cfm maintenance points remote** MPID Level Mac Address Vlan PortState InGressPort Age(sec) Service ID<br>101 \* 4 0015.633f.6900 10 UP 610/1 27 blue 0015.633f.6900 10 UP Gi0/1 27 blue

#### Switch PE2:

Switch# **show ethernet cfm maintenance points remote** MPID Level Mac Address Vlan PortState InGressPort Age(sec) Service ID 100 \* 4 0012.00a3.3780 10 TEST Gi1/1/1 8 blue Total Remote MEPs: 1

In addition, if you shut down the CE1 interface that connects to PE1, the remote PE2 port will show a PortState of *Down*.

# <span id="page-62-0"></span>**Related Documents**

 $\mathbf I$ 

- **•** [Carrier Ethernet Configuration Guide, Cisco IOS Release 15M&T](http://www.cisco.com/en/US/docs/ios-xml/ios/cether/configuration/15-mt/ce-15-mt-book.html)
- **•** [Cisco IOS Carrier Ethernet Command Reference](http://www.cisco.com/en/US/docs/ios-xml/ios/cether/command/ce-cr-book.html)
- **•** [Cisco IOS IP SLAs Command Reference](http://www.cisco.com/en/US/docs/ios-xml/ios/ipsla/command/sla-cr-book.html)
- **•** [IP SLAs Configuration Guide, Cisco IOS Release 15M&T](http://www.cisco.com/en/US/docs/ios-xml/ios/ipsla/configuration/15-mt/sla-15-mt-book.html)

 $\mathsf I$ 

# <span id="page-63-0"></span>**Feature History**

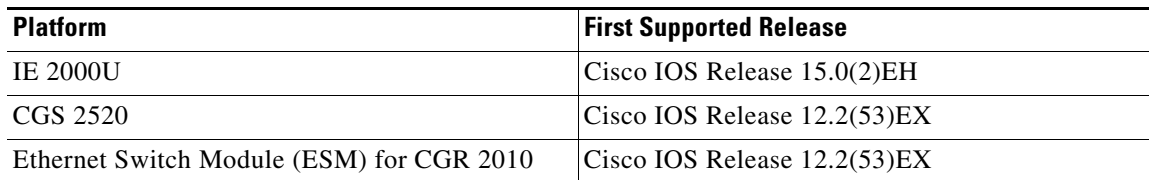

×